# Trabajo Fin de Grado Grado en Ingeniería de Tecnologías Industriales

# Análisis de herramientas de simulación para la integración de la energía solar térmica en procesos industriales

Autor: Carmen Pilar Serrano Madrona Tutor: Francisco Javier Pino Lucena

> **Dep. Ingeniería Energética. Grupo Termotecnia Escuela Técnica Superior de Ingeniería Universidad de Sevilla**

º Equation Chapter 1 Section 1

Sevilla, 2017

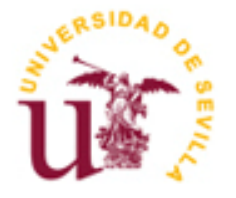

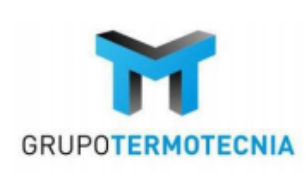

Trabajo Fin de Grado Ingeniería de Tecnologías Industriales

# **Análisis de herramientas de simulación para la integración de la energía solar térmica en procesos industriales**

Autor: Carmen Pilar Serrano Madrona

Tutor: Francisco Javier Pino Lucena

Dep. Ingeniería Energética. Grupo Termotecnia Escuela Técnica Superior de Ingeniería Universidad de Sevilla Sevilla, 2017

Trabajo Fin de Grado: Análisis de herramientas de simulación para la integración de la energía solar térmica en procesos industriales

Autor: Carmen Pilar Serrano Madrona

Tutor: Francisco Javier Pino Lucena

El tribunal nombrado para juzgar el Proyecto arriba indicado, compuesto por los siguientes miembros:

Presidente:

Vocales:

Secretario:

Acuerdan otorgarle la calificación de:

Sevilla, 2017

El Secretario del Tribunal

*A mis padres, A mi hermano,*

# **Agradecimientos**

Son tres los agradecimientos que querría hacer llegado este punto. En primer lugar, a mi tutor, Francisco Javier Pino Lucena, sin cuya guía y ayuda este Trabajo Fin de Grado no habría sido tal. Le agradezco a él, y al resto de profesores que he tenido la suerte de encontrar, las enseñanzas recibidas. Por otro lado, debo dar las gracias a mi familia, apoyo indiscutible y máxima responsable de mi formación. Os agradezco vuestro esfuerzo por abrirme un mundo de posibilidades. Por último, gracias a mis amigos, los de dentro y fuera de sala, por ser partícipes de buenos y malos momentos.

> *Carmen Pilar Serrano Madrona Sevilla, 2017*

# **Resumen**

La previsión del agotamiento a corto plazo de los combustibles fósiles, acompañada de las medidas medioambientales tomadas a nivel mundial en los últimos años, hacen necesaria la combinación de medidas de eficiencia energética junto a un aumento de las energías renovables. Dentro de este auge, los procesos industriales se postulan como una de las actividades con mayor potencial para el aprovechamiento de la energía solar térmica. Dada esta tendencia, la definición de los sistemas de integración de energía solar térmica en procesos industriales, sus esquemas básicos y la optimización de estos es actualmente objeto de investigación. Se busca la mejora continua en su funcionamiento, fiabilidad y rentabilidad; estableciendo qué criterios técnicos y económicos son los adecuados para ello. Con este propósito, existen varias herramientas de simulación destinadas al diseño, cálculo, dimensionamiento y optimización de este tipo de sistemas. Dentro de dichas herramientas se destacan seis de especial relevancia: T\*SOL, TRNSYS, Greenius, Polysun, INSEL y ColSim. De esta forma, se expone el funcionamiento y las principales características de cada una: lenguaje de programación empleado, forma de conexión entre los componentes, bases de datos y librerías, flexibilidad en el diseño y resultados obtenidos, entre otros. Las especificaciones y limitaciones de cada herramienta serán decisivas para su uso y aplicación, siendo entonces fundamental el conocimiento de estas para investigadores e ingenieros de todo el mundo encargados del desarrollo de las aplicaciones de calor solar de procesos.

# **Índice**

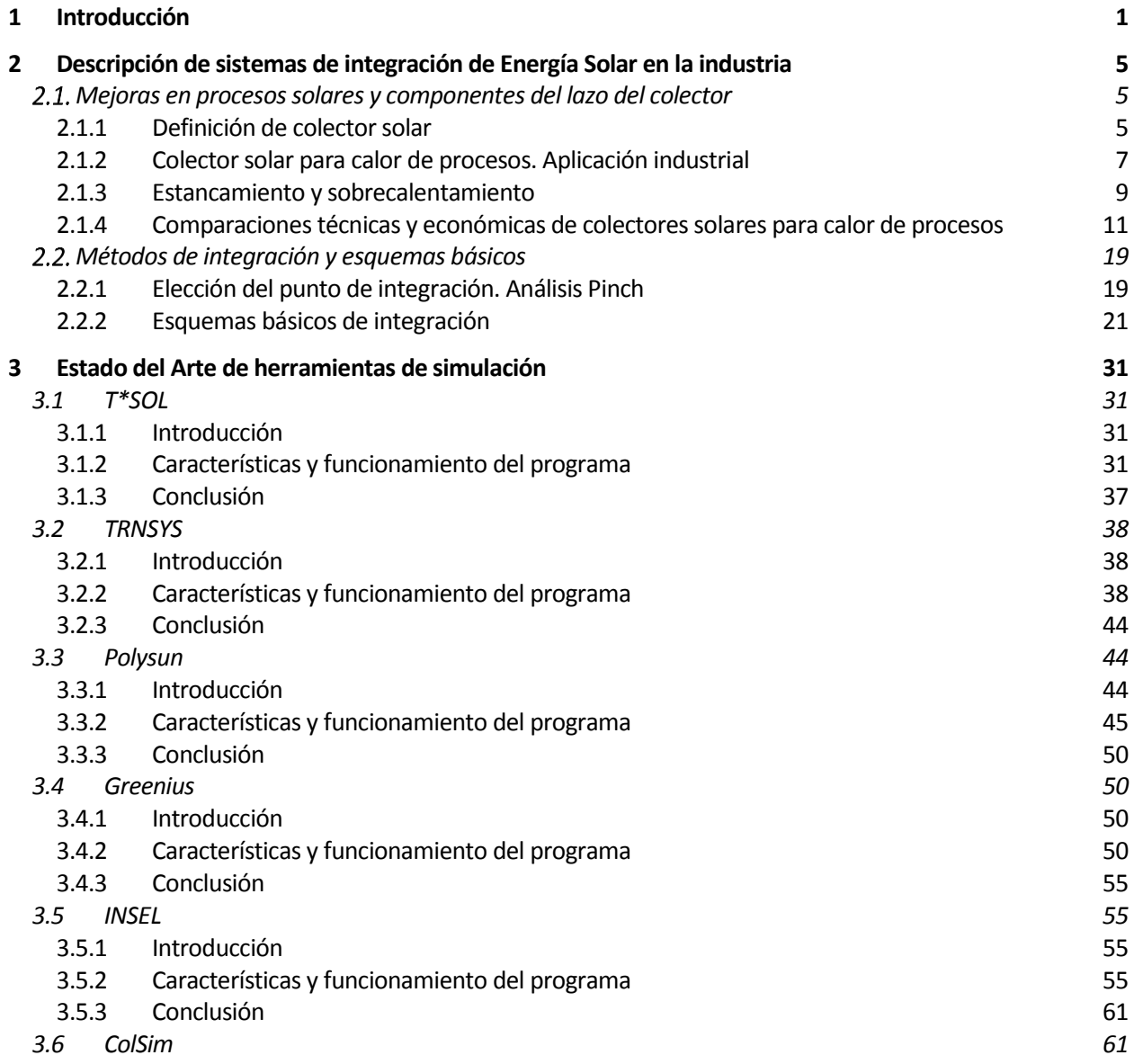

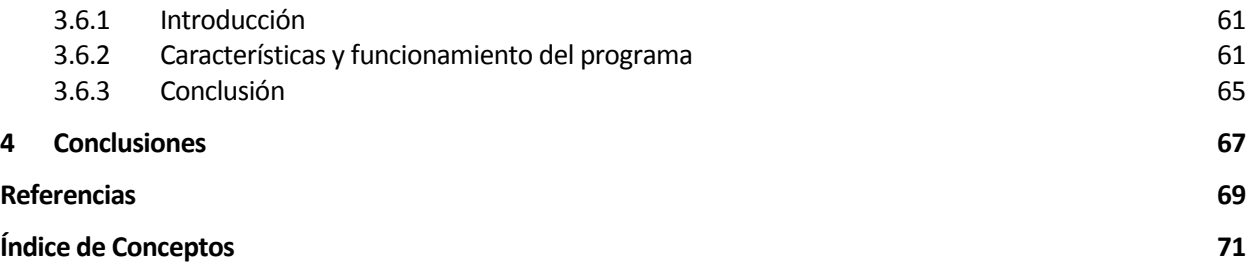

# **ÍNDICE DE TABLAS**

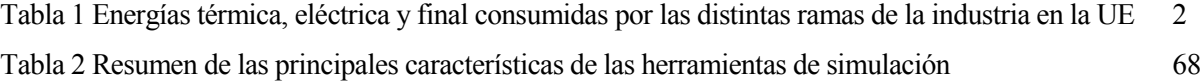

# **ÍNDICE DE FIGURAS**

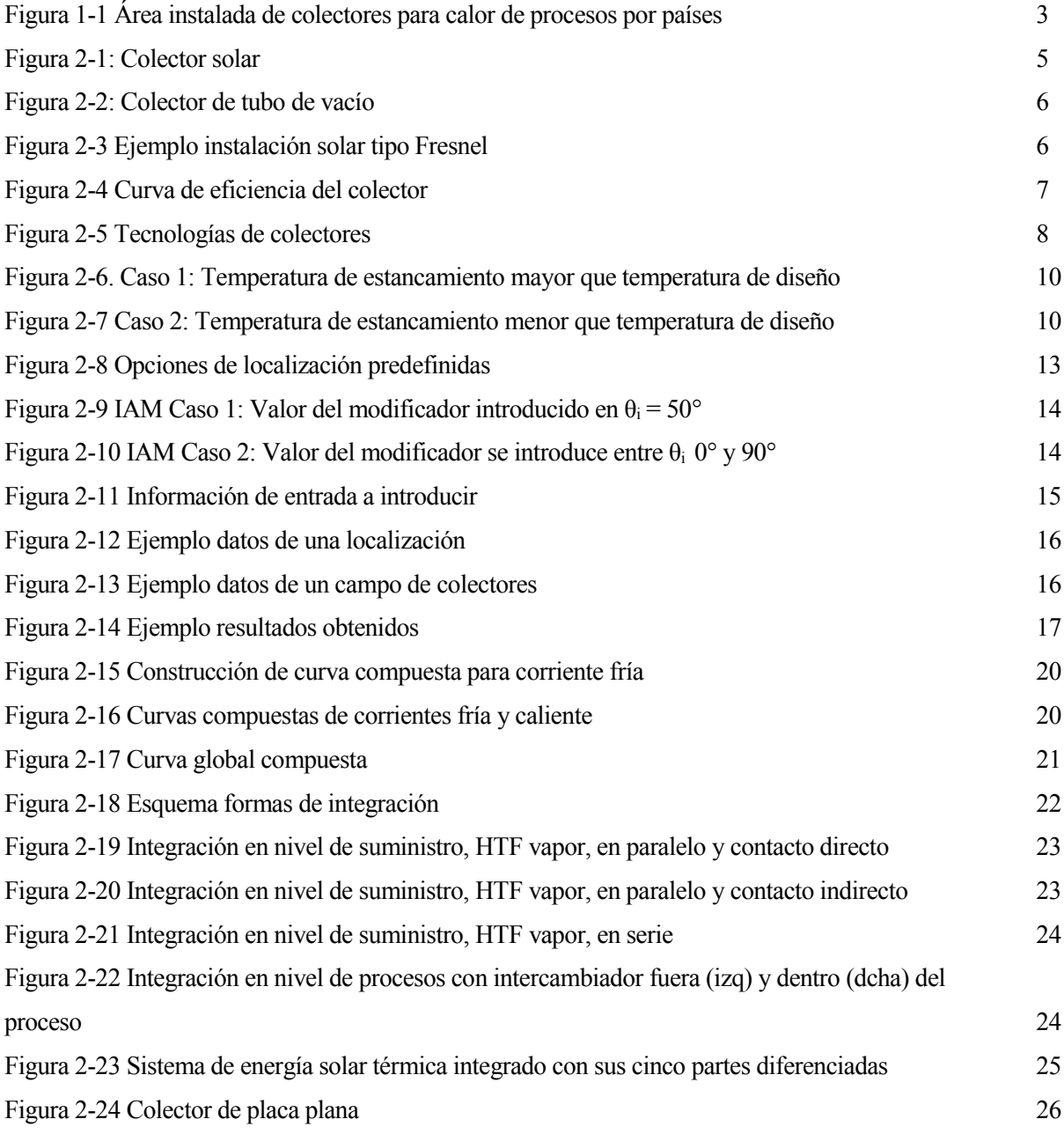

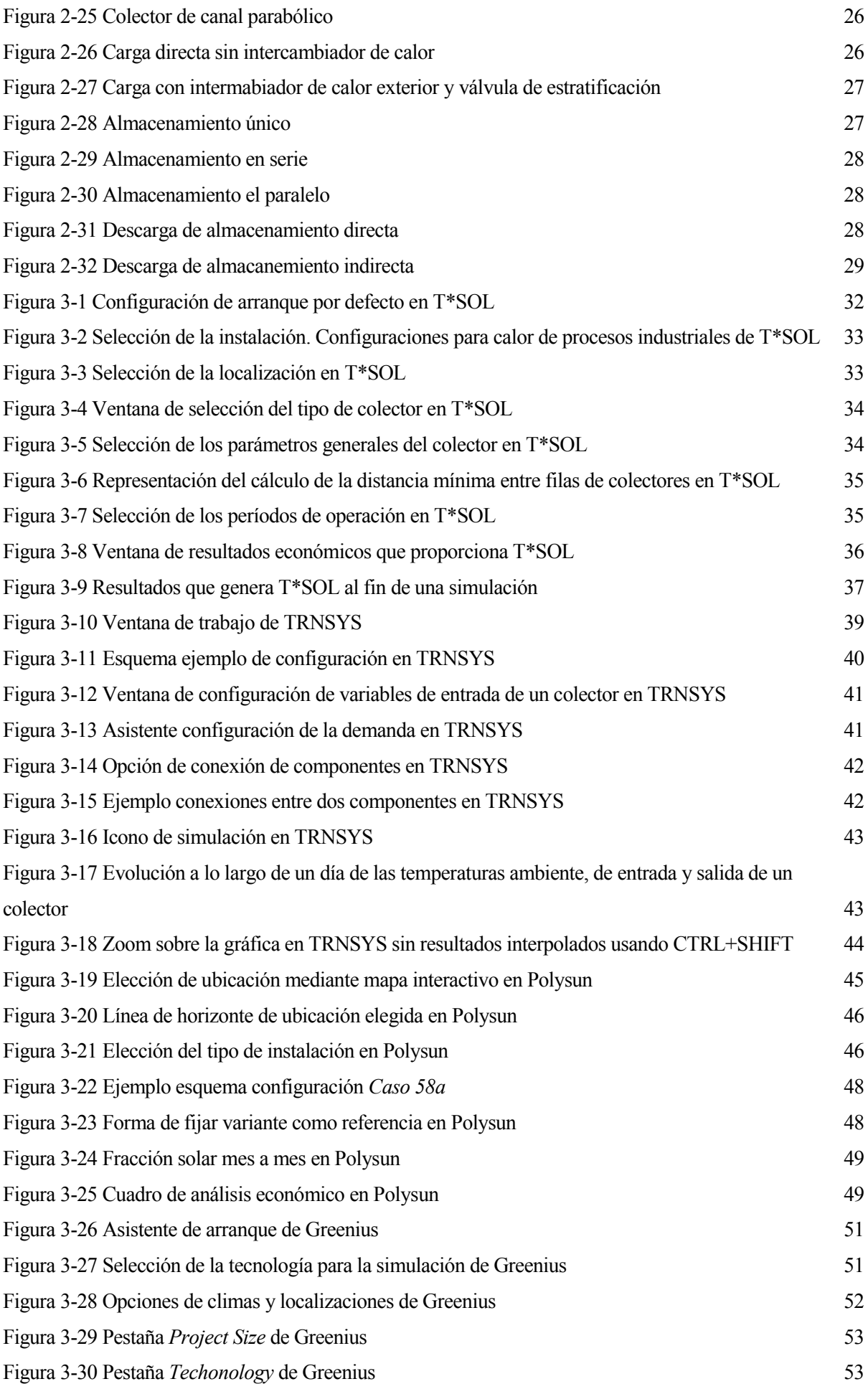

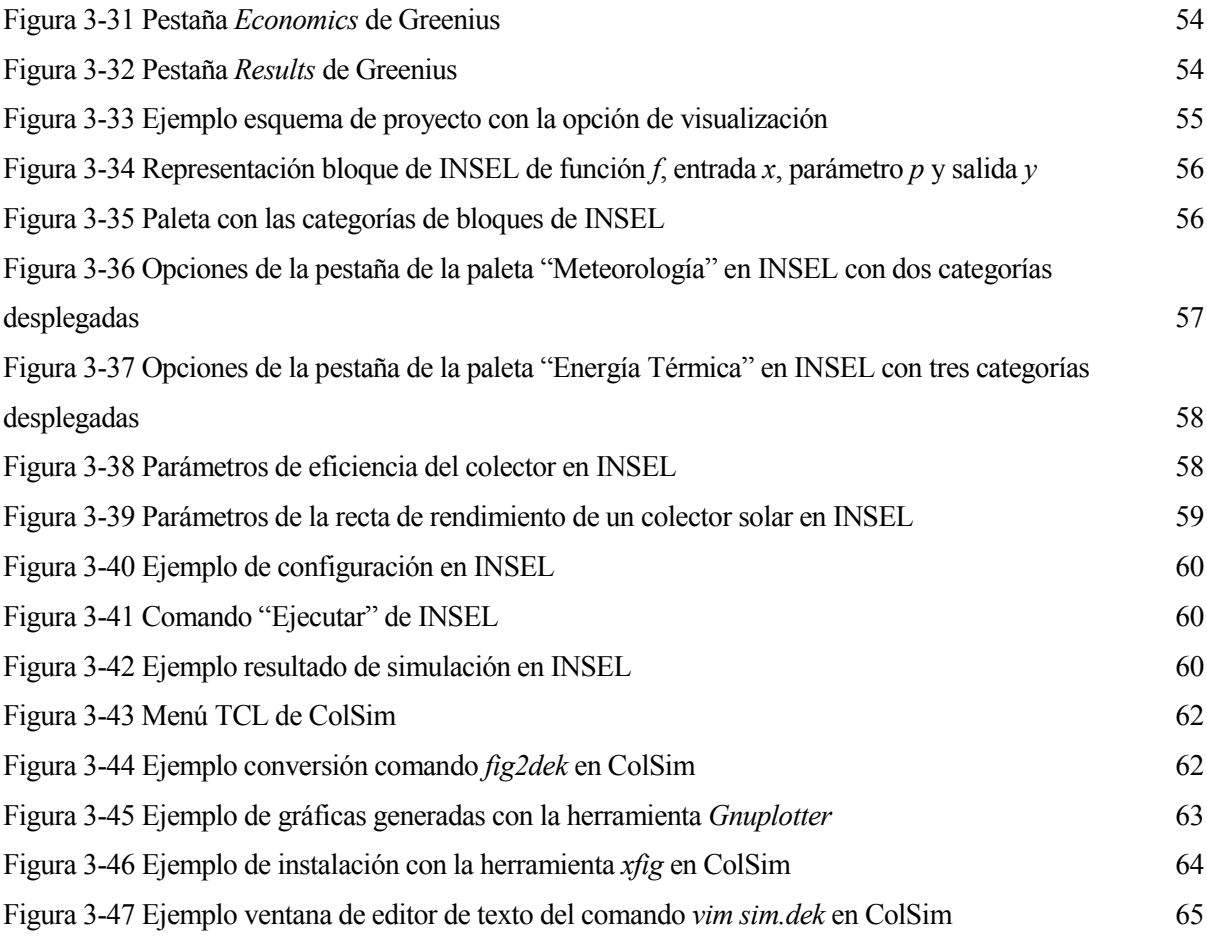

#### **El agotamiento de los combustibles y el Acuerdo de París**

La alta dependencia de petróleo, así como el crecimiento de la población hacen prever un agotamiento de este y del gas natural a lo largo de este siglo. Se calcula que hacia el año 2025 estarán consumidas casi el 88% de las reservas originales de petróleo y que, hacia el 2050, el petróleo y el gas natural se habrán agotado [1] . La desaparición a corto plazo de dichos combustibles hace necesaria la búsqueda de otras opciones energéticas, siendo el carbón uno de los principales candidatos a sustituto gracias a la existencia de reservas a largo plazo de este. Sin embargo, este futuro aumento de la dependencia del carbón haría incrementar de forma considerable las emisiones de CO2, principal gas de efecto invernadero.

El Acuerdo de París, aprobado en diciembre de 2015 en la 21ª Conferencia de las Partes de la Convención Marco de las Naciones Unidas sobre el Cambio Climático, constituye el primer acuerdo vinculante mundial de lucha contra el calentamiento global. Dicho acuerdo, firmado por 195 países, establece un plan de acción mundial y pretende conseguir, como primer y principal objetivo, que la temperatura media de la Tierra no se incremente en más de 1,5°C, y como máximo 2°C en 2100. Este objetivo se traduce en reducir las emisiones de los denominados gases de efecto invernadero en un 80% para el año 2050 respecto a 1990. Con el fin de alcanzar dicho objetivo, se plantean dos metas intermedias: para 2030 la reducción habrá de ser de un 40% y para 2040 del 60%. Para que esto sea posible, las energías renovables experimentarán un aumento en los próximos años. [2]

#### **Consumo energía térmica en la industria**

La energía térmica global demandada está compuesta por climatización, agua caliente sanitaria y calor de procesos. Mientras que en el sector doméstico prima la demanda para calefactar, el sector industrial viene dominado por la utilización de calor de procesos. De esta forma, del 66% del calor generado a nivel mundial por los combustibles fósiles, el 45% de él se utiliza en la industria como calor de procesos. A nivel regional, la proporción de calor de procesos en el consumo final total de energía presenta unos valores alrededor del 30% en Asia y América Latina, alrededor del 20% en países de Europa, Eurasia y Australia no pertenecientes a la Organización para la Cooperación y el Desarrollo Económicos (OCDE) o alrededor del 15% en países de Europa, África y América de la OCDE. [3]

Aunque las actividades industriales son las que presentan un mayor potencial dentro de las aplicaciones de la energía solar, el calor de procesos a partir de esta fuente de energía aún presenta una porción pequeña dentro de los valores actuales. Con el fin de desarrollar estrategias para el despliegue y utilización de las fuentes de energías renovables dentro de las aplicaciones que requieren calor de procesos, es necesario comenzar analizando cómo es dicha demanda de calor y qué niveles de temperatura requiere.

Para intentar cuantificar la cantidad de energía térmica que se consume en el sector industrial se va a atender a la definición que da la Unión Europea (UE) de la industria, considerándola así como el conjunto de trece grandes ramas: de hierro y acero, metales no ferrosos, química y petroquímica, minerales no metálicos, minería, alimentaria y tabaquera, textil y peletera, papelera e imprenta, equipos de transportes, maquinaria, maderera, construcción y otras ramas. En la *Tabla 1* se muestra la energía térmica consumida en la UE por cada una de ellas frente a la energía total, que incluye la energía eléctrica final consumida. Como se puede observar, si se comparan el consumo de energía térmica y eléctrica en la industria, el primero es, como poco, igual de importante que el último. Sin embargo, el sector de energía térmica ha venido teniendo menos atención que el eléctrico tanto en investigación como en las políticas adoptadas.

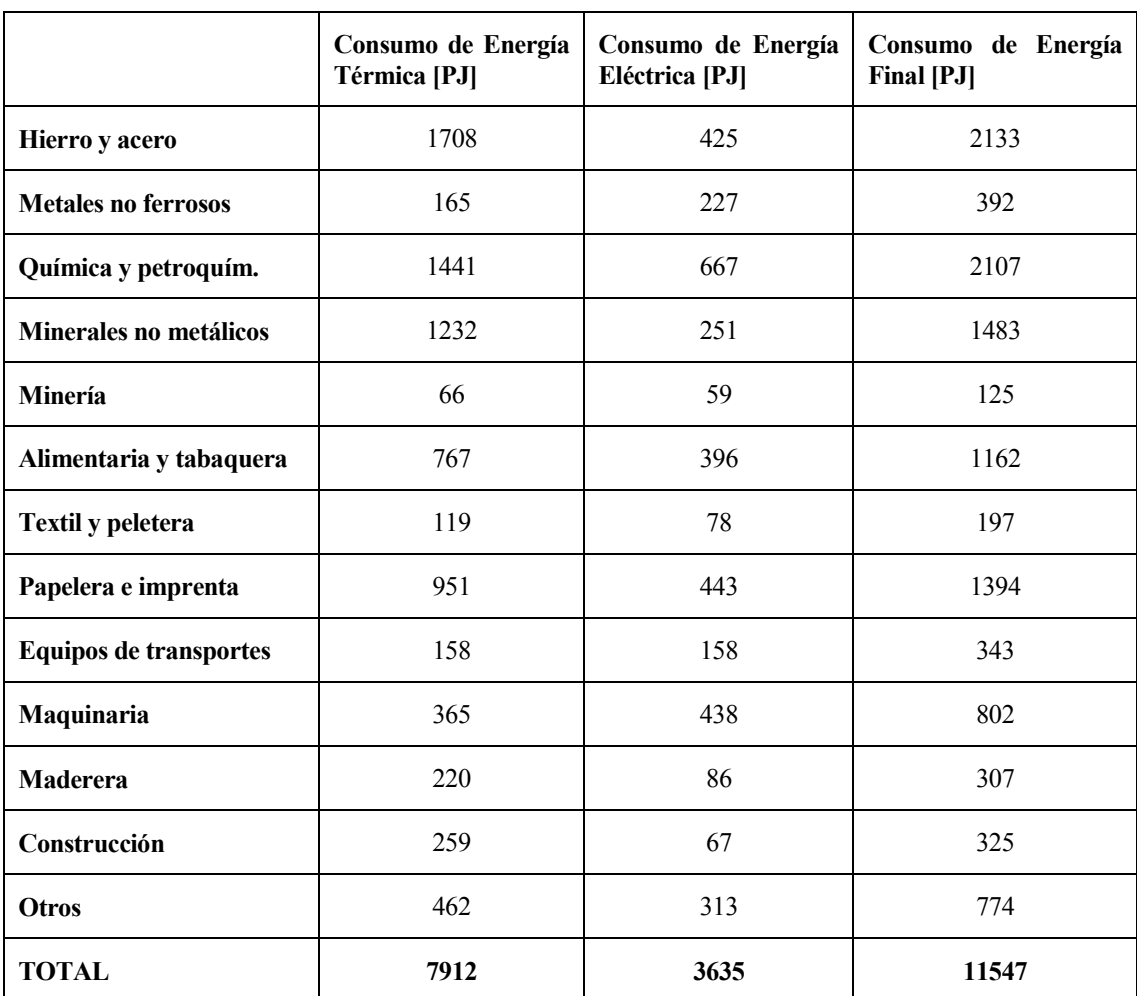

 Tabla 1 Energías térmica, eléctrica y final consumidas por las distintas ramas de la industria en la UE Unidad de energía: 1  $PI = 10^{15}$  Julios [4]

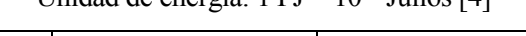

Dependiendo del proceso industrial que se esté llevando a cabo, se tendrán unas especificaciones u otras en cuanto a la energía que se demanda, con niveles de temperatura que van desde valores inferiores a 100°C hasta valores mayores de 1000°C. Entorno al 30% de la energía térmica solicitada por la industria requiere temperaturas por debajo de 100°C y un 57% emplea temperaturas menores de 400°C. [5]

Gran parte de la demanda de calor por debajo de los 100°C podría satisfacerse con sistemas solares térmicos que utilizaran tecnologías actuales, logrando una integración adecuada de dichos sistemas. Con un buen desarrollo tecnológico, cada vez más aplicaciones de media temperatura hasta 400°C serán también viables en el mercado. En varios sectores industriales como el sector de alimentación, vino y bebidas, equipos de transporte, maquinaria, textiles, papel y celulosa; la fracción de demanda de calor a temperaturas bajas y medias (por debajo de 250°C) es de alrededor del 60%. [5]

3

La metodología desarrollada para realizar el suministro de energía térmica en la industria con emisiones mínimas de gases de efecto invernadero se basa en tres pasos principales:

- Optimización tecnológica de los procesos.
- Optimización del sistema para mejorar así la eficiencia energética.
- Integración de energía renovable o energía solar térmica, basada en consideraciones exergéticas.

En definitiva, las previsiones relativas al petróleo y al gas natural junto a las medidas adoptadas debido a razones medioambientes, hacen necesaria la combinación de medidas de eficiencia energética, así como un aumento del consumo de energías renovables. Esto, sumado a la demanda de calor existente en la industria revela un gran potencial en contribución solar a las necesidades energéticas del sector propiciando su integración en él.

#### **Integración solar en la industria**

La energía solar para procesos industriales, en inglés *Solar Heat for Industrial Processes* (*SHIP*), se encuentra actualmente en las primeras etapas de desarrollo. En 2009, había menos de 100 sistemas térmicos solares operativos para calor de procesos en todo el mundo, con una capacidad total de aproximadamente 24 MWth, disponiéndose actualmente de 141.355 m² de colectores solares instalados, ya sean planos o de concentración. La mayoría de estos sistemas son de naturaleza experimental y son a escala relativamente pequeña. Sin embargo, en los últimos dos años la integración de energía solar en la industria ha aumentado instalándose nuevos sistemas térmicos solares y creciendo el número de aplicaciones grandes de forma significativa. En total, veinte aplicaciones de *SHIP* tienen un área de colector mayor de 1000 m², lo que representa el 77% del área total de colectores instalados. [6]

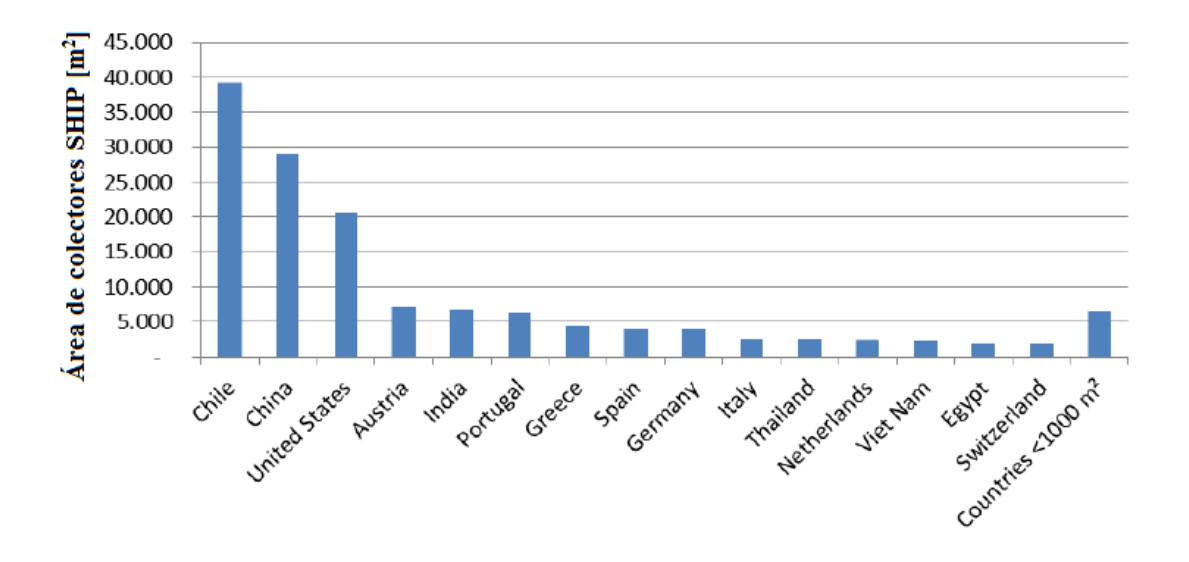

Figura 1-1 Área instalada de colectores para calor de procesos por países [6]

De este modo, existe un gran potencial para el mercado y la evolución tecnológica, ya que el 28% de la demanda energética en los países de la UE se origina en el sector industrial, estando la mayoría de este calor por debajo de los 250°C.

### **Objetivos y estructura del trabajo**

En aras de apoyar el desarrollo de las aplicaciones que emplean la energía solar térmica y la integran en la industria, este documento pretende hacer un análisis de las herramientas de simulación adecuadas para esa tarea.

Se comenzará realizando una breve explicación acerca de las tecnologías de colectores que se emplean en la industria según su aplicación y características, así como una comparación entre ellas. A continuación, se presentarán los métodos que se emplean para hacer posible la integración de energía solar térmica de forma adecuada, así como los esquemas básicos que se pueden construir. Por último, se expondrá una selección de herramientas de simulación destinadas a integración, explicando su funcionamiento, principales características y utilidad.

# **2 DESCRIPCIÓN DE SISTEMAS DE INTEGRACIÓN DE ENERGÍA SOLAR EN LA INDUSTRIA**

Hay tres aspectos que resultan de vital importancia en cuanto a integración solar se refiere: funcionamiento, fiabilidad y rentabilidad. A este efecto, se realizan investigaciones sobre qué características y especificaciones son más adecuadas con el fin de fomentar el desarrollo y mejora de los colectores de calor de procesos. Se pretende conseguir así que resulten rentables y al mismo tiempo funcionen de forma eficiente. La fiabilidad, además, es del todo obligatoria, garantizando un funcionamiento de los sistemas seguro. Se hace especial hincapié en su capacidad de soportar estancamiento y sobrecalentamiento (fenómenos que se explicarán más adelante) sin que haya peligro ni fallo y sin necesidad de trabajos de mantenimiento adicionales. Por todo esto, antes definir cómo son los sistemas de integración y cuáles son sus esquemas básicos, se van a exponer los parámetros relevantes de operación de colectores solares para procesos y ver así las posibilidades de mejora desde un punto de vista técnico y económico.

# **Mejoras en procesos solares y componentes del lazo del colector**

# **2.1.1 Definición de colector solar**

Los colectores solares convierten la irradiación que incide en una superficie, llamada absorbedor, en calor. Esta superficie está físicamente conectada a un circuito hidráulico que contiene al fluido de transferencia de calor, al que se hará referencia por sus siglas en inglés: *HTF* (*Heat Transfer Fluid*). Tanto el absorbedor como el *HTF* se encuentran a una temperatura superior a la de los alrededores por lo que se producen pérdidas térmicas al entorno. Dichas pérdidas y, por tanto, la eficiencia, estarán relacionadas con la temperatura de operación.

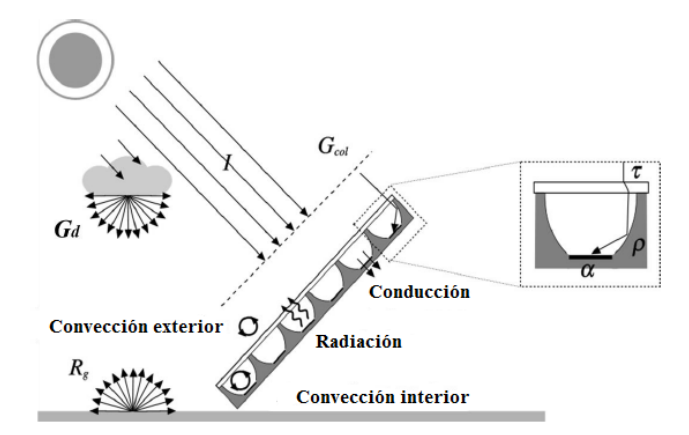

Figura 2-1: Colector solar [3]

Dado que la temperatura de operación en procesos industriales es cuanto menos variada, se va a hacer una clasificación atendiendo a esta:

- Se considerarán aplicaciones de baja temperatura aquellas con solicitaciones por debajo de 150°C.
- Temperaturas entre 150°C y 400°C serán consideradas de procesos de media temperatura.
- A partir de 400°C se hablará de procesos de alta temperatura.

La tecnología de los colectores se divide en dos categorías, dependiendo de si son de concentración o no y, por ende, si tienen o no sistema de seguimiento.

### **Colectores estacionarios**

En el caso de los colectores estacionarios, i.e., sin sistema de seguimiento, son de no concentración o de concentración baja. Pueden ser a su vez de placa plana, con un absorbedor plano aislado en la parte de atrás, con o sin cubierta de vidrio y con un circuito hidráulico en la parte posterior; colectores de tubo de vacío, que pueden operar a mayores temperaturas que los de placa plana ya que, el uso de superficies selectivas junto con el sellado en vacío reduce las pérdidas por conducción y convección; o los concentradores parabólicos compuestos, en los que se enfrentan dos superficies parabólicas, reduciendo así la necesidad de mover el concentrador para ajustarse a los cambios de dirección.

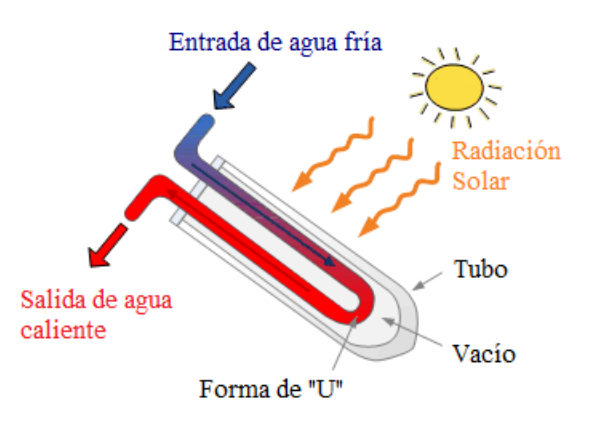

Figura 2-2: Colector de tubo de vacío [7]

#### **Colectores con seguimiento y concentración**

Por otro lado, se encuentran los colectores con seguimiento como el de canal parbólico o el de Fresnel. En los colectores de canal parabólico, los rayos inciden en una superficie parabólica que refleja los rayos provenientes del sol a un tubo receptor. De esta forma, al ser un dispositivo con seguimiento en un eje, el concentrador gira entorno a la dirección del absorbedor. En el caso de los colectores lineales de Fresnel, se parte de una parábola y se divide en una serie de segmentos que, dispuestos en un plano casi horizontal, concentran los rayos en el absorbedor.

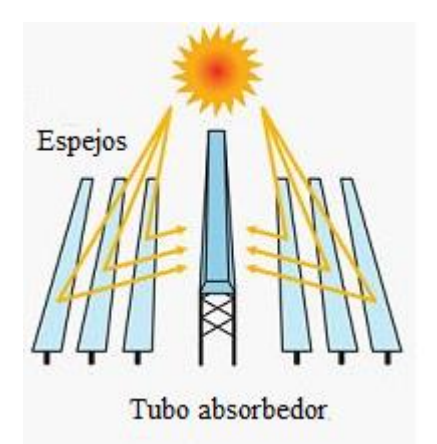

Figura 2-3 Ejemplo instalación solar tipo Fresnel [7]

Como se dijo anteriormente, la eficiencia está directamente relacionada con la temperatura de operación y determina el coste final que supone una temperatura determinada. Actualmente se están desarrollando estrategias que buscan minimizar las pérdidas térmicas con temperaturas de operación más altas.

Sin embargo, el funcionamiento y actuación de los colectores no solo depende de su comportamiento térmico (cuánto calor se cede a los alrededores al aumentar la temperatura de operación) sino también de su comportamiento óptico (cuánta irradiación intercepta con éxito el absorbedor y se transforma en calor en el *HTF*); por lo que la eficiencia no va a ser un valor fijo.

Dado que los modelos de colectores solares se construyen separando las pérdidas ópticas y térmicas se puede afirmar que, a partir de un valor de rendimiento máximo independiente de la temperatura (que sólo tiene en cuenta las pérdidas ópticas), el rendimiento instantáneo del colector disminuye con el aumento de la temperatura de operación debido a la dependencia de la temperatura de las pérdidas térmicas. Por tanto, se puede construir a curva de eficiencia del colector, que representa la eficiencia instantánea del colector con el aumento de la diferencia de temperatura entre el colector y las temperaturas ambiente.

Al contemplar dicha curva, tal como se ve en la *Figura 2-4*, se observa que casi el 20% del rendimiento instantáneo del colector se pierde ya de entrada debido a las pérdidas ópticas. La curva de eficiencia comienza con el valor de eficiencia óptica (o pérdida cero) y presenta una evolución descendente con el aumento de la diferencia de temperatura (a temperatura ambiente), soportando pérdidas térmicas crecientes y reduciendo así los valores de rendimiento instantáneo y el calor útil. La curva de eficiencia del colector es, de este modo, una de las herramientas disponibles para poder hacer una primera evaluación de la idoneidad de una tecnología específica de colector para una aplicación determinada.

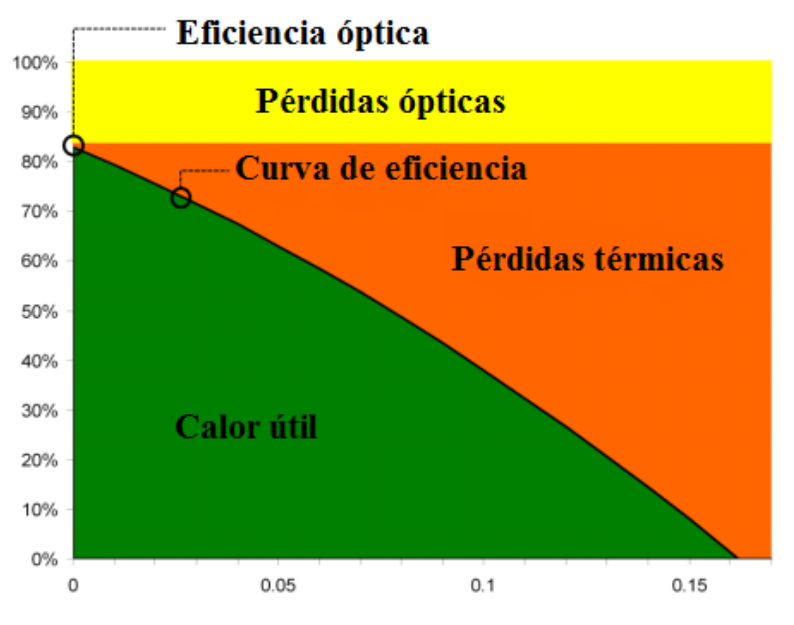

Figura 2-4 Curva de eficiencia del colector [8]

# **2.1.2 Colector solar para calor de procesos. Aplicación industrial**

La selección del tipo de colector que resulta más adecuado para cada aplicación estará, entre otras cosas, ligada a la temperatura del calor que se demanda. De esta forma, teniendo en cuenta el rango de temperaturas que emplea cada sector de la industria y los intervalos de temperaturas de operación que admiten las distintas tecnologías de colectores, se puede hacer un primer esquema que relaciona ambos conceptos, como el de la *Figura 2-5*.

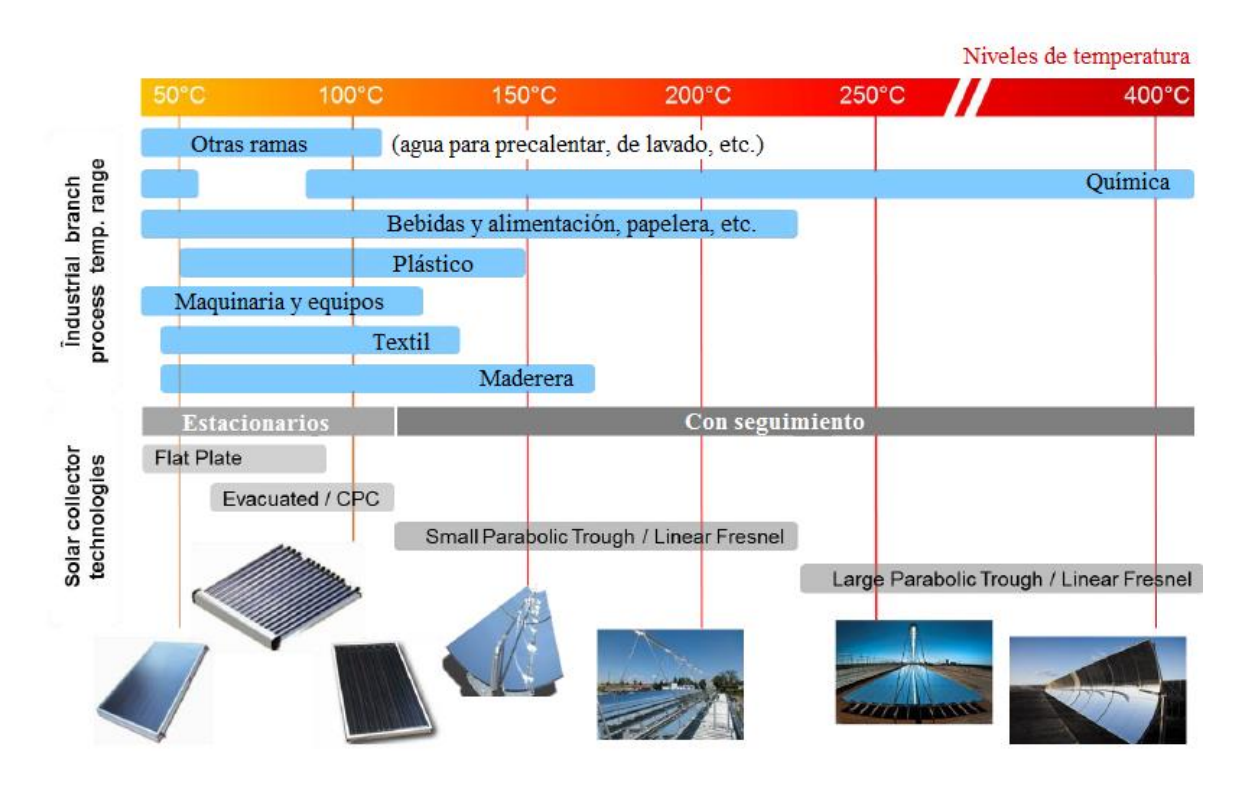

Figura 2-5 Tecnologías de colectores [9]

Sin embargo, además de los rangos de temperatuas, se habrán de tener en cuenta diversos factores para poder seleccionar el tipo de tecnología adecuada en cada caso. En el caso de que los colectores solares estén destinados a ser usados en la industria, se deberán considerar también los objetivos a los que estos tendrán que hacer frente. La definición de estos, diferenciará a estos colectores de otros que podrían usarse en otros ámbitos, pero no aptos para el fin que se pretende. Así, la idoneidad de los colectores solares destinados al calor de procesos se mide en términos de:

- Su moludaridad, empleándose en campos solares con áreas comprendidas desde 100 m<sup>2</sup> hasta el orden de 1000 m<sup>2</sup> y pudiendo ser instalados o sustituidos de forma fácil y rápida. Además, se preferirán piezas de conexión de bajo coste y con pequeñas caídas de presión con la menor perdida de presión posible en los sistemas hidráulicos.
- Su robustez y seguridad, con diseños y materiales cuyas propiedades sean adecuadas para trabajar en un entorno industrial de forma fiable y segura, y con un cuidado especial ante situaciones de estancamiento y sobrecalentamiento.
- Sus necesidades de operación y mantenimiento, pudiendo ser llevadas a cabo por el personal técnico en cuestión, sin más preparación que la básica necesaria para poder operar el sistema.
- Su integración en procesos ya en funcionamiento, siendo compatibles con los circuitos ya existentes, ya se integren estos en un nivel u otro.

Por otro lado, dada la diversidad existente en cuanto a tipología y formatos se refiere, los esquemas de integración que se plantearán más adelante serán válidos para:

- Sistemas solares que utilicen como fluido caloportador: aire, aceite, agua o vapor a baja presión, es decir, los que no estén limitados a un medio de transferencia de calor en el lazo solar.
- Todo tipo de colectores solares: de placa plana, parabólicos compuestos, de canal parabólico, Fresnel, de concentración sin seguimiento, etc.
- Tecnologías destinadas a aplicaciones industriales que funcionan mediante luz solar, u otros espectros no visibles como el ultravioleta.

# **2.1.3 Estancamiento y sobrecalentamiento**

Las plantas solares de calor de procesos deben operar de forma fiable bajo cualquier condición, por lo que necesitan soluciones a nivel técnico que les permitan hacer frente a fenómenos indeseados como el estancamiento y el sobrecalentamiento ya que, sin las medidas adecuadas, los sistemas se recalentarían pudiendo provocar fallos, daños o un aumento del trabajo de mantenimiento. Estas medidas pueden ser variadas y su elección dependerá del tamaño del sistema, de la tecnología que éste emplea y de cómo sea el perfil de consumo de calor de la industria en cuestión.

Para poder explicar tanto los fenómenos como las medidas que se toman para lidiar con ellos, se deben definir previamente dos temperaturas:

- Temperatura de diseño: La temperatura de diseño es la temperatura máxima que un colector o lazo del colector puede soportar sin dañarse. La temperatura de diseño del lazo solar completo viene dada por el componente del lazo del colector que tenga la temperatura de diseño menor.
- Temperatura de operación: La temperatura de operación se define como la temperatura máxima que un colector o lazo de colector puede alcanzar trabajando dentro del rango normal de funcionamiento. Es el parámetro que más influye a la hora de elegir la tecnología del colector.

Se denomina **estancamiento** al estado de un sistema solar térmico en el que, por un motivo u otro, se interrumpe el paso del fluido por el lazo del colector pese a haber suficiente irradiación solar para que siga funcionando, o bien cuando, en lugar de interrumpirse el paso del fluido, este sigue circulando, pero menor cantidad de la necesaria para el nivel de raciación de que se dispone.

El proceso que tiene lugar durante el estancamiento se puede dividir en cinco fases:

- En la primera fase, la temperatura del colector sube hasta que empieza a producirse la evaporación.
- A continuación, durante la segunda fase, se expulsa la mayor parte del líquido del colector al vaso de expansión, por la primera aparición de vapor saturado.
- Durante la tercera fase, se evapora el líquido remanente en el colector, haciendo que el vapor saturado entre en el sistema y condense en "puntos fríos" del lazo solar. Los componentes del sistema afectados se calientan entonces hasta la temperatura de evaporación local, que dependerá de la presión y de la composición en esos puntos del *HTF*. Al final de esta fase, el volumen de vapor y el valor de la presión en el sistema alcanzan sus valores máximos.
- En la cuarta fase, aparecen tanto vapor saturado como sobrecalentado. En esta, se lleva a cabo el vaciado del colector, unido a una disminución de la eficiencia de este debido a que el colector está cada vez más seco y el vapor, en esas secciones, se sigue sobrecalentado. Debido a esto, el volumen de vapor disminuye de nuevo y el lazo solar se llena lentamente con *HTF* líquido, pese haber aún irradiación solar
- En la quinta y última fase, el colector se vuelve a llenar, a temperatura inferior a la de evaporación y, como consecuencia de una menor irradiación solar, se da paso a la condensación.

Si esta situación persiste y la irradiación solar sigue siendo absorbida por el colector, las temperaturas y la presión en el lazo aumentarán. Cuando esto sucede y la temperatura supera a la temperatura de operación, pueden darse dos situaciones:

o *Caso 1*: Testancamiento > Tdiseño

En este caso, se alcanza la temperatura de diseño, pudiendo dañarse así algunas partes del colector o del lazo solar.

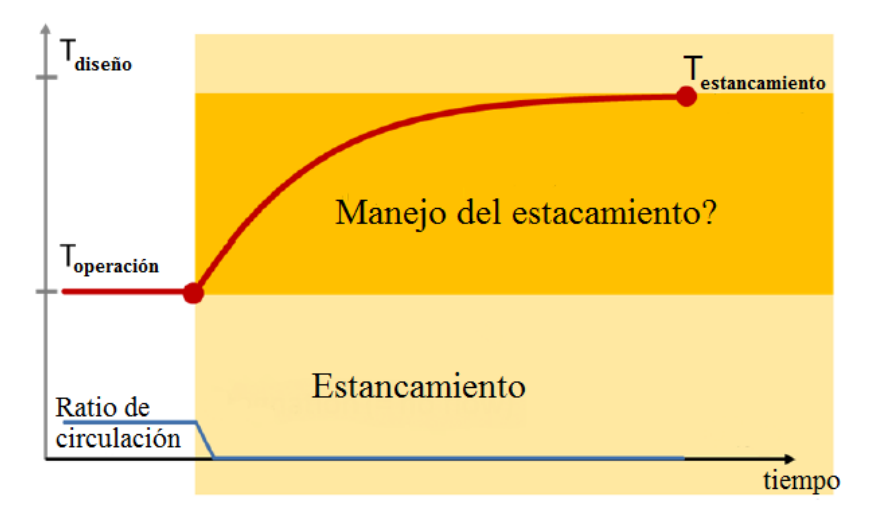

Figura 2-6. Caso 1: Temperatura de estancamiento mayor que temperatura de diseño [10]

o *Caso 2*: Testancamiento < Tdiseño

La temperatura es mayor a la de operación, situación que persiste, pero sin llegar a la temperatura de diseño. En este caso, se llega a la temperatura denominada "temperatura de estancamiento", punto en el que las pérdidas en los colectores igualan a la energía absorbida. La temperatura de estancamiento depende de las condiciones ambientales: temperatura ambiente e irrandiancia hemisférica; y de las condiciones del fluido de transferencia del colector o del lazo de colectores.

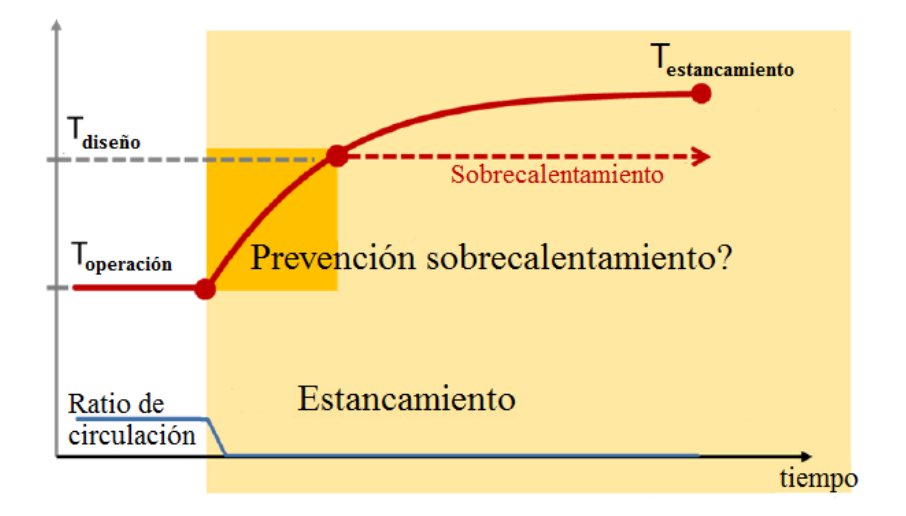

Figura 2-7 Caso 2: Temperatura de estancamiento menor que temperatura de diseño [10]

Se denomina **sobrecalentamiento** al momento a partir del cual la temperatura del sistema es superior a la temperatura de operación. En caso de que no se tomen precauciones, puede generar daños en los colectores o incluso acabar alcanzándose la temperatura de estancamiento y con ella dicho fenómeno.

Con el fin de hacer frente a estos hechos, se llevan a cabo diferentes acciones, como estrategias de control, desenfoque en caso de tratarse de dispositivos con seguimiento, disipación de calor, etc. Para evitar los daños que causarían una temperatura y presión demasiado alta, cada circuito cerrado se llena de fluido de transferencia de calor con vasos de expansión que son capaces de absorber la expansión de los líquidos debido a los aumentos de temperatura. Además, resulta obligatorio el uso de válvulas de seguridad controladas a través de la presión, que se abren cuando se alcanza un valor de presión máximo estipulado liberándose el fluido de transferencia de calor. Las aperturas de la válvula de seguridad dan lugar a un vaciado parcial del sistema (líquido y vapor) perdiéndose fluido caloportador y aumentado los costes, tanto adicionales como de mantenimiento.

A continuación, se va ver la forma de manejar el estancamiento y prevenir el sobrecalentamiento existiendo, tanto para un caso como para el otro, medidas denominadas "activas" y "pasivas".

## **Manejo del estancamiento**

Se lleva a cabo cuando se permite que el sistema opere con evaporación en el lazo solar, lo que genera una absorción controlada de los volúmenes tanto de líquido como de vapor. Es necesario en este caso, que los componentes del lazo del colector, a priori resistentes a la temperatura, se protejan sometiéndoles a medidas adicionales de refrigeración. La ventaja en este caso es que las medidas que se llevan a cabo en el manejo del estancamiento funcionan con independencia de la corriente eléctrica o, si no, usando fuentes de alimentación independientes de baja capacidad.

Las medidas anteriormente comentadas pueden ser pasivas o activas. Como medida pasiva, se puede considerar el uso de disipadores de calor en el lazo solar primario, ya sean éstos intercambiadores de calor con tubos aleteados que reducen el rango y volumen de vapor en los sistemas de tamaño medio; o bien enfriadores evaporativos en sistemas solares de gran tamaño en los que los intercambiadores anteriormente mencionados no son suficientes. En cuanto a las medidas activas, sistemas como el alemán "Ritter Solar", vacían el sistema tanto por la línea de impulso como la de retorno, no volviéndose a rellenar este hasta que se enfría y baja la presión.

### **Prevención del sobrecalentamiento**

En los casos en los que no se permita la evaporación en el lazo solar en operación, será necesaria la prevención de este fenómeno. Prevenir el sobrecalentamiento implica que la temperatura máxima que el fluido puede alcanzar esté muy por debajo de la temperatura de evaporación correspondiente a la presión máxima del sistema, que a su vez viene determinada por la válvula de seguridad.

Al igual que sucedía en el caso del estancamiento, las medidas que se proponen para prevenir este fenómeno pueden ser pasivas o activas. Las medidas pasivas, por un lado, constan de un mecanismo que se activa cuando el absorbedor alcanza una temperatura previamente definida, permitiendo así que una gran cantidad de calor latente sea transferido para lograr una rápida transición entre el interior del colector y los alrededores. Por otro lado, en el caso de las medidas activas se dispone de un enfriador (intercambiador) que se activa cuando se alcanza la temperatura máxima permitida. Es una solución fiable y barata, sin embargo, presenta como desventaja la dependencia de los dispositivos de enfriamiento de la electricidad, no pudiendo usarse estos en caso de apagón si no se dispone de una fuente de alimentación auxiliar para casos de emergencia. Además, para evitar que se sobrecalienten el receptor y el *HTF*, también se puede recurrir al desenfoque.

# **2.1.4 Comparaciones técnicas y económicas de colectores solares para calor de procesos**

Como se dijo al principio de esta sección, hay tres aspectos que resultan de vital importancia en cuanto a integración solar se refiere: funcionamiento, fiabilidad y rentabilidad. En los apartados anteriores se presentaba un muestrario de los requisitos y objetivos que deben cumplir los sistemas solares destinados a ser integrados en la industria. En ellos, se explicaba de forma breve las diferentes tecnologías de colectores disponibles, la dependencia de algunos de sus parámetros y algunas características imprescindibles que estos debían tener para ser integrados en la industria.

El objetivo ahora será plantear qué criterios técnicos y económicos se pueden emplear para, sabido todo lo anterior, obtener información útil que permita comparar unas opciones con otras para hacer una buena elección. Comenzando desde un punto de vista técnico, la curva de eficiencia vista anteriormente, así como la de potencia instantánea, suponen una buena forma de representar gráficamente el funcionamiento térmico y óptico de los colectores. Sin embargo, está medida bajo unas condiciones determinadas, que no tienen en cuenta factores como la variación del ángulo de incidencia, la temperatura de entrada, el clima, el perfil de carga, etc. Por lo tanto, no es la herramienta adecuada para comparar unas tecnologías y otras.

En aras de conseguir una información más realista y fiable, que tenga en cuenta condiciones de operación más cercanas a la realidad, se realizan una serie de simulaciones basadas en metodologías que consideran no solo el tipo de colector sino también el resto de componentes del sistema.

En cualquier caso, antes de realizar dichas simulaciones, se puede recurrir a otras prácticas, que permiten hacer evaluaciones no tan complejas, como por ejemplo el cálculo del rendimiento del colector que representa la salida de energía térmica del colector por área. Este se halla integrando la potencia instantánea en un período de tiempo ∆ y su cálculo será más o menos complejo en función de la exactitud de los algoritmos y las entradas usadas. Además, dependerá no solo de los datos de funcionamiento del colector, sino también de otros factores como pueden ser:

- Ángulo de inclinación del colector, la orientación y las opciones de seguimiento.
- Perfiles de carga.
- Datos climatológicos (temperatura ambiente e irrandiancia).

## **Metodologías de evaluación de funcionamiento de colectores**

A continuación, se van a abordar dos metodologías simplificadas para poder evaluar y clasificar diferentes tipos de colectores. Pese a no ser metodologías específicas para colectores destinados a calor de procesos, su uso se considera apto en este tipo de aplicaciones. Cuando se emplean, como en este caso, enfoques simplificados, los aspectos más importantes a tener en cuenta son:

- El medio de tranferencia de calor, que según la norma ISO 9806 bajo una serie de condiciones es agua normalmente, mientras en plantas reales de calor de procesos se suele operar usando glicol o aceites térmicos.
- Pérdidas en el campo de colectores, ya sean estas por final de colector, por bloqueo, etc.
- Pérdidas del sistema y configuración, que engloban las pérdidas en el almacenamiento, en los intercambiadores de calor, en los sistemas de distribución, etc.
- Perfiles de carga, asumiéndose en muchos casos (incluyendo estas metodologías) que la carga es constante a lo largo de tiempo considerado y que la temperatura media del colector es constante también.
- Otros aspectos como el clima o las sombras que se pueden recibir de los alrededores, que dependen fuertemente de la localización.

El impacto que estos factores tengan dependederá de la aplicación específica a la que estén destinados y de la metodología elegida para hacer el estudio.

➢ Metología anual:

En este caso se calcula la energía térmica a la salida del colector en el transcurso de un año. Tiene en cuenta factores ambientales como temperatura e irrandiancia usando bases de datos detalladas por lo que es capaz de reproducir con mayor exactitud las ganacias y pérdidas de energía en el colector.

Este método representa la forma más completa de evaluar y comparar el funcionamiento de colectores de manera simplificada.

Al margen de las herramientas de simulación de sistemas solares que se verán más adelante en este trabajo, existen dos herramientas de simulación que se usan específicamente en la metodología anual y que se van a presentar brevemente:

## **ScenoCalc**

ScenoCalc es una herramienta basada en MS Excel que calcula las ganancias de energía mensuales y anuales para diferentes niveles de temperatura. Se centra exclusivamente en la salida del colector y no tiene en cuenta la configuración del sistema o el perfil de carga, asumiendo una carga continua para toda la energía recolectada y temperaturas de fluido promedio constante. El usuario puede introducir los parámetros y la ubicación deseados y representar las ganancias anuales de energía disgregadas mensualmente a diferentes temperaturas de funcionamiento del colector. Además, esta herramienta permite también convertir los parámetros desde un estado estacionario a uno cuasi dinámico con valores comparables, pudiendo representarse todo a través de gráficos y tablas.

*Enlace para descarga***:** <http://www.sp.se/en/index/services/solar/ScenoCalc/Sidor/default.aspx>

A continuación, cinco parámetros que sirven para ilustrar el funcionamiento del programa:

Datos meteorológicos: En la configuración estándar el cálculo se puede realizar para cuatro lugares predefinidos con diferentes climas europeos representativos: Estocolmo (SE), Würzburg (DE), Davos (CH) y Atenas (GR). El usuario también puede cargar datos meteorológicos específicos con el fin de simular más correctamente el comportamiento del colector en el sitio elegido. El conjunto de datos por hora consiste en la temperatura ambiente, la irradiancia horizontal, la irradiancia directa normal, la velocidad del viento y la irradiación de onda larga.

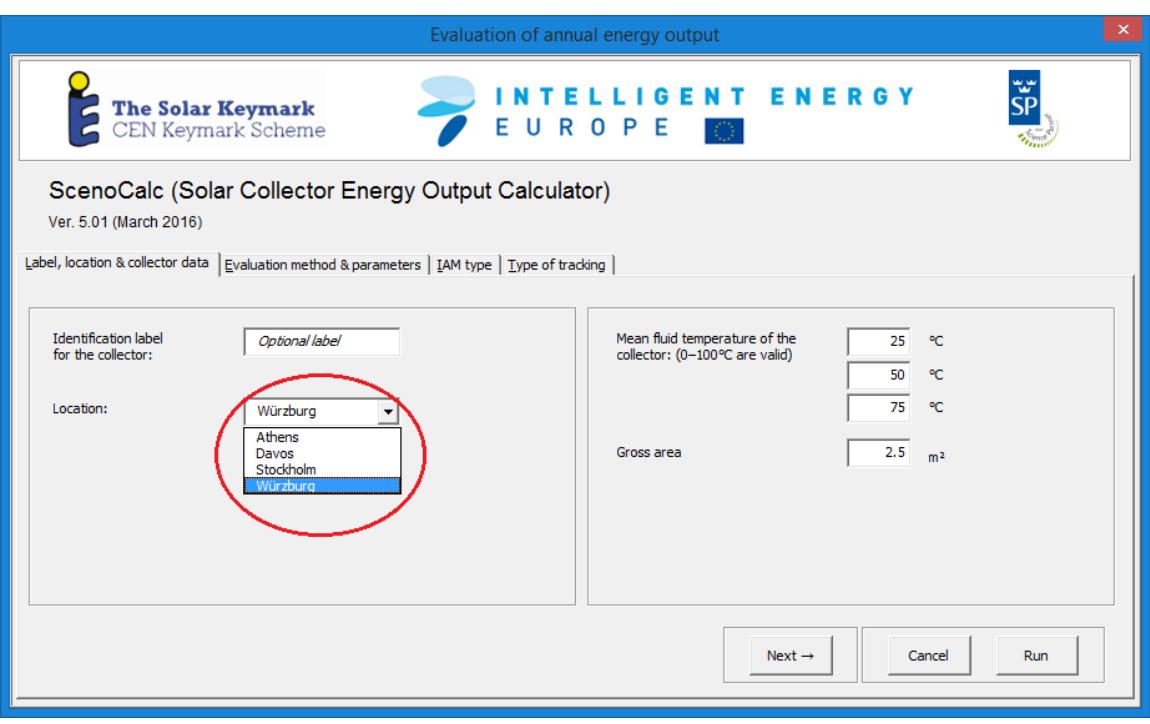

Figura 2-8 Opciones de localización predefinidas

Rango de temperatura: aquí se encuentra la restricción más significativa de esta herramienta. Incluso disponiendo de datos fiables a partir de mediciones a mayor temperatura, el cálculo solo se puede realizar entre 0°C y 100°C.

Datos de rendimiento del colector: El cálculo se basa en los modelos de colectores presentados por la norma ISO 9806. Los parámetros deben elegirse de acuerdo con el enfoque de estado estacionario o cuasi dinámico correspondiente, ambos permitidos.

Modificador del ángulo de incidencia (IAM): El comportamiento del colector bajo una radiación incidente no normal puede describirse de dos maneras diferentes. Una opción más simple en la que el usuario introduce el valor del modificador en  $\theta_i = 50^\circ$  y el programa calcula la distribución angular de acuerdo con la fórmula  $b_0$  aproximada, asumiendo simetría rotacional. Seleccionando la opción más

detallada, el usuario puede introducir el IAM transversal y longitudinal entre 0° y 90° con un paso de 10°.

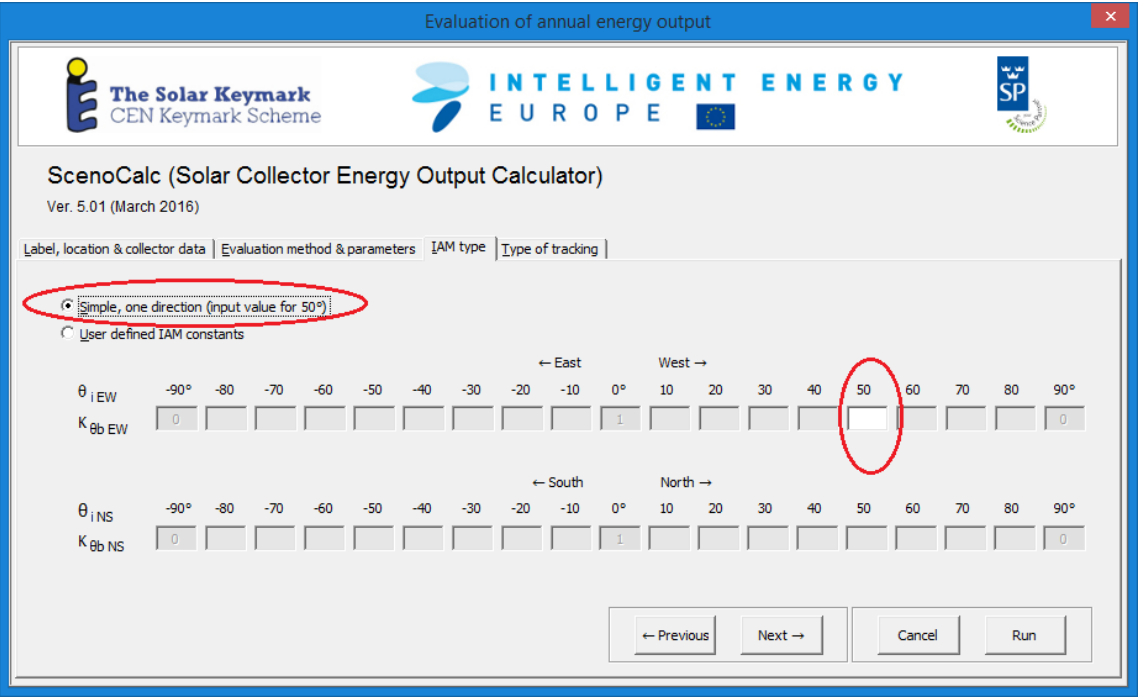

Figura 2-9 IAM Caso 1: Valor del modificador introducido en  $\theta_i = 50^\circ$ 

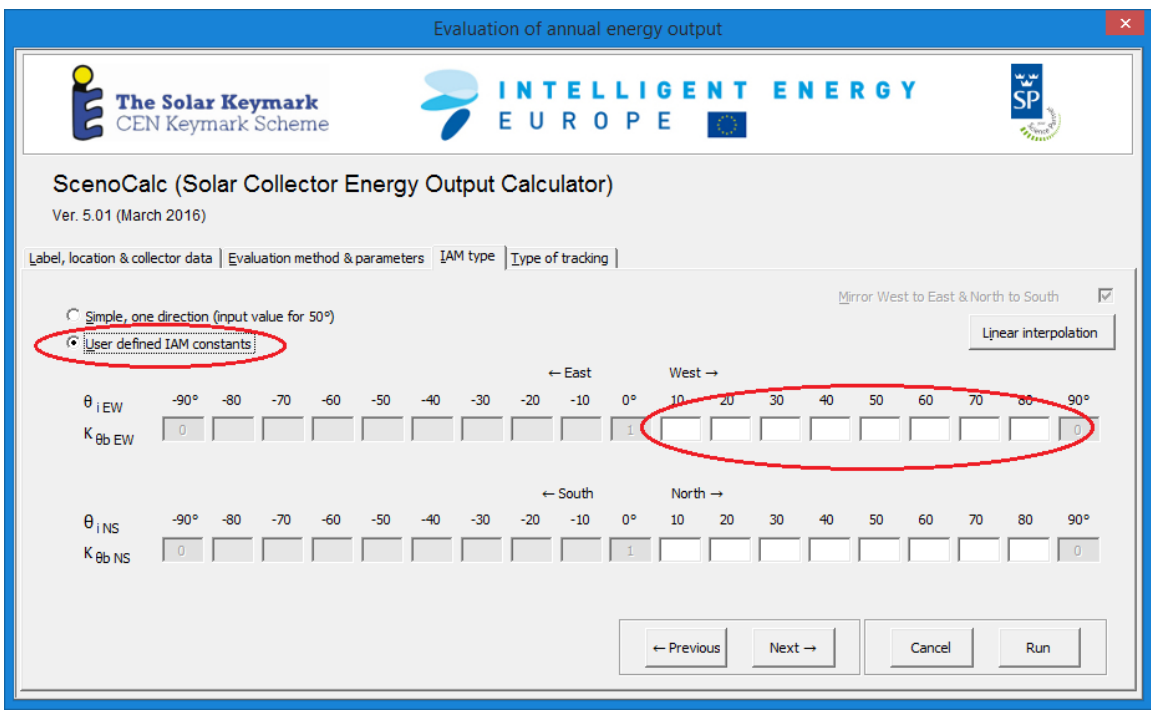

Figura 2-10 IAM Caso 2: Valor del modificador se introduce entre  $\theta_i$  0° y 90°

Orientación del colector: La orientación del colector se define mediante la introducción del ángulo de inclinación y acimut. También se pueden elegir diferentes opciones de seguimiento: seguimiento del eje vertical (ángulo acimut del colector = ángulo acimut del sol), seguimiento de dos ejes (ángulo de acimut del colector = ángulo del acimut del sol y ángulo del cenit solar = inclinación del colector), seguimiento horizontal Este-Oeste. La única restricción para los colectores destinados a calor de procesos es la posibilidad de describir el colector lineal de Fresnel o los colectores de seguimiento con otras direcciones del eje de seguimiento.

En resumen, ScenoCalc puede calcular la producción de energía anual sólo para colectores de baja temperatura y no es una herramienta adecuada para dispositivos de concentración o con seguimiento. Para poder cumplir con las necesidades de los colectores destinados a la integración en la industria, son necesarias una serie de mejoras que deberán ser implementadas en una versión actualizada del programa.

### **GainBuddy**

Este es un software independiente para Windows concebido con la idea de servir al usuario como herramienta capaz de calcular la energía térmica a la salida de campos de colectores con dispositivos fijos o bien con seguimiento. A diferencia de Scenocalc u otras herramientas disponibles, GainBuddy permite tomar la geometría del campo, los efectos por sombra y las pérdidas por final de colector, todos ellos fenómenos a considerar por el efecto que causan.

## *Enlace para descarga***:** <http://www.spf.ch/GainBuddy.297.0.html>

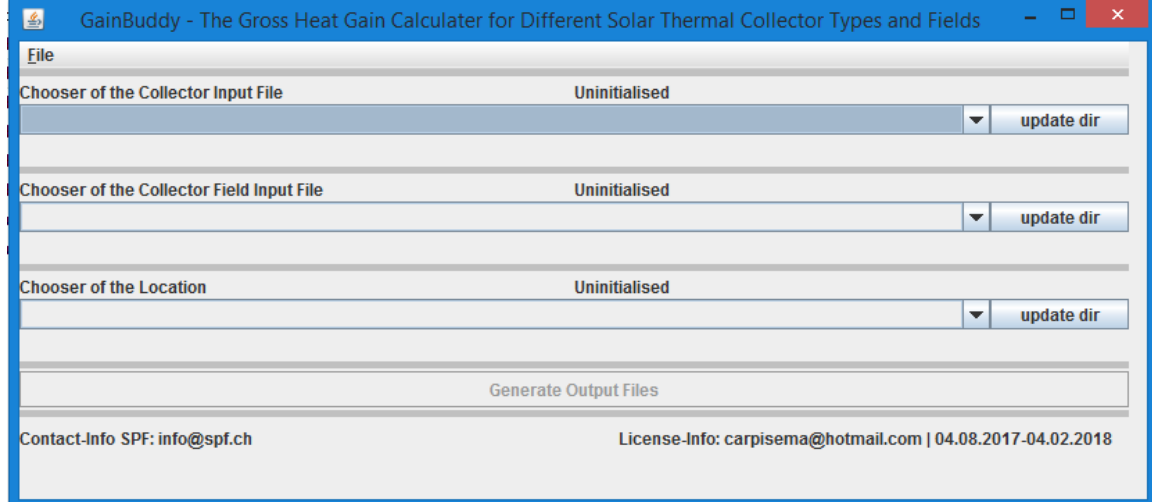

Figura 2-11 Información de entrada a introducir

A continuación, se enumeran las características y aspectos principales del programa en relación a los colectores:

Datos de rendimiento del colector: El colector se define por los parámetros de eficiencia según el modelo de estado estacionario presentado por la norma ISO 9806 y por las dimensiones del colector (ancho y alto). A diferencia de lo que ocurría con la herramienta Scenocalc, ahora el modelo cuasi dinámico no es compatible.

Modificador de ángulo de incidencia (IAM): El programa ofrece más opciones que ScenoCalc para describir el comportamiento del colector bajo radiación incidente no normal, pudiendo definirse de forma más precisa el rendimiento del colector incluso con valores del IAM complejos.

Datos meteorológicos: El programa tiene varias ubicaciones predefinidas, cuyos datos meteorológicos están sacados de la base de datos *Meteonorm*. El usuario puede cargar su propia ubicación, que está definida por los datos meteorológicos correspondientes: temperatura ambiente, irradiación horizontal global, irradiación horizontal difusa, etc. (más propiedades son opcionales); por la posición de ubicación: longitud, latitud y altitud; y por el huso horario.

| D<br>$\overline{\mathbf{v}}$                 | locations                                    |                         |                                                                                           |                                           | ▭                         |                            |   |    |
|----------------------------------------------|----------------------------------------------|-------------------------|-------------------------------------------------------------------------------------------|-------------------------------------------|---------------------------|----------------------------|---|----|
| Q<br>Archivo<br>Inicio<br>Compartir<br>Vista |                                              |                         |                                                                                           |                                           |                           |                            |   |    |
| $(\Leftarrow)$                               | « GAINBUDDY » data » definitions » locations |                         | $\vee$ c                                                                                  | Buscar en I P                             |                           |                            |   |    |
|                                              | Nombre                                       |                         | Fecha de modifica Tipo                                                                    |                                           | Tamaño                    |                            |   |    |
| <b>DE Favoritos</b>                          | Gbd_Aarau                                    | 01/12/2014 19:31        |                                                                                           | Documento de tex                          | <b>153 KB</b>             |                            |   |    |
| <b>Conceptive</b>                            | Gbd_Athen                                    | 01/12/2014 19:31        |                                                                                           | Documento de tex                          | <b>156 KB</b>             |                            |   |    |
|                                              | Gbd_Basel                                    | 01/12/2014              |                                                                                           |                                           |                           |                            | ▭ | ×  |
| Grupo en el hogar                            | <b>Gbd Bever</b>                             | 01/12/2014              | E                                                                                         |                                           |                           | Gbd_Sevilla: Bloc de notas |   |    |
|                                              | Gbd_Bombay                                   | 01/12/2014              | Archivo                                                                                   |                                           | Edición Formato Ver Ayuda |                            |   |    |
| <b>Este equipo</b>                           | <b>Gbd Calafornia</b>                        | 01/12/2014              |                                                                                           |                                           |                           |                            |   |    |
|                                              | Gbd_Davos                                    | 01/12/2014              | Location Description                                                                      |                                           |                           |                            |   | Α  |
| $\triangleright$ <b>C</b> <sub>M</sub> Red   | <b>Gbd Einsiedeln</b>                        | 01/12/2010              | <name="sevilla"></name="sevilla">                                                         |                                           |                           |                            |   |    |
|                                              | Gbd_Graz                                     | 01/12/2014              |                                                                                           | <description="psmn"></description="psmn"> |                           |                            |   |    |
|                                              | Gbd Lausanne                                 | 01/12/2014              |                                                                                           | <longitude="5.98"></longitude="5.98">     |                           |                            |   |    |
|                                              | <b>Gbd Mendoza</b><br><b>Gbd Rannerswil</b>  | 01/12/2014              |                                                                                           | <stdlongitude="-15"></stdlongitude="-15"> |                           |                            |   |    |
|                                              | <b>Gbd Sevilla</b>                           | 81/12/2014<br>01/12/214 |                                                                                           |                                           |                           |                            |   |    |
|                                              | <b>Gbd_Stockholm</b>                         | 81/12/2014              |                                                                                           | <latitude="37.4"></latitude="37.4">       |                           |                            |   |    |
|                                              | Gbd_Wuerzburg                                | 01/12/2014              |                                                                                           | <altitude="17"></altitude="17">           |                           |                            |   |    |
|                                              | MD_Saignelegier                              | 01/12/2014              | $\langle$ UTC="1">                                                                        |                                           |                           |                            |   |    |
|                                              | <b>PSMN Athen</b>                            | 01/12/2014              | <year="2005"></year="2005">                                                               |                                           |                           |                            |   |    |
|                                              | PSMN_Davos                                   | 01/12/2014              | <type def="" wtr="WTR DEF1"></type>                                                       |                                           |                           |                            |   |    |
|                                              | <b>PSMN Sevilla</b>                          | 01/12/2014              |                                                                                           |                                           |                           |                            |   |    |
|                                              | T49_Graz                                     | 01/12/2014              | <def_wir="iime(h);iamb(degc);gh(w m2)"="" m2);dh(w=""></def_wir="iime(h);iamb(degc);gh(w> |                                           |                           |                            |   |    |
|                                              | T49_Santacruz                                | 01/12/2014              | 0                                                                                         | 9.4                                       | ø                         | 0                          |   |    |
|                                              | T49_Sevilla                                  | 01/12/2014              | 1                                                                                         | 8.6                                       | 0                         | 0                          |   |    |
|                                              |                                              |                         | 2                                                                                         | 7.8                                       | ø                         | 0                          |   |    |
| 22 elementos                                 |                                              |                         | 3                                                                                         | 7                                         | ø                         | ø                          |   |    |
|                                              |                                              |                         | 4                                                                                         | 7.9                                       | ø                         | ø                          |   |    |
|                                              |                                              |                         | 5                                                                                         | 7.5                                       | 0                         | 0                          |   |    |
|                                              |                                              |                         | 6                                                                                         | 7                                         | ø                         | 0                          |   |    |
|                                              |                                              |                         |                                                                                           |                                           |                           |                            |   |    |
|                                              |                                              |                         | 7                                                                                         | 7.5                                       | ø                         | 0                          |   |    |
|                                              |                                              |                         | 8                                                                                         | 7.1                                       | ø                         | ø                          |   |    |
|                                              |                                              |                         | 9                                                                                         | 9.1                                       | 99                        | 37.6                       |   |    |
|                                              |                                              |                         | 10                                                                                        | 10.6                                      | 253                       | 49.6                       |   |    |
|                                              |                                              |                         | 11                                                                                        | 11.9                                      | 388.3                     | 51.1                       |   |    |
|                                              |                                              |                         |                                                                                           |                                           |                           |                            |   | v  |
|                                              |                                              |                         |                                                                                           |                                           |                           |                            |   | s. |

Figura 2-12 Ejemplo datos de una localización

Campo de colectores: El campo de colectoresse define por la orientación del eje de montaje del colector, por la cantidad de colectores en fila, por la cantidad y la distancia de las hileras de colectores y por el tipo de sistema de montaje (fijo o con seguimiento). Sólo se admite el seguimiento de un eje, lo que permite la simulación de colectores de concentración lineal como canal parabólico o lineal de Fresnel.

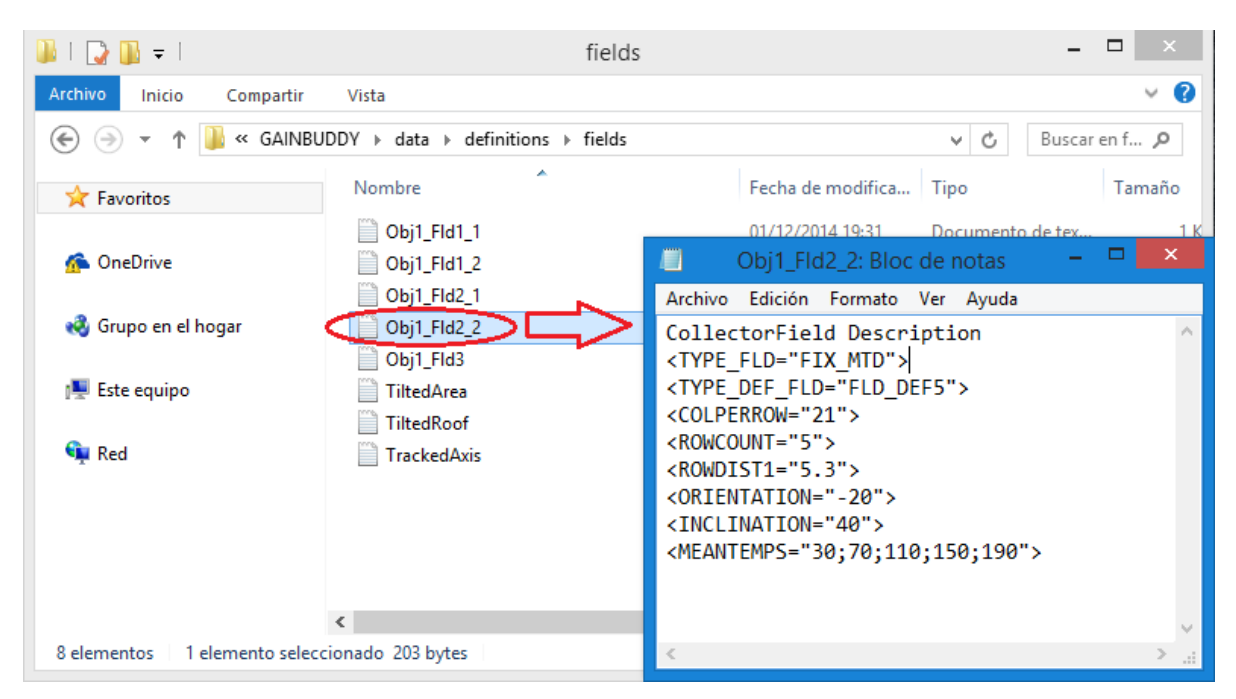

Figura 2-13 Ejemplo datos de un campo de colectores
El programa devuelve los resultados en forma de archivo de texto, proporcionando los valores de energía a la salida mensuales y anuales, así como la irradiación disponible en el campo de colectores para la producción de calor.

| B<br>Result_EnergyOverview: Bloc de notas                                                                                                    |  |                  |  |  |  |  |  |
|----------------------------------------------------------------------------------------------------|--|------------------|--|--|--|--|--|
| Archivo Edición Formato Ver Ayuda                                                                                                    |  |                  |  |  |  |  |  |
| GainBuddy ResultFile-GrossHeatGainEvaluation Timestamp 20170806 131145                                                                                                    |  |                  |  |  |  |  |  |
| Location Name: Sevilla                                                                                                    |  |                  |  |  |  |  |  |
| Latitude: 37.4 Longitude: 5.98 Altitude: 17.0                                                                                                    |  |                  |  |  |  |  |  |
| Description: PSMNField                                                                                                    |  |                  |  |  |  |  |  |
| Rowlength: 4.0 Number of Rows: 10                                                                                                    |  |                  |  |  |  |  |  |
| CollectorField Gross Area:<br>88<br>m <sub>2</sub><br>Roof Gross Area: :<br>158,4<br>m <sub>2</sub><br>Mountingtype: One-Axis-Tracked (orientation: 20.0deg clockwise from north-south axis, inlcination: 0.0deg from horizontal plane) |  |                  |  |  |  |  |  |
| Collector Flachkollektor, spezial - DEFAULT COLLECTOR                                                                                                    |  |                  |  |  |  |  |  |
| Dimension: $2.2 \times 2.0$                                                                                                    |  |                  |  |  |  |  |  |
| Efficency: Eta0=0.68, a1=2.15W/K/m2, a2=0.005W/K2/m2Monthly Irradiance and Yield fo Collector Field                                                                                                    |  |                  |  |  |  |  |  |
| H in kWh/m2<br>H d in kWh/m2 H b n in kWh/m2 H T net use in kWh/m2 H tot in kWh                                                                                                    |  |                  |  |  |  |  |  |
| 0 at 70.0deg in kWh<br>0 at 30.0deg in kWh                                                                                                    |  |                  |  |  |  |  |  |
| 0 at 110.0deg in kWh<br>0 at 150.0deg in kWh                                                                                                    |  |                  |  |  |  |  |  |
| Q at 190.0deg in kWh                                                                                                    |  |                  |  |  |  |  |  |
| 78,1<br>122,7<br>106,9<br>5.561<br>3.437<br>1.503<br>458<br>8<br>29<br>9.408<br>jan                                                                                                    |  |                  |  |  |  |  |  |
| 91,4<br>38,2<br>108,3<br>116,4 10.243 6.244<br>4.179<br>2.206<br>793<br>107<br>feb                                                                                                    |  |                  |  |  |  |  |  |
| 198,6<br>17.477 11.194<br>145,8<br>51,3<br>167,1<br>8.441<br>5.519<br>2.737<br>720<br>mar<br>160,6<br>73,7<br>136,9<br>203,2<br>17.884 11.502 8.673<br>5.769<br>2.980<br>852                                                            |  |                  |  |  |  |  |  |
| apr<br>270,3<br>23.788 15.730 12.436<br>8.826<br>5.165<br>205, 3<br>194,5<br>1.900<br>mai<br>76,4                                                                                                    |  |                  |  |  |  |  |  |
| 280,7<br>13.625<br>215,8<br>212,8<br>24.705<br>16.737<br>10.129<br>6.405<br>2.976<br>jun<br>70                                                                                                    |  |                  |  |  |  |  |  |
| 316,6<br>15.726<br>11.915<br>7.699<br>jul<br>235,1<br>65,1<br>251,2<br>27.857 19.045<br>3.609                                                                                                    |  |                  |  |  |  |  |  |
| 201,6<br>200,5<br>267,7<br>23.556 16.113 12.926 9.419<br>5.773<br>68,8<br>2.319<br>aug                                                                                                    |  |                  |  |  |  |  |  |
| 10.224 7.223<br>4.111<br>161,2<br>50,7<br>183,1<br>219<br>19.274 12.938<br>1.411<br>sep                                                                                                    |  |                  |  |  |  |  |  |
| 164,9<br>14.515 9.463<br>6.983<br>4.456<br>2.119<br>555<br>119,8<br>39,6<br>156,8<br>okt                                                                                                    |  |                  |  |  |  |  |  |
| 8.481<br>5.121<br>3.173<br>1.517<br>501<br>43<br>74,8<br>35,1<br>93,2<br>96,4<br>nov                                                                                                    |  |                  |  |  |  |  |  |
| 1.055<br>100,7<br>89,3<br>4.543<br>2.589<br>285<br>З<br>66,9<br>28,9<br>7.856<br>$dez$                                                                                                    |  |                  |  |  |  |  |  |
| 1.927,8 2.330 205.043 134.191 102.413 69.538 39.027<br>14.502<br>1.756,4 626,7<br>year                                                                                                    |  |                  |  |  |  |  |  |
| $\checkmark$                                                                                                    |  | $\sum_{i=1}^{n}$ |  |  |  |  |  |

Figura 2-14 Ejemplo resultados obtenidos

Resumiendo, GainBuddy representa una herramienta simplificada adecuada para el cálculo de la salida de energía de campo del colector o del colector individual. A excepción de su incompatibilidad el modelo cuasi dinámico, no presenta ninguna limitación para el uso en aplicaciones de calor solar de procesos.

➢ Metodología diaria:

Este método de evaluación se lleva a cabo utilizando unas condiciones de medición especiales. Se seleccionan tres días de referencia con condiciones meteorológicas representativas (irradiación alta, media y baja) y cinco diferencias de temperaturas diferentes (refiriéndonos a la diferencia de temperatura entre el colector y el ambiente) que se mantienen constantes a lo largo del día.

Esta metodología se usa en principio en colectores sin seguimiento y sus cálculos se realizan por horas con la ayuda de una tabla predefinida.

El método diario es un enfoque más sencillo y directo, basado en el concepto de producción de energía para evaluar el rendimiento de un colector solar. El cálculo se puede realizar fácilmente con una hoja de Excel y sin el uso de herramientas de simulación más complejas utilizando los parámetros de rendimiento del colector. La restricción más importante del método diario es su baja flexibilidad. Con todas estas características, interesa saber si esta forma de evaluación es apta para ser usada en integración de energía solar en la industria o si resulta más conveniente el método anual, para lo que se plantean las restricciones que el primero presenta:

- Las cinco diferencias de temperatura anteriormente nombradas está actualmente enfocadas a aplicaciones de agua caliente sanitaria, calefacción y refrigeración. Sería necesario por tanto ampliar estos rangos de temperatura para aplicaciones de calor solar de procesos, dependiendo la elección de dichas temperaturas del caso específico que se esté investigando. Cabe destacar que no se consideran temperaturas mayores a 210 °C, que es el máximo actualmente soportado por los ensayos estándar.
- La orientación del colector está predefinida por lo que, para extender el método y poder usarlo en

la industria, habrían de calcularse otros ángulos de incidencia e incluirse en la tabla predefinida a la que se hizo referencia líneas más arriba.

- Se usan tres días de referencia con condiciones meteorológicas representativas: irradiación alta, media y baja. Al comparar los resultados obtenidos con el enfoque diario y el anual, para placas planas y colectores de tubo de vacío en tres localizaciones diferentes con los tres niveles de irradiación, se observan resultados bastante similares. Sin embargo, para algunas combinaciones climáticas-niveles de irradiación, se encuentran grandes desviaciones entre un método y otro. Cuanto mayor sea la diferencia entre el nivel de irradiación del lugar bajo estudio y las condiciones de irradiación predefinidas, mayores serán dichas desviaciones.
- No se tienen en cuenta los colectores con seguimiento.

Resumiendo, el método anual resulta una opción mejor y más realista que la curva de eficiencia o la de potencia instatánea. Sin embargo, incluso usando unas condiciones parecidas a las predefinidas, el método anual proporciona una información más detallada y exacta. Además, el método diario muestra deficiencias en los resultados obtenidos para colectores de calor de procesos. Por todo esto, se prefiere usar el método anual proponiéndose el diario solo en aquellos casos de colectores sin seguimiento en los que no se disponga de herramientas para aplicar el primero.

En cuanto a los criterios económicos, la comparación en este caso se realiza cuantificando los costes de inversión con los ingresos obtenidos. Este es un enfoque simplificado que no capta la dinámica del funcionamiento del equipo completo. Un primer estudio de viabilidad basado en estas consideraciones económicas solo tendría en cuenta el coste de los colectores, un rendimiento anual estimado y una vida útil aproximada.

Si se pretendiera llevar a cabo un estudio en más profundidad, sería necesario recurrir a otras herramientas de análisis económico con algo más de complejidad, como pueden ser:

- Valor Actualizado Neto (VAN): Es la suma de todos los flujos de caja actualizados del proyecto. Un proyecto con VAN positivo puede ser en principio interesante para un inversor sin limitaciones, aunque en la práctica existen restricciones presupuestarias, tanto para conseguir financiación como para las inversiones. En cualquier caso, un VAN mayor no tiene porqué ser el más rentable para el inversor, dependiento de los costes y beneficios de las alternativas o restricciones.
- Tasta Interna de Retorno (TIR): Es la tasa de actualización del capital que anula el VAN. Un proyecto con una TIR superior a un límite prefijado por el invesor, que debe exceder el capital de la empresa, debe ser tenido en cuenta. Es adecuado utilizar este indicador para comparar proyectos de distintas dimensiones.
- Período de Retorno: momento a partir del cual el VAN deja de ser negativo. Los proyectos con un menor período de retorno son los que tendrán un menor riesgo.
- Coste Anualizado de la Energía, por sus siglas en inglés *LCOE* (*Levelised Cost of Energy):* Es el resultado de anualizar el VAN y dividirlo por la energía anual consumida.

Además, para una evaluación más exhaustiva se deberán considerar también aspectos económicos vinculados a la política medioambiental de cada país y a las restricciones de estos, ya sean impuestos, multas, etc.

En conclusión, ya sea utilizando un criterio técnico centrado en el rendimiento energético del colector o uno económico, lo que se pretende es brindar a los usuarios finales y fabricantes un procedimiento sencillo y fiable para poder evaluar y comparar las distintas tecnologías de colectores candidatas a ser integradas en procesos industriales. Un aspecto técnico que podría tener un impacto significativo en la decisión final pero que no se ha tenido en cuenta es la instalación del colector, especialmente en el caso de instalaciones solares montadas en el techo, la dimensión, la geometría y la carga máxima del techo pueden representar una restricción práctica o incluso impedir la instalación de un sistema solar térmico. Además, deberán tenerse en cuenta también los costes de operación y mantenimiento, que dependerán en gran medida de la configuración del sistema.

# **Métodos de integración y esquemas básicos**

La integración de energía solar en la industria se postula como una de las vías para llegar a los objetivos medioambientales que tan ambiciosamente se han marcado para el año 2050. La distribución y disposición de los procesos industriales son clave para un diseño eficiente de suministro de energía, ya se obtenga esta a partir de una caldera o porque la demanda se cubra con una planta de energía solar. Por esto, es de vital importancia discutir qué metodologías, acciones, modificaciones y esquemas se proponen para hacer una integración de forma adecuada. Se va a recurrir al Análisis Pinch, una metodología probada, sistemática y eficiente para diseñar soluciones de integración óptimas. Con ésta se mejora la eficiencia energética más allá de lo que se obtenía con el enfoque tradicional de recuperación de calor basado en ensayo y error. Al usar este método, se asegura no solo la reducción de las emisiones de CO2, sino también la optimización del tamaño de la planta y de los valores de las condiciones de operación, el aumento de la rentabilidad y disminución del período de retorno de las inversiones en proyectos de este tipo.

## **2.2.1 Elección del punto de integración. Análisis Pinch**

El **punto de integración** se define como la interfase (punto de contacto) de la planta solar y el consumidor térmico. Se llama "punto" de integración haciendo referencia a la unidad de operación necesaria, materializada generalmente como un intercambiador de calor.

La metodología empleada para la integración solar podía dividirse en 3 partes principales: primero una evaluación inicial, después un estudio de fiabilidad y, por último, la toma de decisiones y plan detallado. La ventaja de hacer un estudio detallado de integración solar es la ayuda que proporciona a la hora de identificar qué procesos a qué niveles de temperatura resultan opciones sensatas para hacer la integración. Así, los puntos de integración podrán identificarse basándonos en el consumo energético de los diferentes procesos y en la consideración del ahorro energético. Para analizar en mayor profundidad los puntos de integración seleccionados, nos basaremos en los siguientes criterios: nivel de temperatura de integración, demanda energética de los puntos de integración, energía térmica consumida, sensibilidad a los cambios y fracción solar alcanzable.

Es importante destacar que el gran potencial de ahorro en procesos "energéticamente eficientes" sólo puede ser aprovechado combinando mejoras tecnológicas con la integración inteligente del calor residual disponible y de las energías renovables, siendo especialmente importante considerar la recuperación de calor en la integración de energía solar en la industria. La cantidad y la temperatura del calor recuperable influirán en la planificación y diseño de un sistema solar térmico, tanto desde el punto de vista termodinámico como desde el punto de vista económico. De este modo, se consigue diseñar procesos industriales que combinen de forma eficiente la integración de dicho calor recuperado con energía solar térmica, asegurando que el calor solar va más allá del potencial de recuperación de calor.

El **Análisis Pinch** es una metodología clásica empleada para estudiar el potencial de la recuperación de calor y supone una poderosa herramienta para identificar posibles puntos de integración, tanto en el nivel de procesos como en el de suministro. Es capaz así de proporcionar las opciones más prometedoras de integración solar, al tiempo que se garantiza que no se pasen por alto otras alternativas más rentables. Este análisis proporciona dos tipos de gráficos, cada uno relacionado con un propósito:

- Las curvas compuestas (*Composite Curves* –*CCs*), que permiten visualizar la máxima recuperación de calor.
- La curva global compuesta (*Grand Composite Curve – GCC*), relacionada con el suministro energético más eficiente.

Las curvas compuestastienen este nombre porque se construyen sumando los saltos entálpicos de cada corriente en cada intervalo de temperaturas tal y como se ve en la *Figura 2-15*, de donde se obtiene la curva compuesta de una corriente fría sumando sus saltos entálpico en la que, estando la temperatura en grados Celsius representada en el eje de ordenadas, se coloca el consumo de calor en kW en el eje de abcisas.

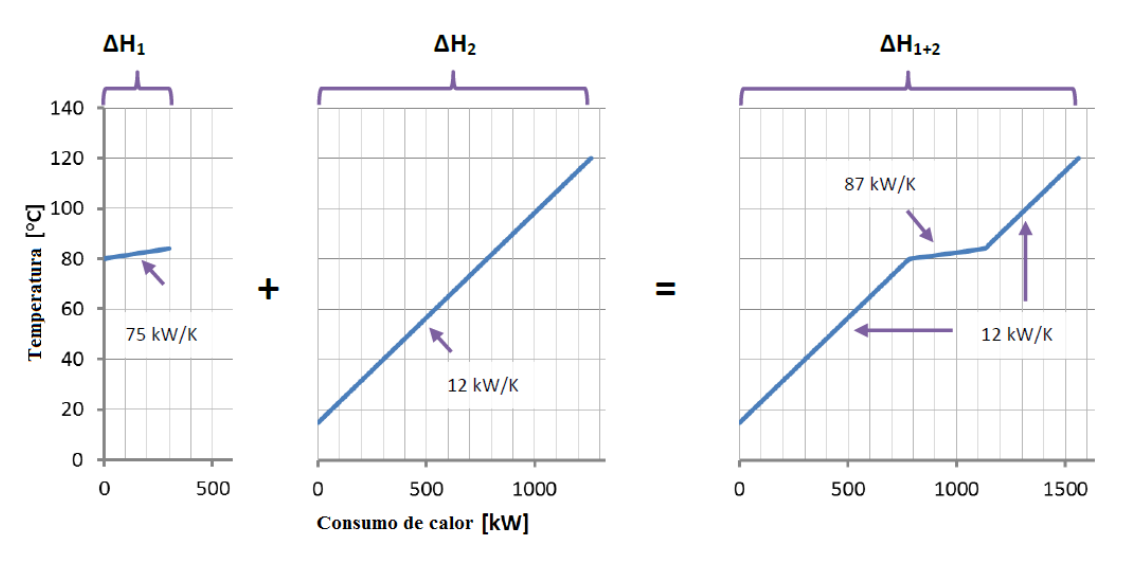

Figura 2-15 Construcción de curva compuesta para corriente fría [11]

Se pueden representar la curva de una corriente fría y otra corriente caliente juntas, desplazándolas a lo largo del eje x, donde los valores de calor que se ven son valores relativos y no absolutos. Habrá así dos zonas de interés:

- La de las "*utilities*", donde la curva de la corriente caliente no está sobre la corriente fría y viceversa.
- La de integración, donde las curvas se superponen.

De esta forma, se pone visualmente de manifiesto la máxima cantidad de energía que se puede transferir (calor a recuperar).

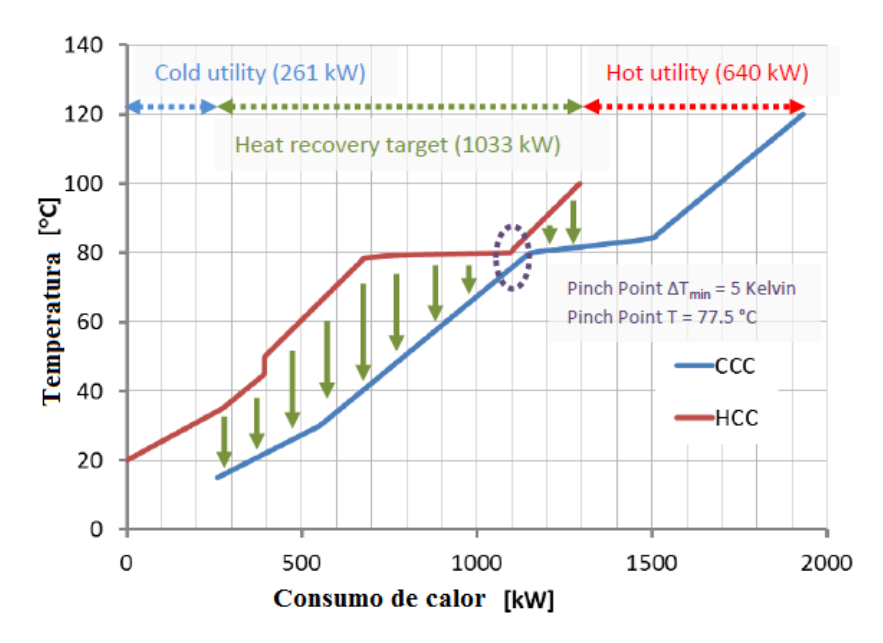

Figura 2-16 Curvas compuestas de corrientes fría y caliente [11]

Como se puede ver en la *Figura 2-16*, el intervalo en el que se superponen de forma horizontal las curvas de la corriente caliente (línea roja) y corriente fría (línea azul), refleja la cantidad máxima de calor que se puede recuperar (intervalo verde). Además, se puede ver que el diagrama está dividido en dos mitades: una por debajo de la "temperatura del Pinch", y otra por encima de esta:

- La zona que está por debajo, es decir, a la izquierda del Pinch, presenta un excedente de calor que debe ser eliminado con refrigeración externa. En esta zona hay suficiente calor disponible, por lo que no es necesario un aporte extra de calor. Una integración de calor adicional en estas circunstancias, haría aumentar la cantidad de refrigeración necesaria.

- La zona por encima de dicha temperatura, es decir, a la derecha del Pinch, presenta un déficit de energía que necesitará un aporte de calor adicional. En este caso, el enfriamiento necesario se puede realizar calentando otras corrientes, de manera que no se realiza refrigeración adicional. Si esta se hiciera, habría de hacerse un aporte de calor innecesario.

Las curvas compuestas presentan un incoveniente y es que no dan información sobre el nivel de temperatura más bajo a partir del cual el aporte de calor adicional es realmente necesario. Para aclarar este asunto, necesario para hacer una integración óptima, se recurre a la curva glogal compuesta (GCCs).

La gran curva compuesta se obtiene a partir de la curva compuesta trazando líneas horizontales en esta segunda. Con cada horizontal se ve, para cada valor de temperatura, la diferencia entre la línea que representa a la corriente fría y a la caliente. El valor de esa diferencia, en kW, se representa para cada temperatura, sobre el eje x, obteniendo una gráfica como la que se ve a continuación (*Figura 2-17*).

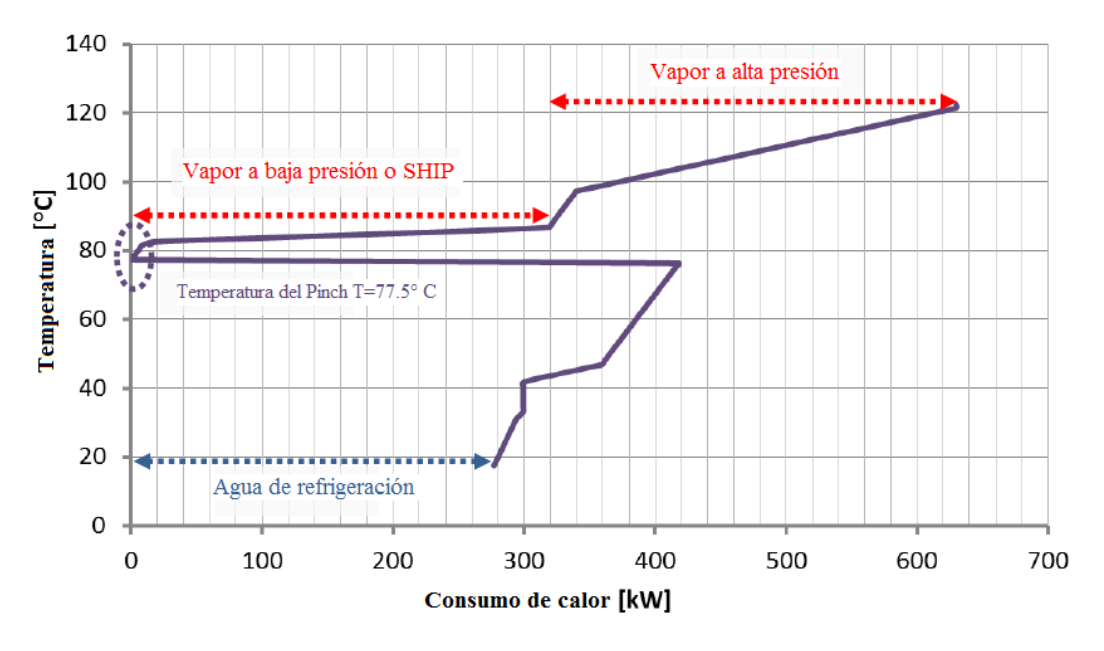

Figura 2-17 Curva global compuesta [11]

En el caso de integración solar, las curvas globales compuestas dan información clave sobre la tasa de calor máxima que puede proporcionar un sistema solar térmico en función de sus temperaturas de operación. Además, permiten evaluar el uso combinado de las bombas de calor con la integración solar. A partir de las reglas fundamentales del Análisis Pinch, que no permite calentar por debajo del Pinch y enfriar por encima de este, se deduce donde cololcar evaporador y condensador respectivamente. Existe también la posibilidad de usar calor solar de baja temperatura junto con calor recuperado, como fuente de calor de baja temperatura para bombas de calor.

En resumen, las curvas globales compuestas permiten analizar el potencial que la integración de energía solar tiene. Al modificar los procesos e implementar el calor recuperado estas curvas cambiarán viéndose los efectos de las distintas posibilidades de integración. Una vez vistos estos efectos y evaluado dicho potencial, el calor solar a integrar se puede añadir en las curvas compuestas, donde es más claro identificar el punto de integración más sensato y funcional.

Por último, incluir el calor solar fruto de la integración en las curvas compuestas permite ver rápidamente si dicha integración afecta o no al potencial de recuperación de calor. Si el calor solar se integra al nivel de temperatura correcto, no se reducirá el potencial de recuperación de calor, no aumentando la demanda mínima de enfriamiento.

## **2.2.2 Esquemas básicos de integración**

La energía solar se puede integrar en procesos industriales de dos formas o en dos niveles:

- Se puede hacer la llamada "integración en el nivel de procesos", en la que se transfiere el calor

procedente del sol de forma directa al proceso.

- Por otro lado, se tiene tambien la "integración en el nivel de suministro", en la que el calor se transfiere a un fluido caloportador que luego se usará en el proceso.

Si se integra en el nivel de procesos, se permiten en general temperaturas de colector más bajas pero, debido a la variabilidad, require almacenamiento de energía en la mayor parte de los casos. La integración en el nivel de suministro, por otro lado, es más flexible y puede conseguir una fracción solar mayor con un coste más bajo.

Tanto si se integra en un nivel u otro, se debe discutir en qué punto se debe hacer la integración. Esta es una tarea compleja que debe tener en cuenta numerosos aspectos. Para tomar esta decisión se hace uso de una serie de indicadores que dependerán de la configuración empleada para la integración y del esquema elegido, siendo estos últimos dos asuntos los abordados en este apartado.

#### **Configuraciones de los sistemas de integración**

A continuación, se va a realizar una breve explicación de las distintas configuraciones existentes, tanto si la integración se realiza en el nivel de procesos como en el de suministro. Para esto, se va a partir de un diagrama que esquematiza, a modo de resumen, y permite un mejor seguimiento de este desglose:

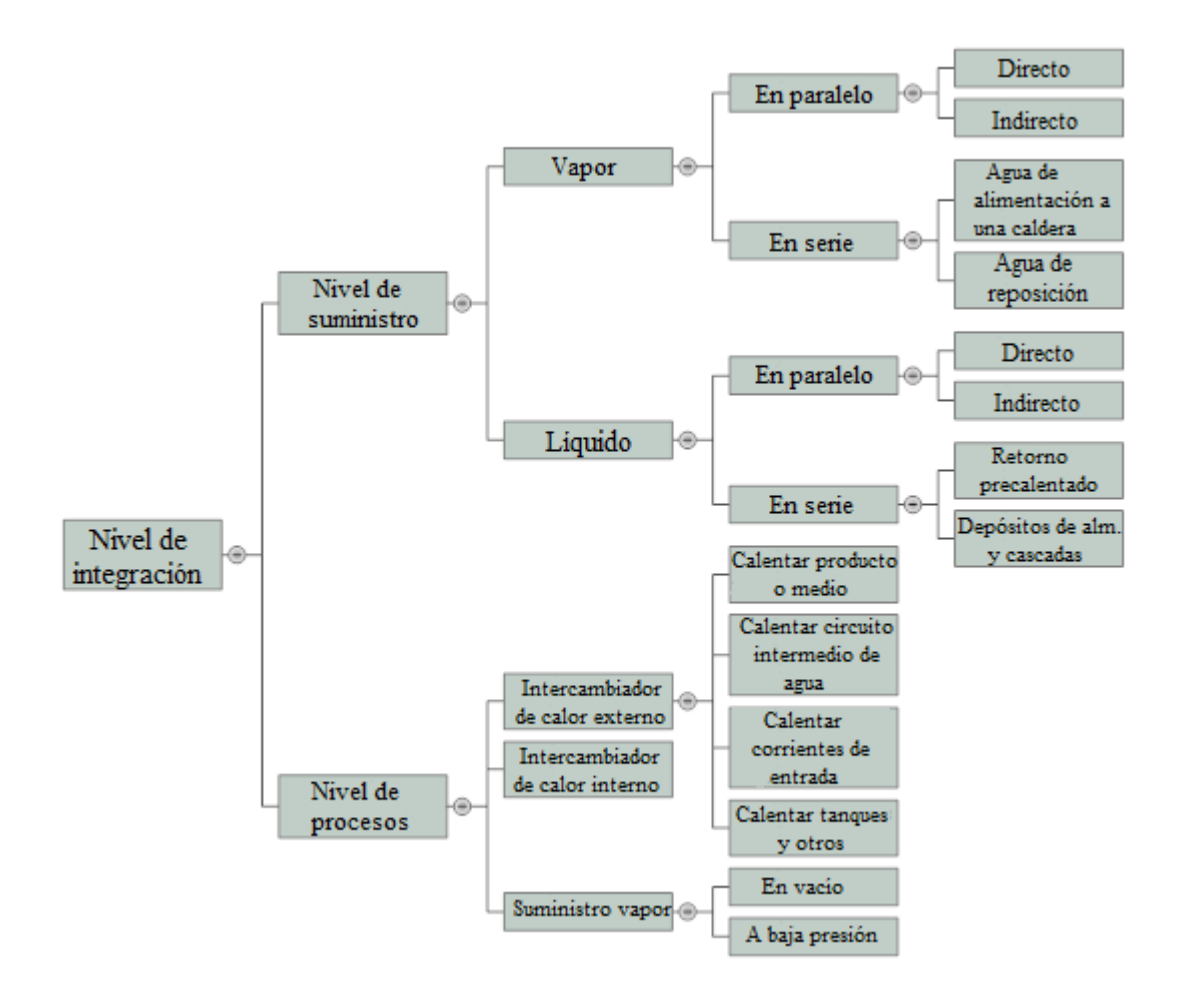

Figura 2-18 Esquema formas de integración

Como se ve en la *Figura 2-18*, si la integración se realiza en el nivel de suministro esta se puede hacer usando vapor o líquido como *HTF*; y tanto en un caso como en otro se puede hacer en paralelo o en serie.

Se dice que es en paralelo cuando a la línea de vapor le llega corriente de vapor de la caldera y también corriente de vapor procedente del campo solar. En este caso, además, el contacto puede ser directo o indirecto. Para entender estos dos últimos conceptos se va a recurrir a dos ejemplos:

- En este primer caso, gracias al vapor que se obtiene de los colectores de concetración que se lleva al circuito de vapor, la caldera puede disiminuir la producción de vapor hasta valores propios de de períodos de menor demanda. Se tiene contacto directo porque, tal como se ve en la *Figura 2-19*, el vapor que sale de los colectores va directamente a la línea de consumo.

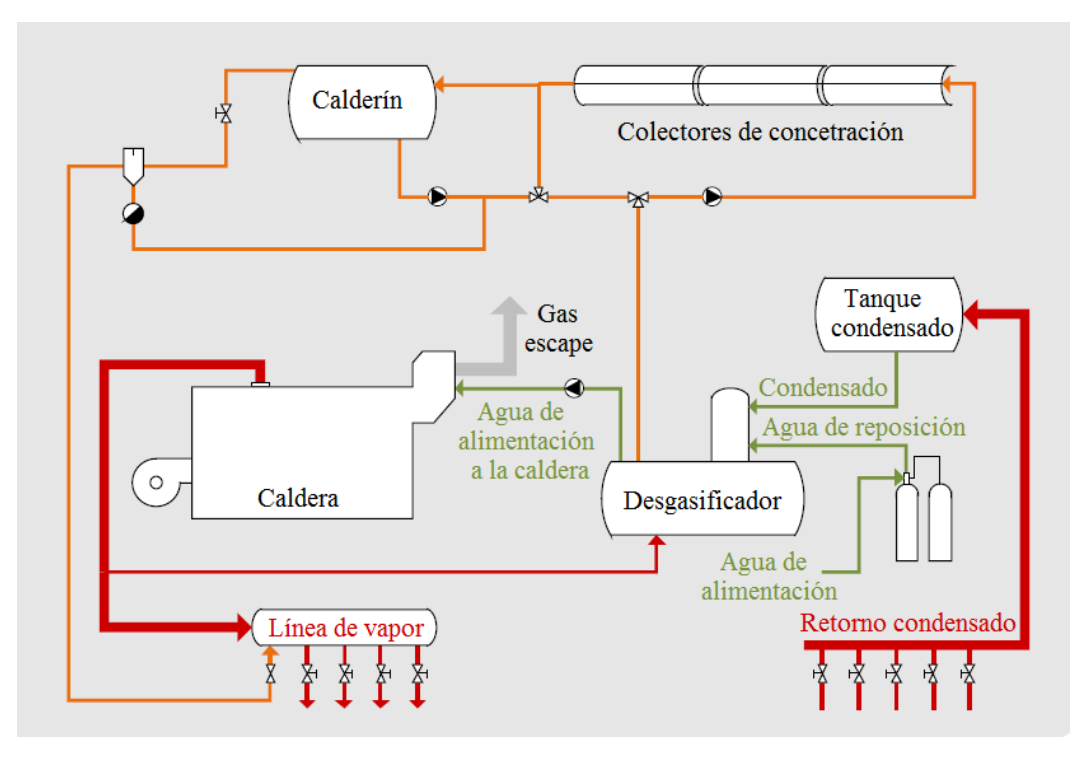

Figura 2-19 Integración en nivel de suministro, HTF vapor, en paralelo y contacto directo [12]

- En el segundo caso, de contacto indirecto, se puede ver como el vapor o aceite que sale de los colectores se utiliza para calentar el vapor que irá a la línea vapor, en un intercambiador de calor (*Figura 2-20*).

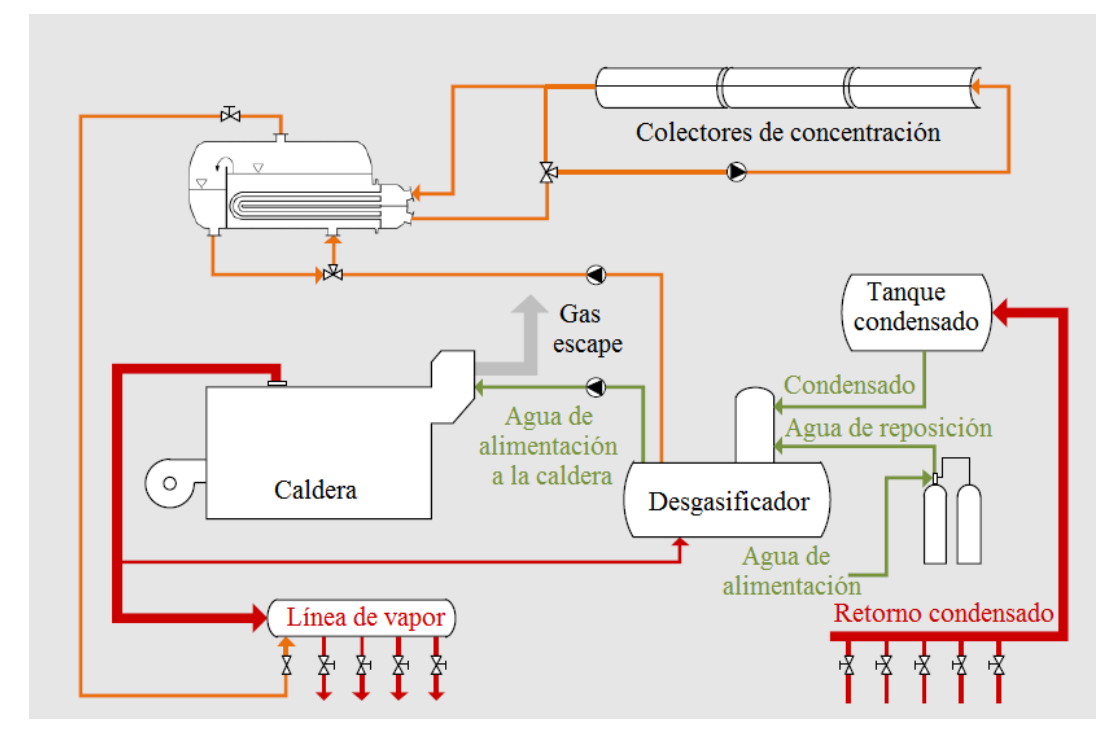

Figura 2-20 Integración en nivel de suministro, HTF vapor, en paralelo y contacto indirecto [12]

Por otro lado, se encuentran los esquemas en serie que, en el caso de las instalaciones con *HTF* vapor, se caracterizan por tener solo una entrada de corriente a la línea de vapor, procedente de la caldera, que cuenta con el calor fruto de la integración de energía solar. En la siguiente imagen (*Figura 2-21*), se ejemplifica una configuración en serie, usando vapor como fluido caloportador.

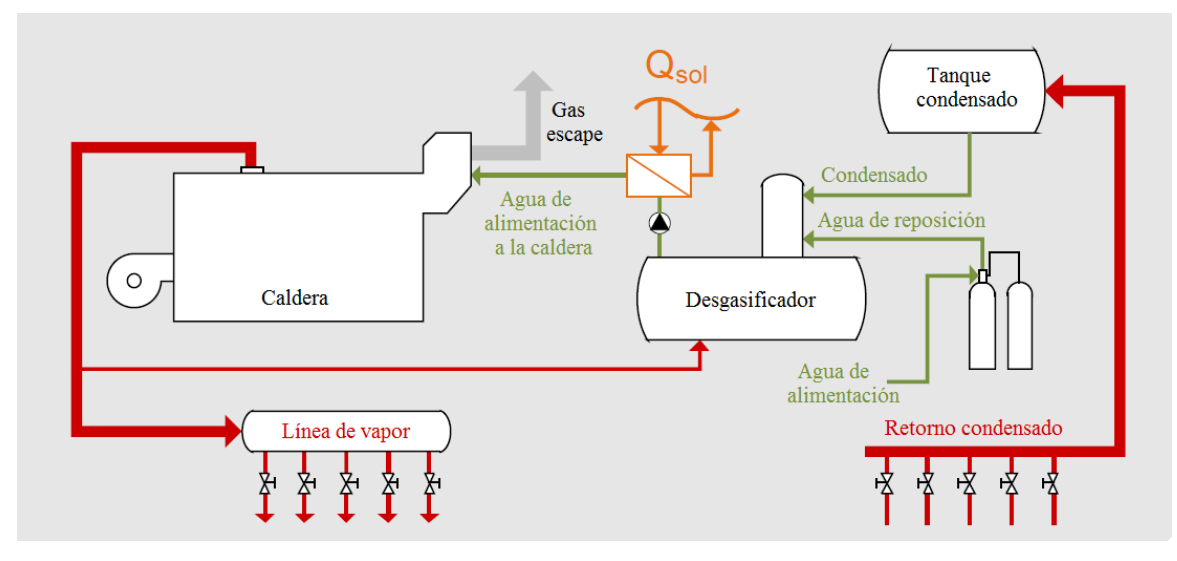

Figura 2-21 Integración en nivel de suministro, HTF vapor, en serie [12]

La integración, como se ha visto anteriormente, también se puede hacer en el nivel de procesos, caso en el que se pude hacer uso de un intercambiador externo, no perteneciente al proceso o utilizarse un intercambiador interno, que forma parte del proceso. En la imagen *(Figura 2-22*) que se ve a continuación se representan ambas configuraciones: a la izquierda el intercambiador se encuentra fuera del proceso y a la derecha, dentro del mismo:

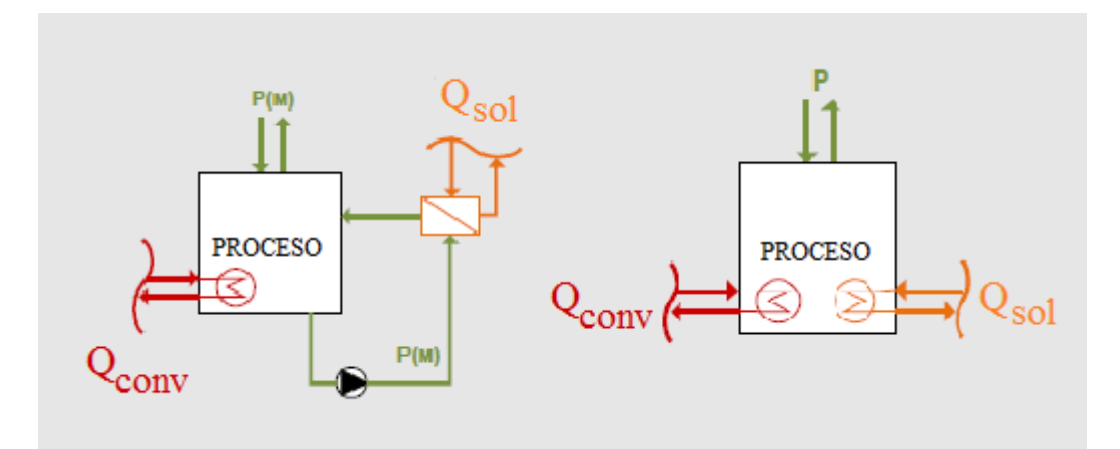

Figura 2-22 Integración en nivel de procesos con intercambiador fuera (izq) y dentro (dcha) del proceso [12]

#### **Esquemas de integración**

Una vez planteadas las distintas configuraciones existentes, son diversas las alternativas que pueden ser concebidas. En este apartado, se verán cuales son los esquemas y sistemas adecuados de acuerdo a las posibilidades expuestas anteriormente. Estos sistemas de calor solar para procesos pueden dividirse en cinco partes, a saber:

1. Lazo del colector

- 2. Carga
- 3. Almacenamiento intermedio
- 4. Descarga
- 5. Punto de integración

En las aplicaciones de baja temperatura que constan de almacenamiento, se presentan efectivamente estas cinco subsecciones. Sin embargo, sistemas sin almacenamiento, como el que se vió en la *Figura 2-23* (integración en el nivel de suministro, con *HTF* vapor y contacto directo), solo presentan lazo del colector y punto de integración.

A modo de ejemplo, se presenta un esquema de integración en el nivel de procesos, con intercambiador externo, en el que se visualizan las cinco partes citadas:

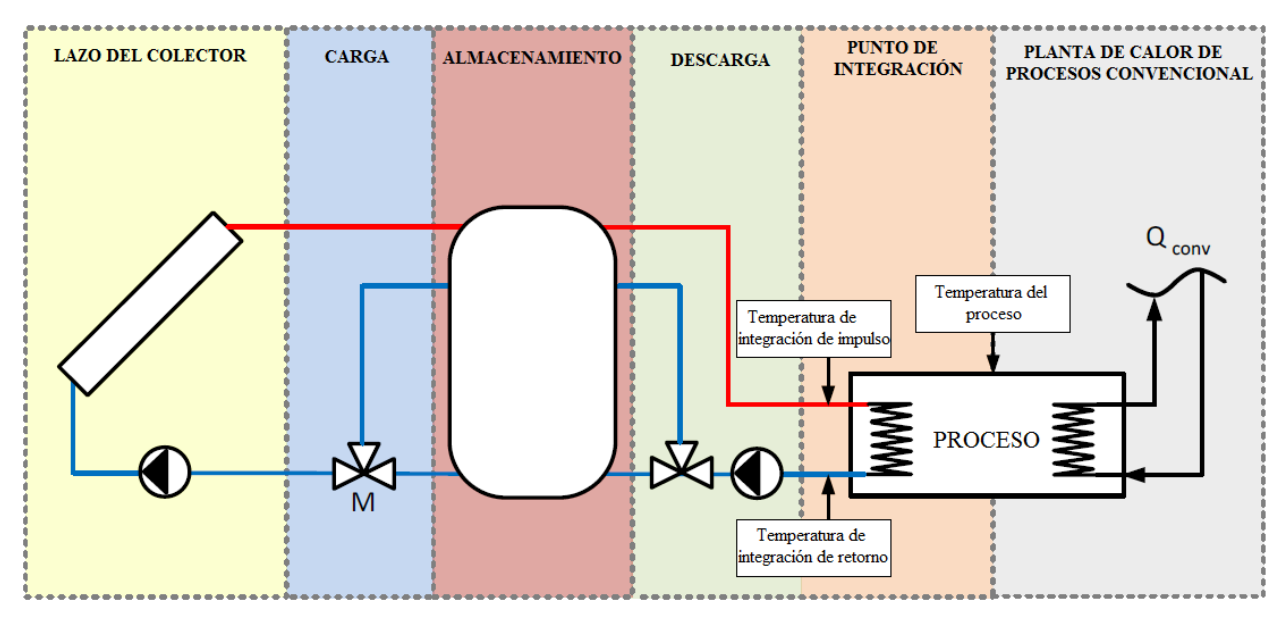

Figura 2-23 Sistema de energía solar térmica integrado con sus cinco partes diferenciadas [13]

De acuerdo al esquema, se definen dos temperaturas de especial relevancia, ambas del lado del sistema solar térmico:

- Temperatura de integración de impulso: es la temperatura a la que se encuentra el fluido caloportador que llega al punto de integración. Depende de la temperatura final deseada que debe alcanzar el medio que se calienta.
- Temperaturas de integración de retorno: es la temperatura del fluicaloportador del sistema solar térmico a la salida del punto de integración.

La más importante es la segunda, que puede ser constante o variable y depende del medio a ser calentado. Cuanto más baja sea ésta mejor, ya que una temperatura de integración de retorno baja implica una temperatura media del colector baja también y da lugar a eficiencias de este y del sistema mayores.

Del lado del proceso, la temperatura de este influenciará a las citadas anteriormente, en función de la forma de integración que se haya elegido.

A continuación, se va a hacer un desarrollo de las posibles configuraciones de las cinco partes en las que se dividen los esquemas básicos de integración. Fruto de la combinación de estas configuraciones, nacen dichos esquemas:

1. Lazo del colector

Como se vió anteriormente, el colector convierte la irradiación que incide sobre él en calor. Dicho calor es transferido por el lazo del colector a un intercambiador de calor, un almacenamiento intermedio o directamente al punto de integración. Dicho lazo del colector, se compone de bombas, válvulas de

seguridad, válvulas antirretorno, vaso de expansión y una unidad de control de la bomba que utiliza la información que proveen sensores de temperatura. Estos componentes, para simplificar las representaciones, no se muestran en los esquemas que se verán a continuación.

Elegir el tipo de intercambiador dependerá del rango de temperatura de integración, del medio usado en el proceso y de las características de la radiación anual del emplazamiento. A priori, se usarán colectores sin seguimiento de no concentración o baja concentración para temperaturas inferiores a 100ºC. Por encima de 160°C se usarán colectores con seguimiento y, para valores de temperatura intermedios, ambos tipos serán una opción.

Dos esquemas de ambos tipos de colectores son:

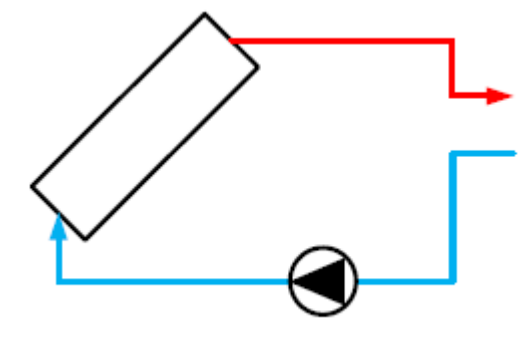

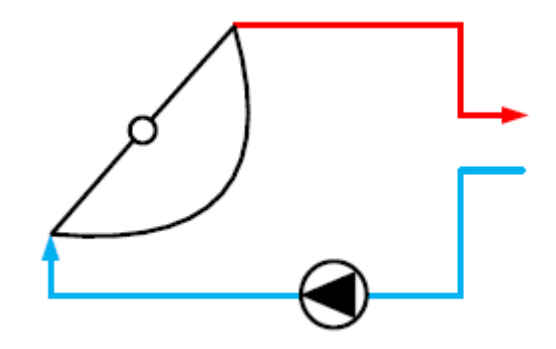

Figura 2-24 Colector de placa plana [14] Figura 2-25 Colector de canal parabólico [14]

2. Carga

En el caso de que la demanda en el punto de integración requiera de almacenamiento, será necesario plantear estrategias de carga y descarga del mismo. En los sistemas de integración solar, lo más común en la carga del almacenamiento es usar intercambiadores de calor de placas ya que permite alcanzar altas tasas de tranferencia de calor. Esto, además, suele combinarse con el uso de otras tecnologías, como dispositivos de estratificación, como válvulas de tres vías que controlen la altura del flujo másico de carga a la entrada.

De esta forma, se van a plantear los esquemas de dos opciones:

- Carga directa sin uso de intercambiador de calor, siendo esta la alternativa más barata y robusta. En este caso el fluido del colector y el del almacenamiento coinciden.

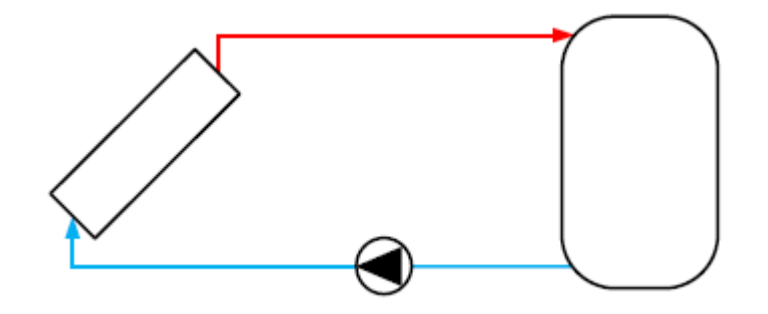

Figura 2-26 Carga directa sin intercambiador de calor [14]

- Carga con intermabiador de calor exterior y válvula de estratificación, lo que permite que el fluido del lazo del colector y del almacenamiento sean distintos. Esta configuración, prioriza la alta eficiencia del lazo del colector.

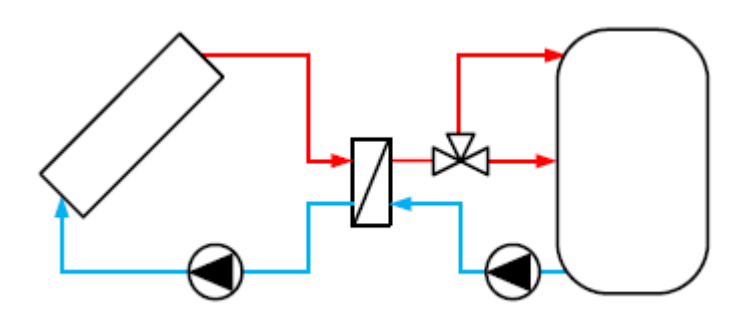

Figura 2-27 Carga con intermabiador de calor exterior y válvula de estratificación [14]

Además, existen otras opciones como el uso de intercambiadores externos con flujos de retorno de la carga mezclados, que priorizan un rápido suministro al proceso; intercambiadores internos (situados dentro del depósito de almacenamiento), no comunes en sistemas de gran tamaño; o *heating lances*, que son más caras ya que poseen un dispositivo de estratificación interno.

#### 3. Almacenamiento intermedio

El uso de almacenamiento permite lidiar con las discordancias entre la demanda de calor en el punto de integración y la disponibilidad de energía solar. Instalarlo o no depende del índice coste-beneficio, así como de otros factores como el estancamiento, explicado anteriormente, o las características de control. En cualquier caso, se recomienda su eso en aplicaciones de baja temperatura que funcionen cinco días a la semana.

Se va a distinguir el empleo de dos tecnologías: el almacenamiento de calor sensible, que emplea agua, aceites térmicos o medios sólidos; y el almacenamiento de calor latente, que utiliza medios químicos o materiales de cambio de fase. Los primeros se usan en mayor medida que los segundos ya que, aunque estos útimos presentan una mayor capacidad, están aún en etapa de desarrollo.

Si el emplazamiento tiene un tamaño limitado, se deberá poner más de un tanque de almacenamiento, pudiendo conectarse estos de diferentes formas. En caso de que la conexión se realice en paralelo, no deberán ponerse más de dos de esta forma, ya que resultaría difícil asegurar un flujo uniforme.

Los esquemas básicos a este respecto son:

- Almacenamiento único:

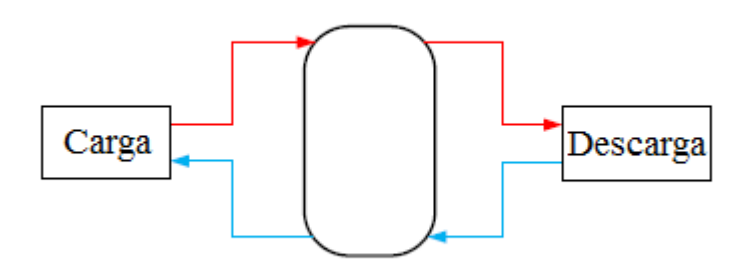

Figura 2-28 Almacenamiento único [14]

En serie, solo está recomendada cuando existen problemas de espacio. Puede producirse una posible destrucción de exergía por arrastre de calor.

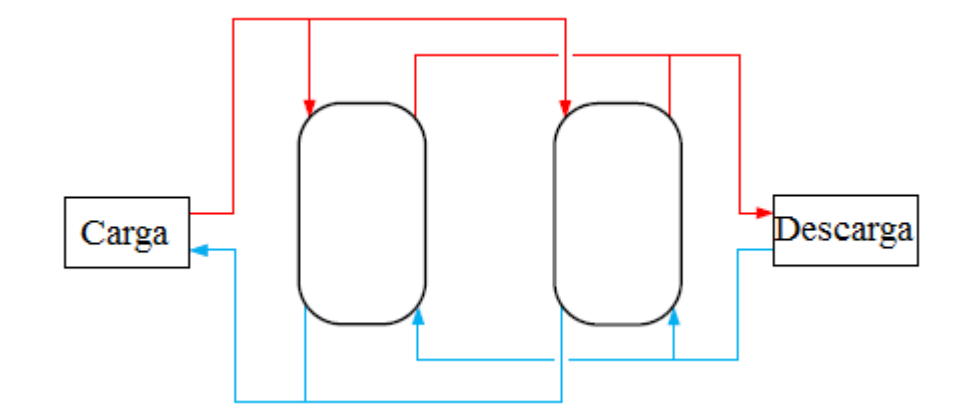

Figura 2-29 Almacenamiento en serie [14]

- En paralelo, que al igual que la configuración en serie, solo está recomendada cuando existen problemas de espacio. Un equilibro hidráulico exacto es fundamental para conseguir un flujo uniforme.

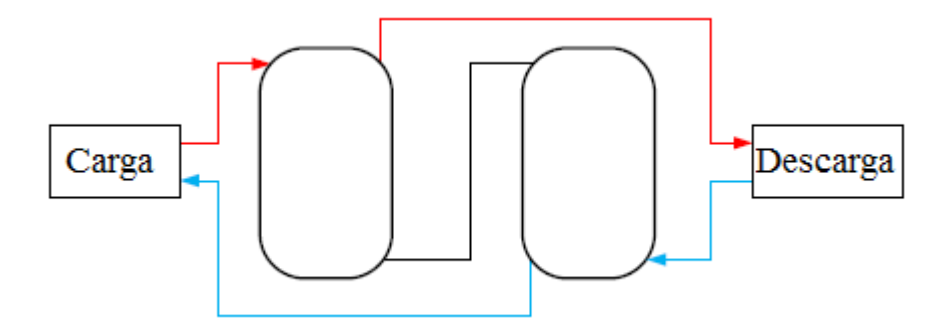

Figura 2-30 Almacenamiento el paralelo [14]

4. Descarga

Los componentes de la descarga del almacenamiento pueden o no distinguirse de los componentes de la integración solar, llegando a ser en ocaciones los mismos. De este modo, la elección de una configuración de descarga adecuada estará fuertemente ligada a la configuración elegida y sus correspondientes temperaturas de integración de impulso y retorno.

Los esquemas más usuales de descarga son:

- Descarga directa, donde el medio utilizado en el proceso y en el almacenamiento son el mismo y el almacenamiento constituye el punto de integración.

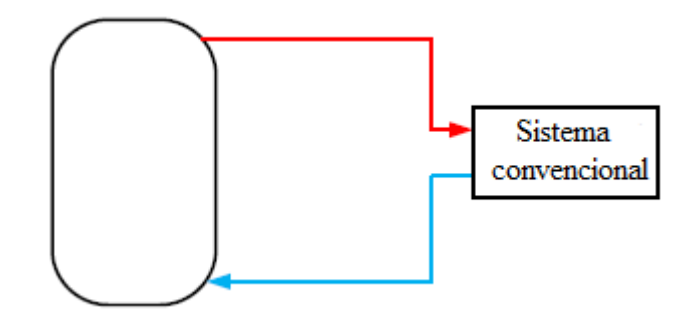

Figura 2-31 Descarga de almacenamiento directa [14]

- Descarga indirecta con un flujo de retorno estratificado (opcional), esquema en el que el medio empleado en el proceso y en el almacenamiento no tienen por qué coincidir.

29

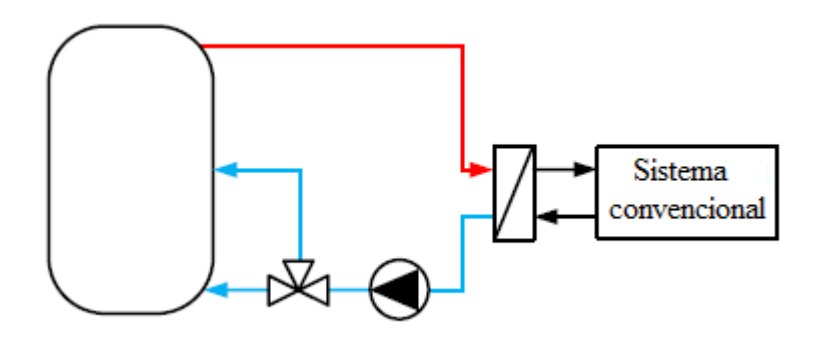

Figura 2-32 Descarga de almacanemiento indirecta [14]

5. Punto de integración

Sirviendo este para conectar el sistema solar integrado con la planta convencional y materializádose en forma de intercambiador de calor, válvula o simplemente una mezcladora.

# **3 ESTADO DEL ARTE DE HERRAMIENTAS DE SIMULACIÓN**

En este capítulo se va a presentar una selección de las herramientas de simulación de vanguardia que se emplean en sistemas de energía solar térmica integrados en procesos industriales. Se expondrán seis herramientas, siendo estas: T\*SOL, TRNSYS, Greenius, Polysun, INSEL y ColSim. Se discutirá, para cada programa, su utilidad, características principales y modo de uso, sirviendo este documento como una guía básica para aquellos intereresados en este tipo de softwares permitiéndoles, como primera aproximación, una comparativa de todas ellas.

## **3.1 T\*SOL**

## **3.1.1 Introducción**

T\*SOL es un programa de simulación que permite calcular de forma detallada el rendimiendo de una instalación solar térmica a lo largo de un año. De esta forma, esta herramienta permite optimizar el diseño de los sistemas solares y dimensionar el campo de colectores y tanques de almacenamiento. Además, junto con los aspectos técnicos, el programa provee también al usuario de una serie de resultados sobre el rendimiento económico de la instalación. Esta herramienta está disponible en varios idiomas: inglés, francés, alemán, español, italiano, húngaro y polaco; y es comercializada por la empresa *Valentin Software*. En la página de dicha compañía se puede encontrar, además de la version oficial, una versión de prueba para estudiantes e instituciones educativas, que será la que se use en este trabajo.

*Enlace para descarga:* <http://www.valentin-software.com/en/products/solar-thermal/14/tsol>

## **3.1.2 Características y funcionamiento del programa**

T\*SOL cuenta con alrededor de 200 sistemas preconfigurados y con un asistente de diseño automático. Los sistemas que se conforman en el programa están formados por componentes individuales, es decir, al margen de los sistemas previamente mencionados el programa incluye una serie de librerías y bases de datos actualizadas, compuestas por más de 2500 colectores de placa plana y de tubo de vacío, entorno a unos 700 tanques de almacenamiento y unas 1100 calderas y unidades auxiliaries.

Al arrancar el programa, éste abre una configuración por defecto de ACS (Agua Caliente Sanitaria), formada por un campo de colectores, un depósito de ACS bivalente, una caldera de gas y el consumidor. Ésta puede cambiarse fácilmente en la pestaña "Selección de instalaciones", donde el usuario encontrará las preconfiguraciones anteriomente citadas.

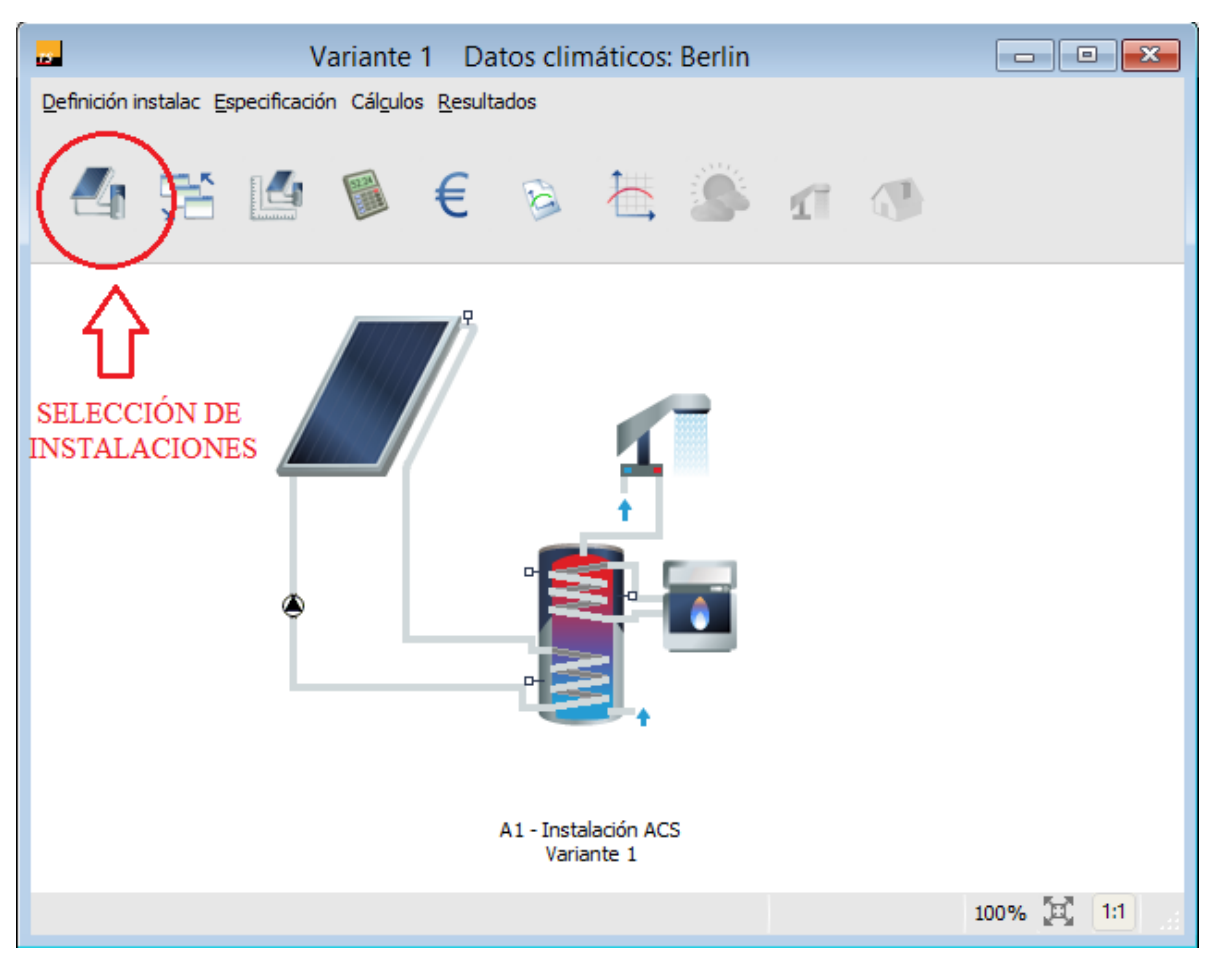

Figura 3-1 Configuración de arranque por defecto en T\*SOL

Al abrir la pestaña para seleccionar la instalación deseada, el usuario se encuentra con seis categorías disponibles:

- Agua Caliente Sanitaria.
- Apoyo a la calefacción.
- Piscina.
- Calor de proceso industrial.
- Depósito intermedio.
- Colectores de aire.

Por otro lado, sea cual sea el esquema elegido, el usuario deberá configurar cada componente, haciendo uso del asistente de dimensionamiento, así como elegir los datos climatológicos correspondientes. Además, para todas ellas, tendrá también la posibilidad de filtrar la búsqueda por fabricante.

Dentro de "Calor de proceso industrial", la opción que nos interesa, existen seis configuraciones disponibles:

- Sistema con depósito de inercia para proceso industrial.
- Sistema con depósito de inercia con caldera instantánea e intercambiador de calor externo.
- Sistema con depósito de inercia con caldera instantánea e intercambiador de calor interno.
- Sistema de calor solar de procesos sin depósito.
- Sistema de precalentamiento con depósito de inercia.
- Suministro del circuito de calefacción en sistema de calor de proceso con calefacción auxiliar.

Análisis de herramientas de simulación para la integración de la energía solar térmica en procesos 33

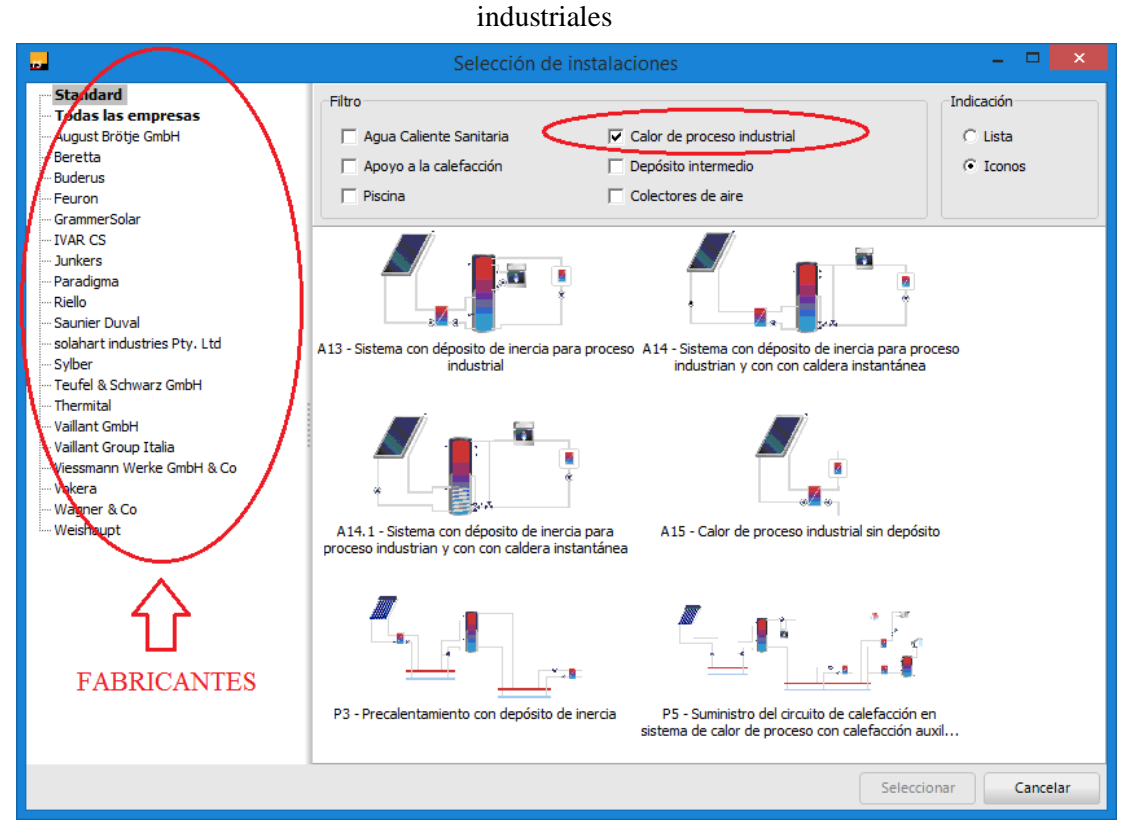

Figura 3-2 Selección de la instalación. Configuraciones para calor de procesos industriales de T\*SOL

## **Climatología**

T\*SOL hace uso de la aplicación *MeteoSyn*, un módulo de datos climáticos dependientes de la ubicación que se usa exclusivamente en los programas de la empresa *Valentin Software*. Esta aplicación está provista de unos 8000 conjuntos de datos globales obtenidos a través de la base de datos de *Meteonorm* entre los años 1986 y 2005. El programa permite elegir el país y la región a través de un listado o bien meter el código postal del emplazamiento optando por la opción más cercana. Además, la selección puede hacerse también a través de un mapa interactivo.

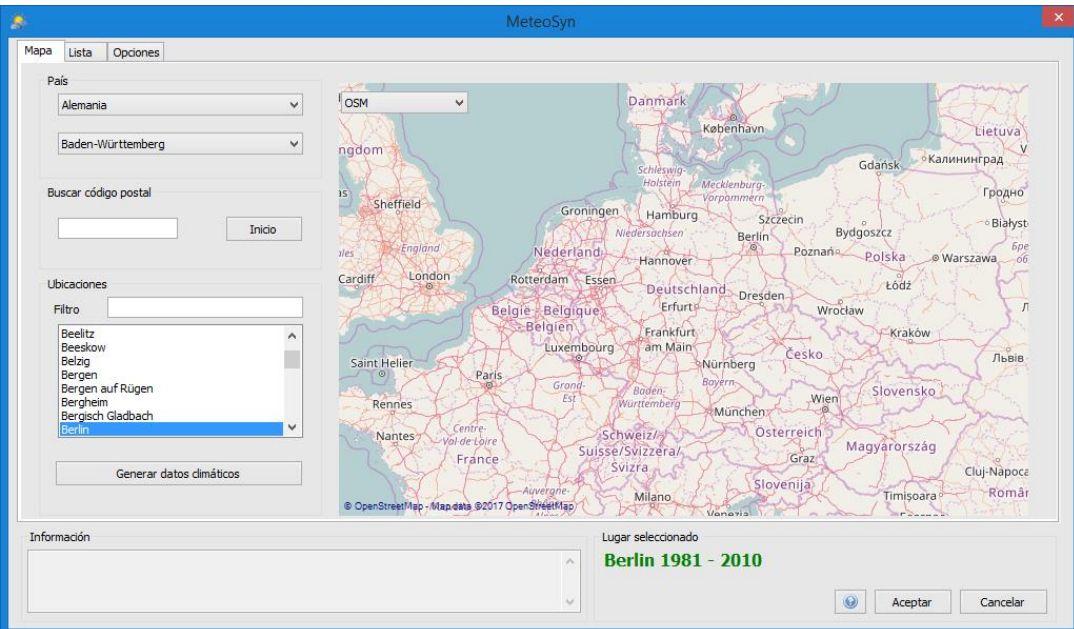

Figura 3-3 Selección de la localización en T\*SOL

En lo relativo al asistente de dimensionamiento, permite ajustar los parámetros de cada elemento del sistema antes de llevar a cabo la simulación.

## **Configuración de aspectos técnicos**

Todos los componentes de los sistemas que trae el programa por defecto pueden ser configurados por el usuario. A la hora de dimensionar el campo de colectores, el programa permite elegir el número de colectores, el tipo de estos y el fabricante, así como modificar sus parámetros generales: superficie bruta, superficie de referencia, capacidad calorífica específica, ancho, longitud y altura; y sus pérdidas, ya sean térmicas u ópticas.

| <b>b</b>                                            |            |                                        |                                          | Selección       |  |                   |     |     | $\Box$                                               | $\mathbf{x}$ |
|-----------------------------------------------------|------------|----------------------------------------|------------------------------------------|-----------------|--|-------------------|-----|-----|------------------------------------------------------|--------------|
| <b>Todas las empresas</b><br><b>Standard</b>        | Tipo prod: |                                        | $\blacktriangledown$<br>Todos tipos prod |                 |  |                   |     |     |                                                      |              |
| 2-improve Energy                                    |            | Favoritos:                             |                                          | п               |  |                   |     |     |                                                      |              |
| A. Gampierakis & SIA O.E.                           |            |                                        |                                          | П               |  |                   |     |     |                                                      |              |
| A.M.E. GmbH                                         |            | Definidas por el usuario:<br>3565/3565 |                                          |                 |  |                   |     |     |                                                      |              |
| A+F Solartechnik GmbH                               |            | Empresa/                               | <b>Tipo prod</b>                         | <b>Producto</b> |  |                   |     |     | Superficie bruta Longitud Ancho Factor de conversión | $\land$      |
| aabus GmbH                                          |            |                                        |                                          |                 |  | m <sup>2</sup>    | m   | m   | 0/n                                                  |              |
| Absol Natural Energy Systems Ltd.                   |            |                                        |                                          |                 |  |                   |     |     |                                                      |              |
| ACV España                                          | ÷          | 2-improve Energy                       | Colector tubular                         | Prisma Pro 10   |  | $\mathbf{z}$ 2.2  | 1.9 | 1.1 | 66.8                                                 |              |
| <b>ACV</b> International S.A.                       |            |                                        |                                          |                 |  |                   |     |     |                                                      |              |
| ACV Polska sp. z o.o.                               |            | 2-improve Energy                       | Colector tubular                         | Prisma Pro 12   |  | $\frac{1}{2}$ 2.6 | 1.9 | 1.4 | 66.8                                                 |              |
| AES Ltd.<br><b>AGENA</b> energies                   |            |                                        |                                          |                 |  |                   |     |     |                                                      |              |
| Agila Solar GmbH                                    | ŵ          | 2-improve Energy                       | Colector tubular                         | Prisma Pro 14   |  | $\mathbf{E}$ 3.0  | 1.9 | 1.6 | 66.8                                                 |              |
| Agua Del Sol                                        |            |                                        |                                          |                 |  |                   |     |     |                                                      |              |
| Aidt Miljo A/S                                      |            | 2-improve Energy                       | Colector tubular                         | Prisma Pro 15   |  | $\mathbf{E}$ 3.2  | 1.9 | 1.7 | 66.8                                                 |              |
| AkoTec Produktionsgesellschaft mbH                  |            |                                        |                                          |                 |  |                   |     |     |                                                      |              |
| <b>AKS Doma Solartechnik GmbH</b>                   | h          | 2-improve Energy                       | Colector tubular                         | Prisma Pro 16   |  | 2.4               | 1.9 | 1.8 | 66.8                                                 |              |
| All Thermic Solutions SA                            |            |                                        |                                          |                 |  |                   |     |     |                                                      |              |
| <b>ALLIANTZ Aprosud enviroment</b>                  |            | 2-improve Energy                       | Colector tubular                         | Prisma Pro 18   |  | 3.9               | 1.9 | 2.0 | 66.8                                                 |              |
| Alpha-InnoTec Sun GmbH                              |            |                                        |                                          |                 |  |                   |     |     |                                                      |              |
| alpha-voot Energie- und Wassertechnik G             | ÷          | 2-improve Energy                       | Colector tubular                         | Prisma Pro 20   |  | $\mathbf{E}$ 4.3  | 1.9 | 2.2 | 66.8                                                 |              |
| ALTECH - Gesellschaft für alternative Ene           |            |                                        |                                          |                 |  |                   |     |     |                                                      |              |
| <b>AMK-Solac Systems AG</b>                         |            | 2-improve Energy                       | Colector tubular                         | Prisma Pro 21   |  | $\mathbf{E}$ 4.5  | 1.9 | 2.3 | 66.8                                                 |              |
| AmoSol Solartechnik GmbH                            |            |                                        |                                          |                 |  |                   |     |     |                                                      |              |
| Ample Energy Services Ltd.                          | ŵ          | 2-improve Energy                       | Colector tubular                         | Prisma Pro 22   |  | $\mathbf{E}$ 4.7  | 1.9 | 2.5 | 66.8                                                 |              |
| andater                                             |            |                                        |                                          |                 |  |                   |     |     |                                                      |              |
| Anhui Sino-EU Light Industry Co., Ltd.              |            | 2-improve Energy                       | Colector tubular                         | Prisma Pro 24   |  | $\mathbf{E}$ 5.1  | 1.9 | 2.7 | 66.8                                                 |              |
| Antoniou & Christou Solar Systems Ltd.<br>ANWO S.A. |            |                                        |                                          |                 |  |                   |     |     |                                                      |              |
| Aparel Zaklad metalowo - elektryczny                | ŵ          | 2-improve Energy                       | Colector tubular                         | Prisma Pro 8    |  | $\mathbf{E}$ 1.7  | 1.9 | 0.9 | 66.8                                                 |              |
| $\checkmark$<br>المقادات والمراسات والمستعملة       |            |                                        |                                          |                 |  |                   |     |     |                                                      |              |
| $\rightarrow$                                       |            | 2-improve Energy                       | Colector tubular                         | Prisma Pro 9    |  | $\frac{1}{2}$ 2.0 | 1.9 | 1.0 | 66.8                                                 | v            |
| B<br>ø                                              |            |                                        | <b>EDITOR</b>                            |                 |  |                   |     |     |                                                      |              |
| Seleccionar<br>Cerrar<br>Importar<br>Exportar       |            |                                        |                                          |                 |  |                   |     |     |                                                      |              |

Figura 3-4 Ventana de selección del tipo de colector en T\*SOL

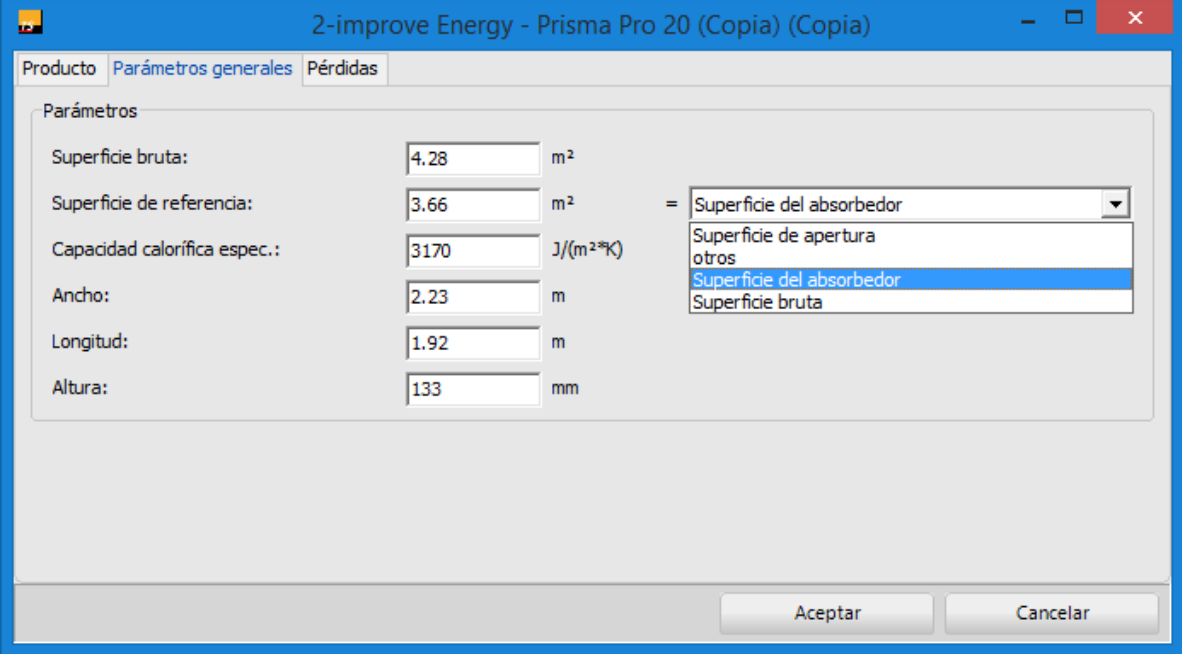

Figura 3-5 Selección de los parámetros generales del colector en T\*SOL

#### industriales

El programa también permite introducir el dimensionado de tuberías y aislamientos. Por otro lado, solicita la orientación de los colectores y su ángulo de inclinación, así como calcula la distancia mínima entre filas de colectores de forma fácil y visual, a partir de una representación:

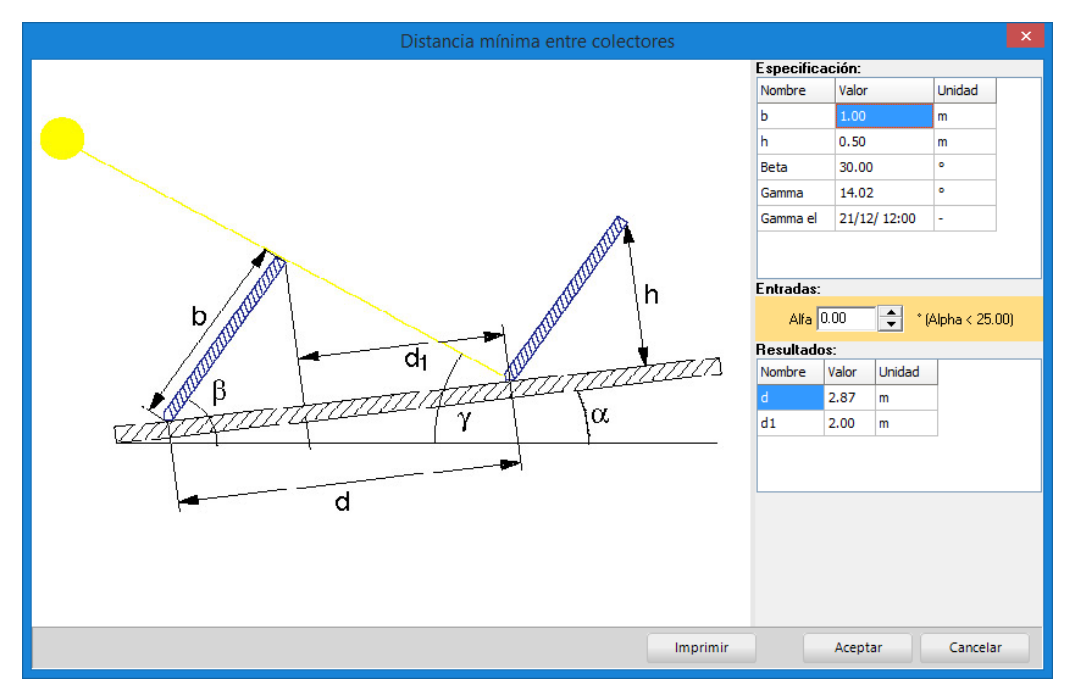

Figura 3-6 Representación del cálculo de la distancia mínima entre filas de colectores en T\*SOL

En cuanto al pefil de la demanda, T\*SOL permite introducir la demanda media diaria, así como las temperaturas características de impulsión y retorno. Además, el usuario debe establecer cuales serán los períodos de operación y los horarios de funcionamiento con la ayuda de un cuadrante de los meses y días en los que la planta está en servicio.

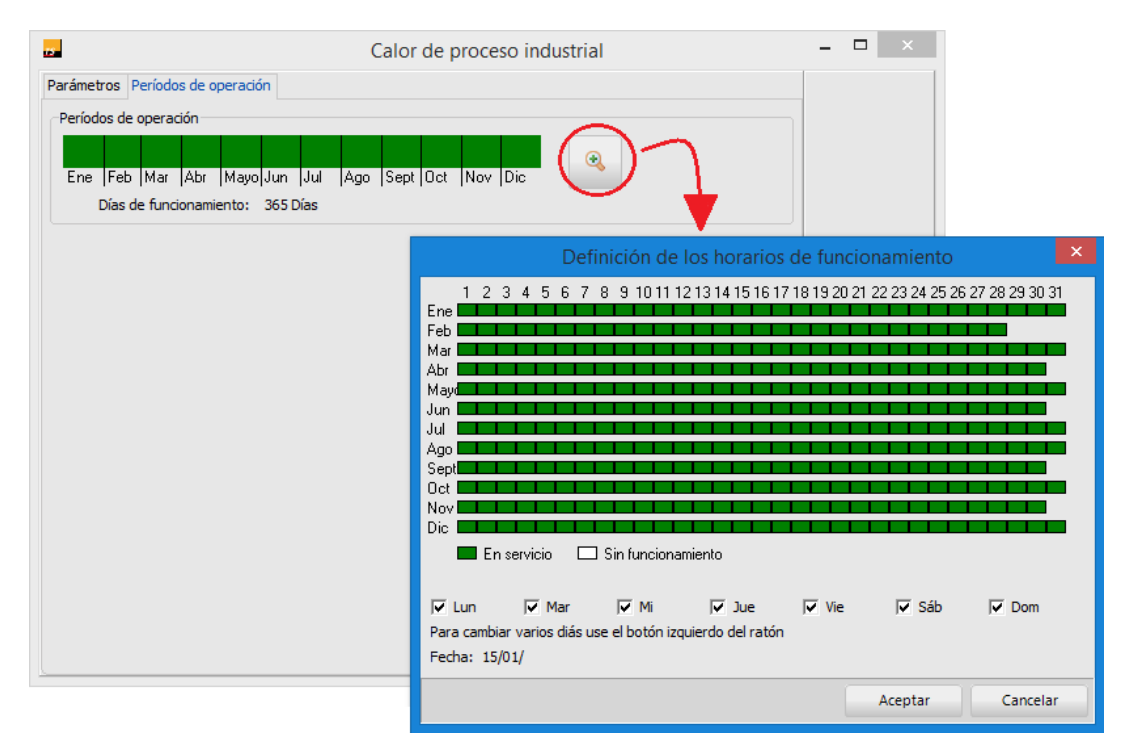

Figura 3-7 Selección de los períodos de operación en T\*SOL

En caso de haber un depósito de almacenamiento, este puede elegirse de otra base de datos de fabricantes, así como su volumen, medidas, coeficiente de conductividad y aislamiento. Podrán ser también necesarios datos de las conexiones para el circuito del colector, de la altura de los sensores, etc.

#### **Datos económicos**

Por otra parte, en lo referente a aspectos económicos, T\*SOL es capaz de calcular la eficiencia económica, para lo que el usuario deberá especificar el tiempo de vida de la instalación, el tipo de interés, el coste del combustible y el de la energía eléctrica, así como la tasa de aumento de precios de la energía de la red y de los costes de operación. Además, brinda también la posibilidad de introducir datos referentes a inversiones, subisidios, bonificaciones y créditos. Cuenta también con un apartado de ahorros, por el rendimento solar que se obtiene y el ahorro de combustible que supone. Una vez introducida toda la información, el programa representa en una gráfica los resultados a lo largo de la vida útil de la instalación, representando los flujos de caja entre otras variables. Proporciona datos sobre la eficiencia económica y la rentabilidad del proyecto, así como de la posibilidad de reinversión.

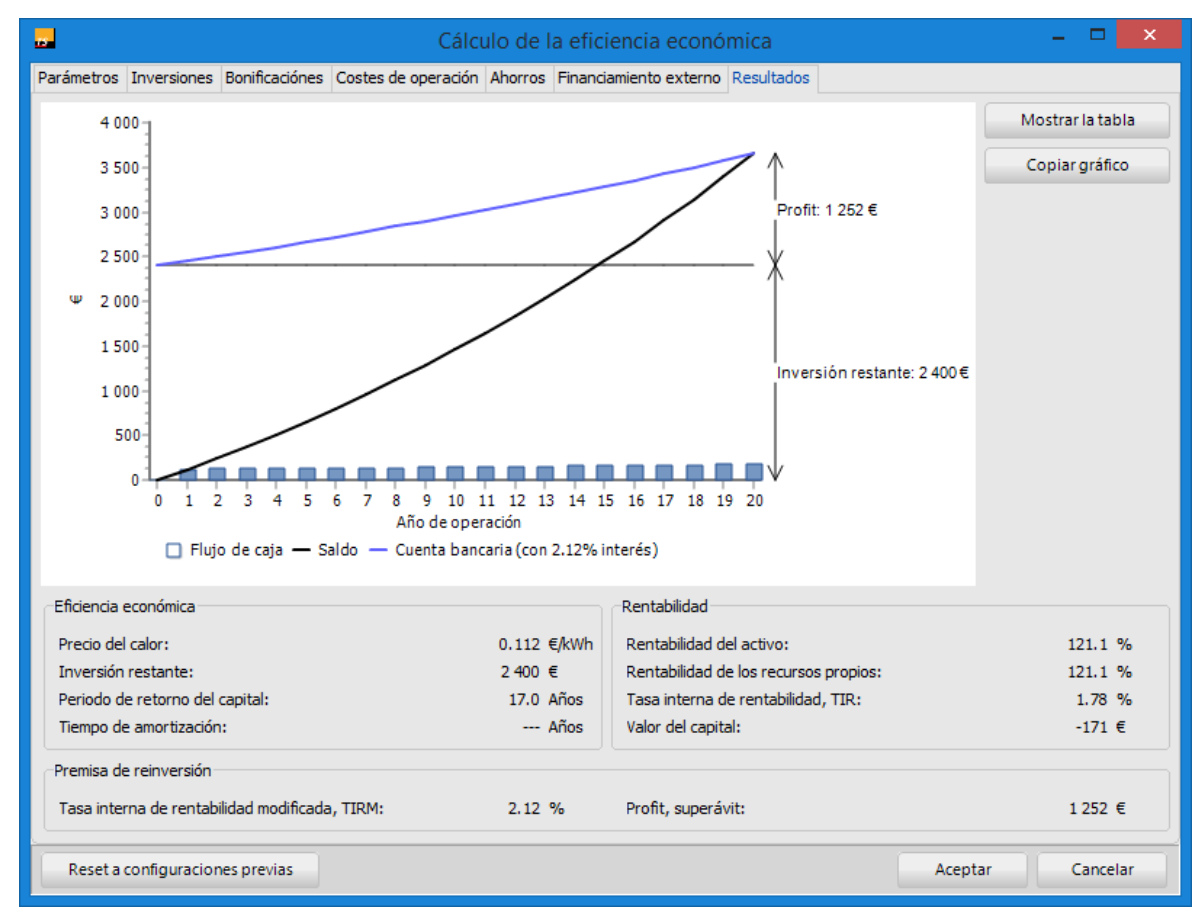

Figura 3-8 Ventana de resultados económicos que proporciona T\*SOL

#### **Simulaciones**

Las simulaciones pueden hacerse de forma anual o por meses en intervalos de hasta entre uno y seis y minutos. Dado el gran número de sistemas preconfigurados que incluye el programa, las simulaciones de instalaciones para calor de procesos pueden hacerse de forma muy rápida para un amplio abanico de casos.

Una vez realizada la simulación, el programa muestra una ventana con las distintas opciones de resultados que ha generado.

Análisis de herramientas de simulación para la integración de la energía solar térmica en procesos 37

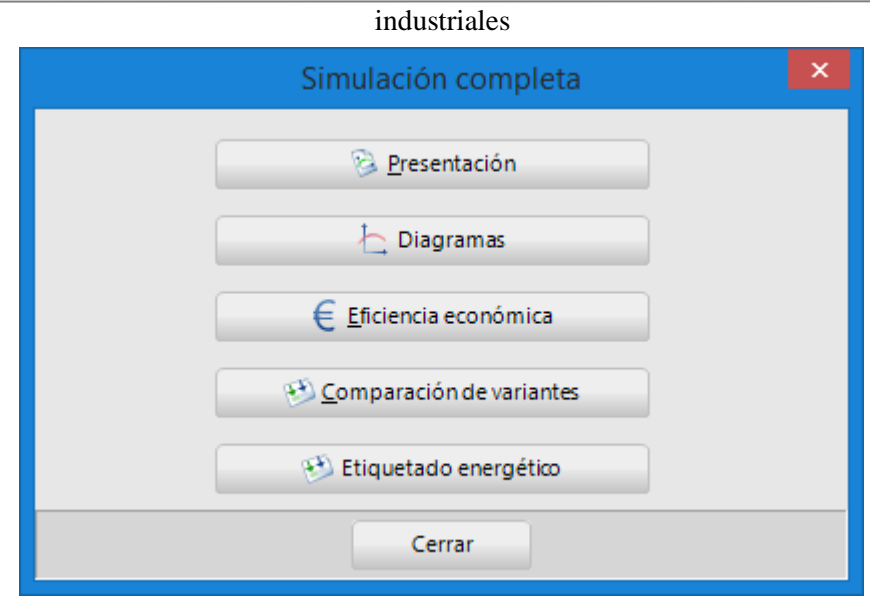

Figura 3-9 Resultados que genera T\*SOL al fin de una simulación

La presentación, es un informe de varias páginas que contiene el esquema de la instalación y otra información relevante, como:

- Los resultados de la simulación: Potencia instalada de colectores, superficie de colectores instalada, irradiación en la superficie del colector, energía suministrada por los colectores, energía suministrada por los circuitos del colector, energía para el proceso industrial, etc.
- Los valores de los datos climáticos para la ubicación elegida y los valores del pefil de la demanda de calor del proceso industrial.
- Las especificaciones de la instalación: del circuito del colector, del depósito de almacenamiento si lo hay, etc.
- Gráficas que representan la fracción de energía solar en el consumo energético y las temperaturas máximas diarias en el colector.
- Los cálculos económicos realizados para la instalación de: eficiencia, rentabilidad, financiación, etc. Así como su representación gráfica.
- Un esquema del balance energético.

Si se prefiere, puede generar también una serie de diagramas con los resultados disponibles de que dispone. Para eso, T\*SOL crea un árbol temático de los valores obtenido en el proyecto para que el usuario pueda seleccionar los que considere. Otras opciones, como el análisis de sensibilidad de parámetros, permite comparar las características esenciales y las magnitudes de cálculo de variantes abiertas, por ejemplo, las condiciones climatológicas, los datos del circuito del colector, los depósitos instalados, la calefacción adicional o los resultados de la simulación entre otros.

## **3.1.3 Conclusión**

T\*SOL es un programa intuitivo y de fácil manejo en comparación a otros más complejos. Su gran base de datos, sus sistemas preconfigurados destinados a la obtención de calor de procesos y sus rápidos cálculos de rendimiento técnico y económico le convierten en una buena herramienta de simulación para la integración de energía solar térmica en procesos industriales. La posibilidad de adaptación de dichos sistemas a cada aplicación industrial, hacen que sea su flexibilidad uno de los mayores atractivos de T\*SOL en este ámbito.

# **3.2 TRNSYS**

## **3.2.1 Introducción**

TRNSYS es un software de estructura modular destinado a simular sistemas transitorios. Originalmente fue concebido para realizar simulaciones dinámicas del comportamiento de un sistema de agua solar para un año metereológico típico. Sin embargo, a día de hoy, si bien la gran mayoría de las simulaciones se centran en evaluar el rendimiento de los sistemas de energía térmica y eléctrica, TRNSYS también puede utilizarse para modelar numerosa clase de sistemas, ya sean:

- Sistemas solares térmicos de alta y baja temperatura.
- Sistemas solares fotovoltaicos.
- Edificios de baja energía.
- Sistemas de ventilación, refrigeración y calefacción; comúnmente conocidos por sus siglas inglés: *HVAC* (*Heating, Ventilating and Air Conditioning*).
- Sistemas de potencia de biomasa o cogeneración.
- Energía eólica.
- Pilas de combustible, entre otros.

TRNSYS fue desarrollado Universidad de Wisconsin, aunque actualmente lo comercializa la compañía americana *Tess*. En su página web se encuentra la versión demo del programa, actualizada por la empresa en septiembre de cada año. Esta contiene más de cuarenta ejemplos y permite al usuario realizar simulaciones con sistemas de hasta cinco componentes y edificios con hasta dos zonas térmicas. Dicha versión, al no ser posible adquirir una licencia de prueba temporal, será la utilizada en este trabajo.

*Enlace para descarga:* <http://www.trnsys.com/demo/>

## **3.2.2 Características y funcionamiento del programa**

TRNSYS se compone de dos partes. La primera, llamada kernel, es el motor que lee y procesa el archivo de entrada, resuelve el sistema de forma iterativa, determina la convergencia y traza las variables del sistema. Además, kernel trae otras herramientas que permiten, entre otras cosas, determinar propiedades termofísicas, invertir matrices, realizar regresiones lineales e interpolar archivos de datos externos. La segunda parte de TRNSYS está formada por una extensa biblioteca de componentes, cada uno de los cuales modela el rendimiento de una parte del sistema. La biblioteca estándar incluye aproximadamente 150 modelos pasando por edificios multizona, turbinas eólicas, electrolizadores, equipos básicos de climatización o tecnologías emergentes y de vanguardia, procesadores de datos meteorológicos, etc.

El usuario puede elegir los componentes que forman el sistema, así como la forma en la que estos están conectados. De esta forma los modelos se construyen de manera que los usuarios pueden modificar los componentes existentes o escribir los suyos propios, ampliando la capacidad del sistema de simulación. Además, la estructura modular del programa aporta a este una extremada flexibilidad y permite añadir de forma fácil modelos matemáticos no incluidos por defecto en las librerías del programa.

## **The Simulation Studio**

TRNSYS es un programa compuesto a su vez de una serie de subprogramas, a saber: The *TRNSYS Simulation Studio*, el *Simulation Engine* (TRNDII.dII), su ejecutable (TRNExe.exe), la interfaz de datos de entrada *TRNBuild* (TRNBuild.exe) y un editor para crear programas autónomos redistribuibles llamado *TRNSED* (TRNEdit.exe).

La interfaz más importante, y la que resulta de nuestro interés, es *The TRNSYS Simulation Studio.* En ella se pueden crear las configuraciones deseadas simplemente arrastrando cada componente a la ventana de trabajo, conectando unos con otros y configurando los parámetros para la simulación. Una vez finalizado el sistema, *The Simulation Studio* guarda los proyectos como archivos de formato "Trnsys", de extensión \*.tpf. Además, una

```
industriales
```
vez montada la configuración y ejecutada la simulación gráfica, el programa genera un archivo de texto que contiene la información de la simulación llevada a cabo, al margen de las gráficas obtenidas previamente.

A la hora de elegir cada componente, el usuario debe recurrir a los llamados *Types*, situados a la derecha de la ventana de trabajo.

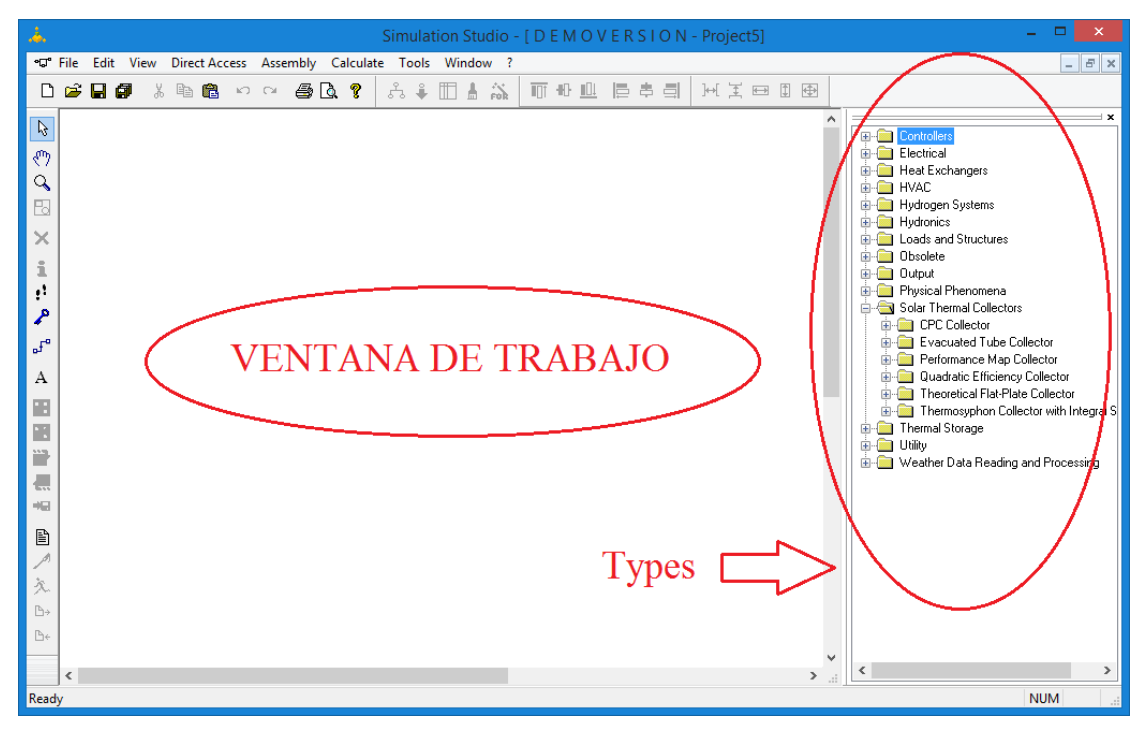

Figura 3-10 Ventana de trabajo de TRNSYS

En TRNSYS, una serie de subrutinas modelan los componentes de cada susbistema. Dichos componentes, se rigen por modelos matemáticos dados en términos de sus ecuaciones algebracias y diferenciales. Cada *Type*  está decrito, por lo tanto, está descrito por un modelo matemático expresado en lenguaje de programación Fortran en el motor y tiene una asociada colección de Proformas que le corresponde en *The Simulation Studio*. Cada Proforma, además, está diseñada como una caja negra que debe configurarse eligiendo los valores constantes de sus parámetros, sus entradas y sus salidas.

## **Modelado y conexiones de sistemas**

A la hora de montar la configuración del sistema, se deberán llevar a cabo dos tareas esenciales:

1. Arrastrar a la ventana de trabajo los Types necesarios para el esquema de la instalación. Se seleccionarán los datos de partida para la simulación, tanto la climatología como el perfil de la demanda, al igual que se configurarán los parámetros y datos de entrada del resto de componentes.

En la *Figura 3-11* se ve, a modo de ejemplo, una configuración formada por el número máximo de componentes que permite usar la versión demo del programa. En ella aparecen:

- o *Type 15-2*, que contiene el perfil climatológico de la ubicación elegida. Este componente lee la información relativa a la ubicación y condiciones climatológicas y la procesa para calcular las propiedades de la radiación solar sobre cualquier superficie. La información contenida en el perfil incluye, entre otros datos:
	- Temperatura de bulbo seco.
	- Temperatura de bulbo húmedo.
	- Temperatura de rocío.
	- **Temperatura efectiva del cielo.**
- Humedad relativa.
- Velocidad y dirección del viento.
- Presión atmosférica.
- Altitud y longitud.
- Valores sobre la radiación directa y difusa sobre una superficie.
- etc.

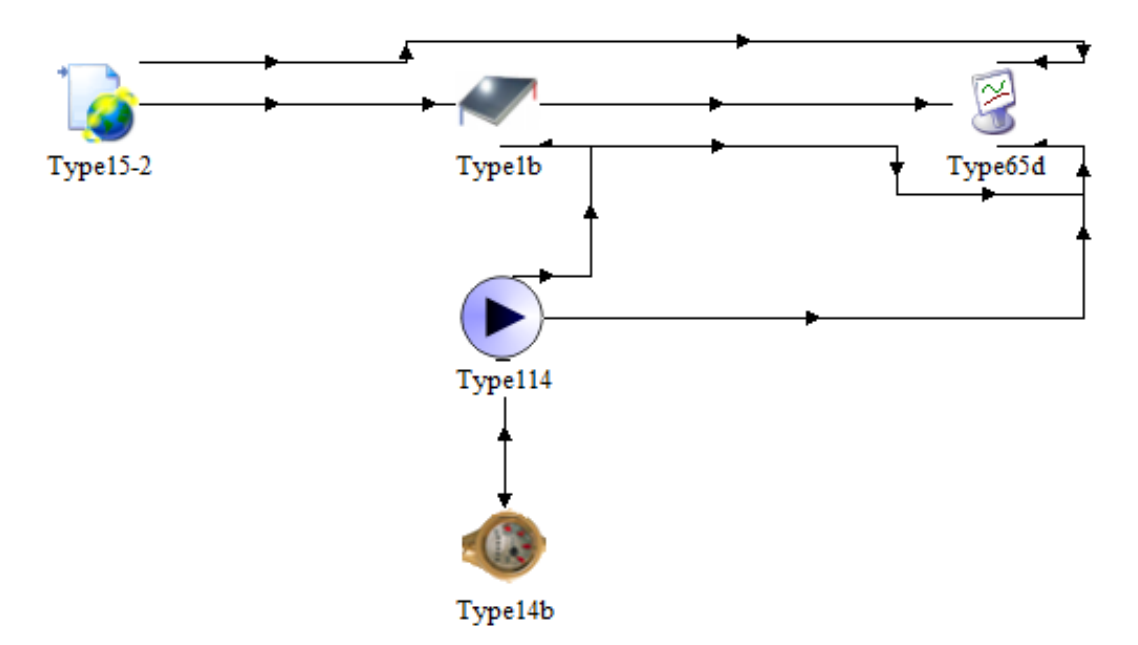

Figura 3-11 Esquema ejemplo de configuración en TRNSYS

- o *Type1b* es el colector solar elegido en este caso. En el caso de los colectores solares, el programa brinda diferentestipologías: colectores planos, de tubo de vacío, de canal parabólico, etc. Al seleccionar el colector en concreto, aparecerá el icono acompañado de su nombre (*Type1b*) y una ventana para poder editar la configuración de dicho componente en términos de:
	- Sus parámetros: Número de colectores en serie, área del colector, capacidad calorífica del *HTF*, factor de eficiencia de las aletas del colector, coeficiente global de pérdidas, etc.
	- Sus variables de entrada: Temperatura de entrada, gasto másico de entrada, temperatura ambiente, radiación incidente, ángulo de incidencia, ángulo de acimut, etc.
	- Sus variables de salida: Temperatura de salida, gasto másico a la salida y energía útil obtenida.

Además, las variables se pueden renombrar, fijar, cambiar su unidad o fijar rango de valores mínimo y máximo.

#### Análisis de herramientas de simulación para la integración de la energía solar térmica en procesos 41 industriales

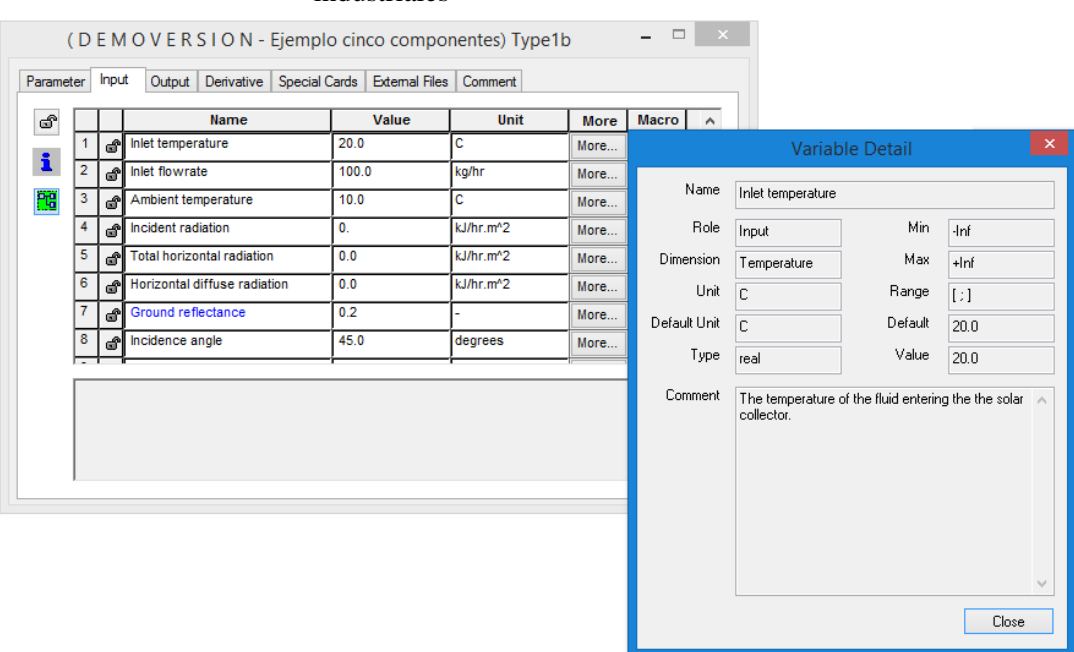

Figura 3-12 Ventana de configuración de variables de entrada de un colector en TRNSYS

- o *Type114* representa a la bomba. Estas se pueden encontran en el árbol de *Types* dentro de la pestaña *Hydronics*, junto con ventiladores, vávulas, mezcladoras y otros accesorios.
- o *Type14b* es el perfil de la demanda. Dicha demanda debe configurarse haciendo uso del asistente de diseño. En este caso, tal como se ve en la *Figura 3-13*, se ha dado un valor de 100 entre las 8 y 16 horas del día y un valor de cero para el resto del tiempo.

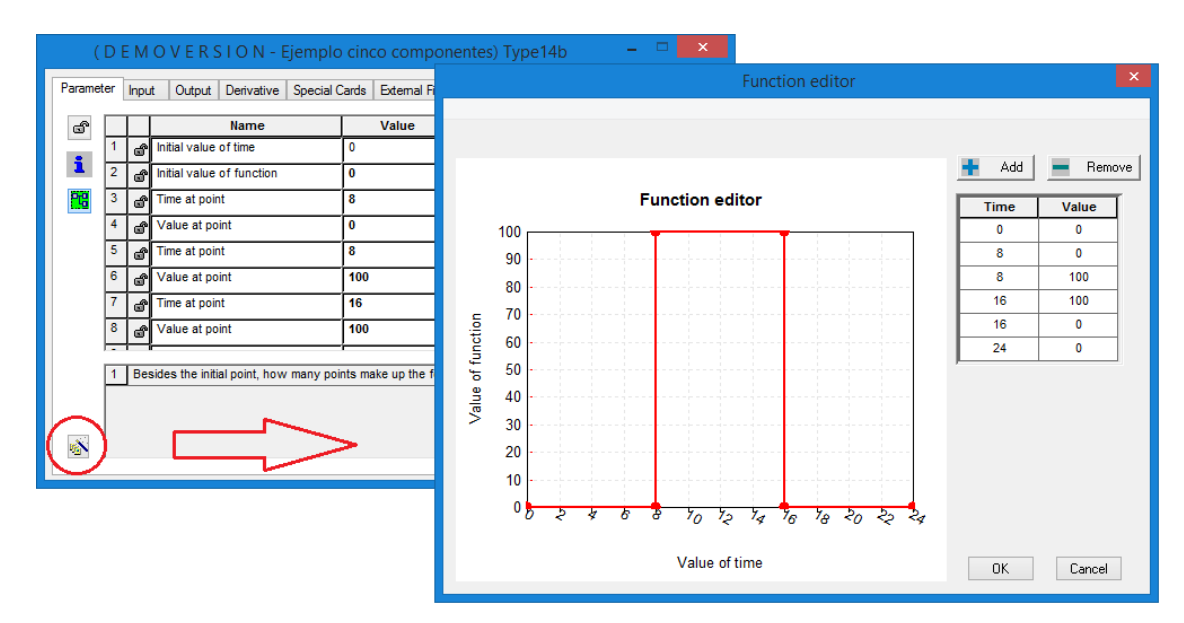

Figura 3-13 Asistente configuración de la demanda en TRNSYS

- o *Type65d.* Este componente es un *Online Plotter* y puede encontrarse dentro de la pestaña *Output*. Permite, una vez realizada la simulación, mostrar los resultados a través de una gráfica. Además de este *Type*, dentro de dicha pestaña se encuentran otra serie de componentes que permiten mostrar los resultados de diversas formas.
- 2. Realizar las conexiones entre los distintos componentes, uniendo con flechas variable a variable.

Una vez colocados y configurados todos los componentes en la ventana de trabajo, el usuario debe conectarlos entre ellos. Para ello, el programa mostrará un listado con las variables de cada componente y el usuario deberá unir las que estén relacionadas mediante flechas, una a una. En cualquier caso, si el usuario lo desea, TRNSYS da también la posibilidad de realizar las conexiones mediante el uso de tablas.

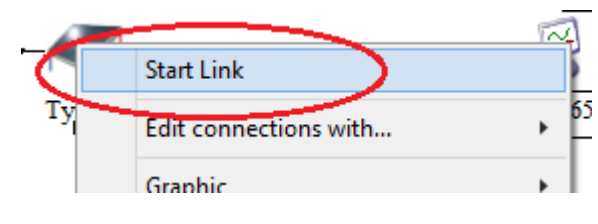

Figura 3-14 Opción de conexión de componentes en TRNSYS

Para ilustrar dicho modus operandi, en la *Figura 3-15* se muestran las conexiones realizadas entre el archivo de datos climatológicos y el colector de la configuración anterior.

| Dry bulb temperature                           | Inlet temperature            | 20.0  |
|------------------------------------------------|------------------------------|-------|
| Dew point temperature                          | <b>Inlet flowrate</b>        | 100.0 |
| Wet bulb temperature                           | Ambient temperature          | 10.0  |
| Effective sky temperature                      | Incident radiation           | 0.    |
| Mains water temperature                        | Total horizontal radiation   | 0.0   |
| Humidity ratio                                 | Horizontal diffuse radiation | 0.0   |
| Percent relative humidity                      | Ground reflectance           | 0.2   |
| Wind velocity                                  | Incidence angle              | 45.0  |
| Wind direction                                 | Collector slope              | 0.    |
| Atmospheric pressure                           |                              |       |
| Total sky cover                                |                              |       |
| Opaque sky cover                               |                              |       |
| Extraterrestrial solar radiation               |                              |       |
| Global horizontal radiation (not interpolated) |                              |       |
| Direct normal radiation (not interpolated)     |                              |       |
| Solar zenith angle                             |                              |       |
| Solar azimuth angle                            |                              |       |
| Total horizontal radiation                     |                              |       |
| Horizontal beam radiation                      |                              |       |
| Sky diffuse radiation on the horizontal        |                              |       |
| Ground diffuse radiation on the horizontal     |                              |       |
| Total diffuse radiation on the horizontal      |                              |       |
| Angle of incidence for horizontal              |                              |       |
| Total tilted surface radiation for surface     |                              |       |
| Beam radiation for surface                     |                              |       |
| Sky diffuse radiation for surface              |                              |       |
| Ground reflected diffuse radiation for surface |                              |       |
| Total diffuse radiation for surface            |                              |       |
| Angle of incidence for surface                 |                              |       |
| Slope of surface                               |                              |       |

Figura 3-15 Ejemplo conexiones entre dos componentes en TRNSYS

industriales

## **Simulaciones y resultados**

El usuario puede realizar las simulaciones, bien presionando F8 o bien dándole al icono *Run.*

Una vez iniciada la simulación, tienen lugar los siguientes procesos:

- El programa comprueba que el proyecto abierto para la simulación no contiene errores. En caso de tenerlos, TRNSYS facilita su encuentro a través de la *Listing File*, donde se explica qué errores son para su posible resolución.
- TRNSYS genera un archivo de entrada a partir del proyecto abierto.
- A partir del archivo generado anteriormente, el programa realiza la simulación.

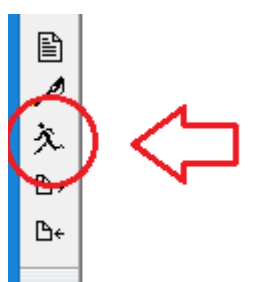

Figura 3-16 Icono de simulación en TRNSYS

Una vez terminada la simulación, el programa devuelve el control a *The Simulation Studio* donde se pueden analizar los resultados obtenidos, crear las gráficas pertinentes o incluso realizar más simulaciones.

En caso de haber añadido un *Online Plotter* como el utilizado en el ejemplo de la *Figura 3-11*, al realizar la simulación se creará una gráfica con los resultados. Este tipo de gráficas online provee al usuario de una serie de herramientas para poder efectivamente analizar los resultados obtenidos mientras tiene lugar la simulación o una vez acabada esta. A continuación, en la *Figura 3-17,* se muestra a modo de ejemplo el resultado de la simulación de la configuración anteriormente vista en la que se ve la evaluación de las temperaturas de salida del colector y ambiente a lo largo de un día, teniendo una temperatura de entrada al colector fija.

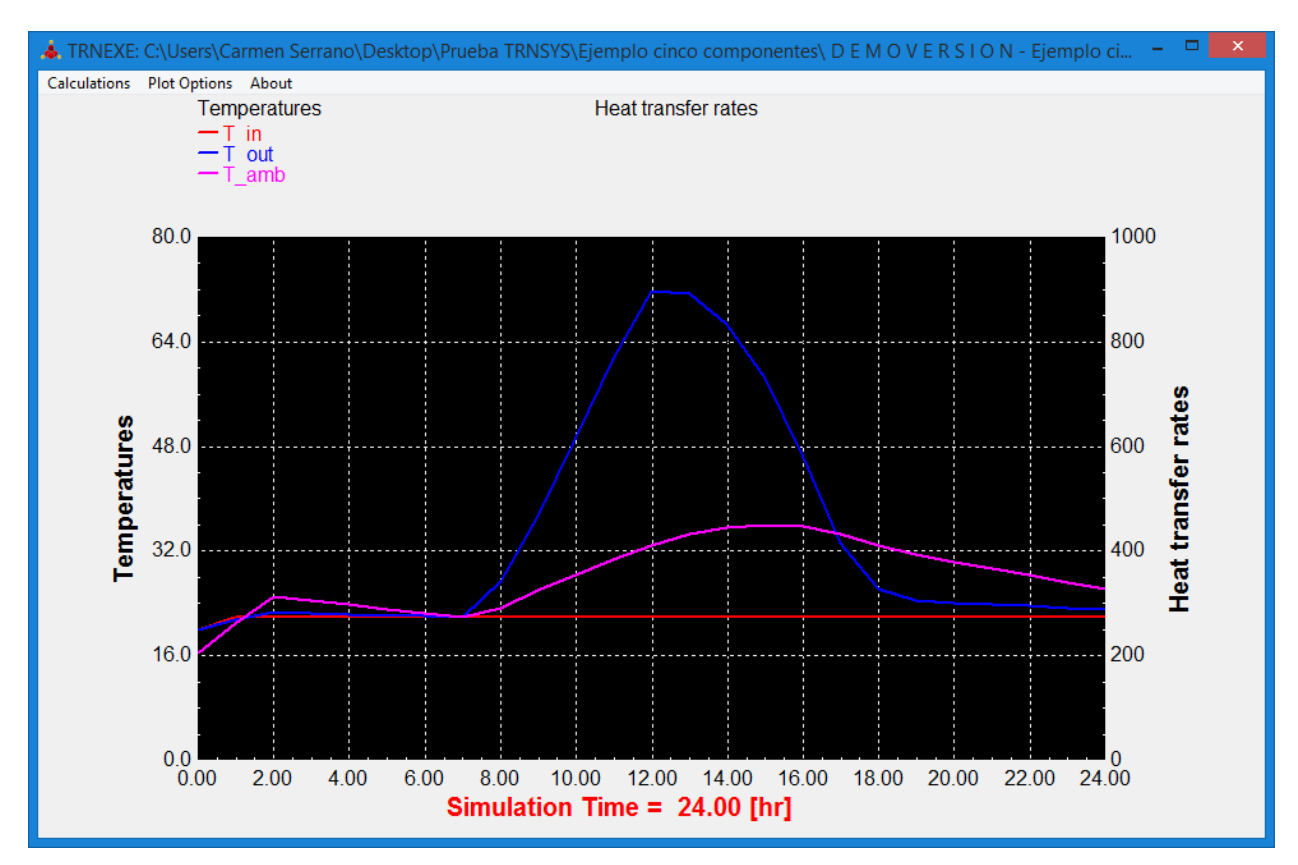

Figura 3-17 Evolución a lo largo de un día de las temperaturas ambiente, de entrada y salida de un colector

Una de las características de este tipo de gráfica es que permite hacer zoom sobre ella al tiempo que muestra los valores numéricos de cada variable pulsando la tecla SHIFT. Se ha de tener en cuenta además que, la resolución horaria que se fija en el programa para realizar las simulaciones está formada por un conjunto de valores puntuales. Por esto, TRNSYS interpola los resultados entre cada valor de tiempo y los representa en las gráficas unidos por líneas. TRNSYS permite al usuario la posibilidad de ver solo los valores reales de la simulación, sin

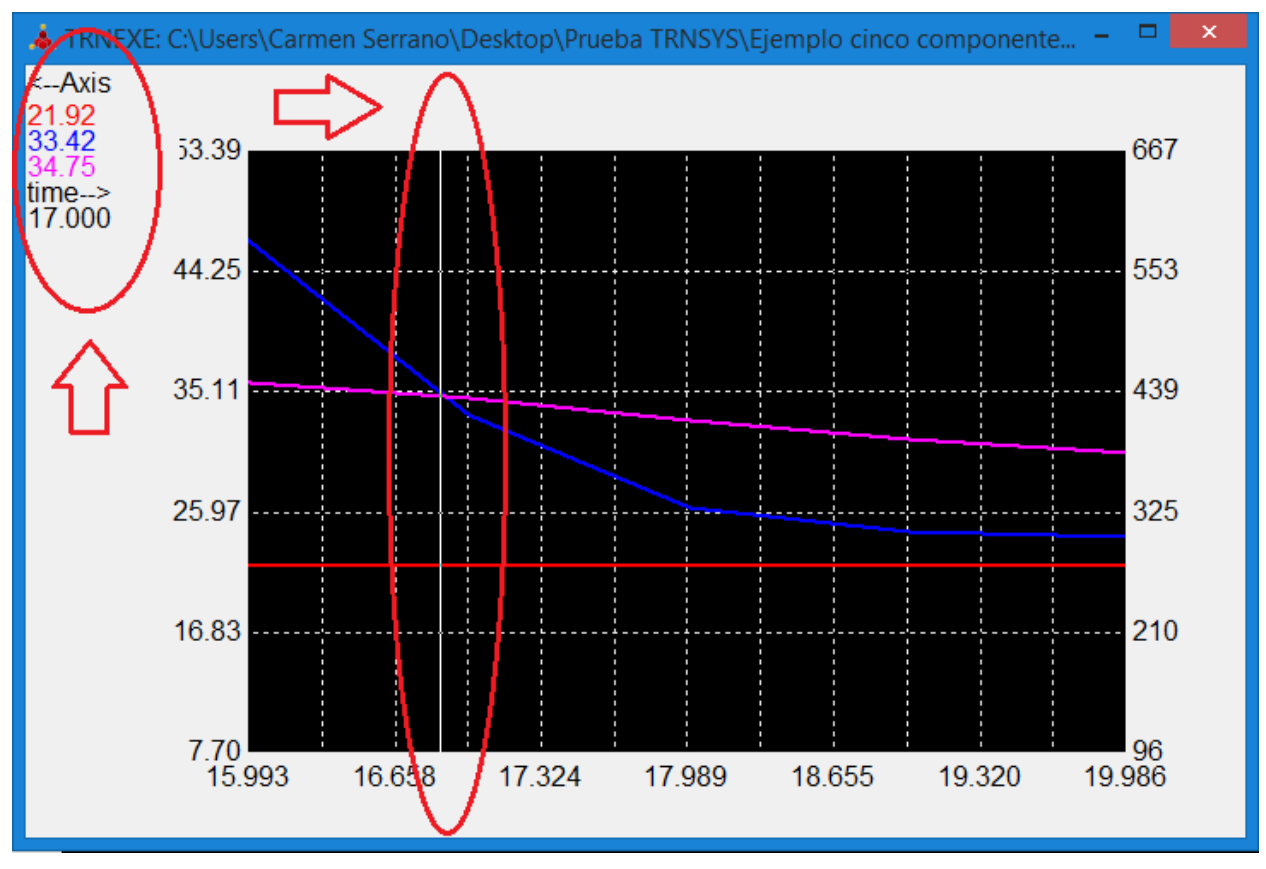

interpolaciones, usando las teclas CTRL + SHIFT.

Figura 3-18 Zoom sobre la gráfica en TRNSYS sin resultados interpolados usando CTRL+SHIFT

## **3.2.3 Conclusión**

TRNSYS resulta un programa muy intuitivo, destinado al diseño y optimización de sistemas dependientes del tiempo. Pese a no contar con las herramientas necesarias para realizar cálculos económicos, es un programa muy completo que permite realizar multiples configuraciones. TRNSYS cuenta con extensas librerías donde encontrar diversos modelos de colectores, tanques de almacenamiento, controladores, perfiles climatológicos, etc. Con un programa como este, que tiene la capacidad de interconectar los componentes del sistema de la forma que se desee, resolviendo ecuaciones diferenciales y facilitando la salida de información, la simulación del sistema se reduce a un problema de identificación de todos los componentes que lo forman y la formulación matemática de las ecuaciones que caracterizan a cada uno. Es por esto, por su flexibilidad y estructura modular, por lo que a día de hoy es un programa de referencia para investigadores e ingenieros de todo el mundo, empleándose en aplicaciones de diversos tipos.

# **3.3 Polysun**

## **3.3.1 Introducción**

Polysun es un programa de simulación concebido para diseñar, dimensionar y optimizar instalaciones solares térmicas, fotovoltaicas, bombas de calor, cogeneradores e instalaciones combinadas. Este software, disponible Windows o Mac, provee al usuario desde informes técnicos hasta la información económica necesaria para la petición de subvenciones. Permite realizar predicciones del rendimiento fiables, dispone de datos meteorológicos de todo el mundo y del sombreado topológico. Esta herramienta está disponible en doce idiomas: alemán, inglés, francés, italiano, español, chino, portugués, polaco, griego, sueco, japonés y árabe; pudiendo generarse los informes en más idiomas. Polysun pertenece a la empresa *Vela Solaris,* en cuya página se dispone de un enlace para la descarga gratuita de una versión demo. Esta versión demo, sin embargo, presenta

industriales

tres grandes limitaciones:

- La localidad está predeterminada (Rapperswil, Suiza).
- No es posible simular instalaciones modificadas.
- No se disponen de funciones de memorización y carga de proyectos.

*Enlace para descarga versión demo:* <http://www.velasolaris.com/espanol/descargas/versin-demo.html>

Por otro lado, la compañía brinda también al usuario la posibilidad de hacer una solicitud para el uso de una versión de prueba sin limitaciones durante un período de tiempo limitado provista de datos a nivel mundial.

Con el fin de exponer las características y funcionamiento del programa Polysun, se ha solicitado una versión eduacacional temporal sin limitaciones que será la utilizada en este trabajo.

## **3.3.2 Características y funcionamiento del programa**

Polysun está escrito en lenguaje de programación Java y emplea una serie de algoritmos de simulación basados en la física que calculan las energías térmica y eléctrica anuales. Dependiendo de los valores de las variables de entrada al sistema, un algoritmo optimizado calcula el paso (resolución temporal) necesaria para resolver los balances de masa y energía de forma exacta. La resolución temporal mínima disponible es de un segundo.

En cuanto a las limitaciones de cara a la aplicación bajo estudio, al simular sistemas solares térmicos para su integración en procesos industriales, el usuario encuentra que la temperatura del lado del proceso está limitada pudiendo tomar un valor máximo de 250°C.

En lo relativo al funcionamiento del programa, al arrancar este, aparece de forma automática un asistente de diseño en el que introducir el nombre del proyecto y los datos de la ubicación. Esta ubicación puede elegirse, al igual que sucedía con la herramienta T\*SOL, a partir de un listado, introduciendo el código postal o bien usando un mapa interactivo que permite hacer zoom y apurar con cierta precisión sobre la localización elegida.

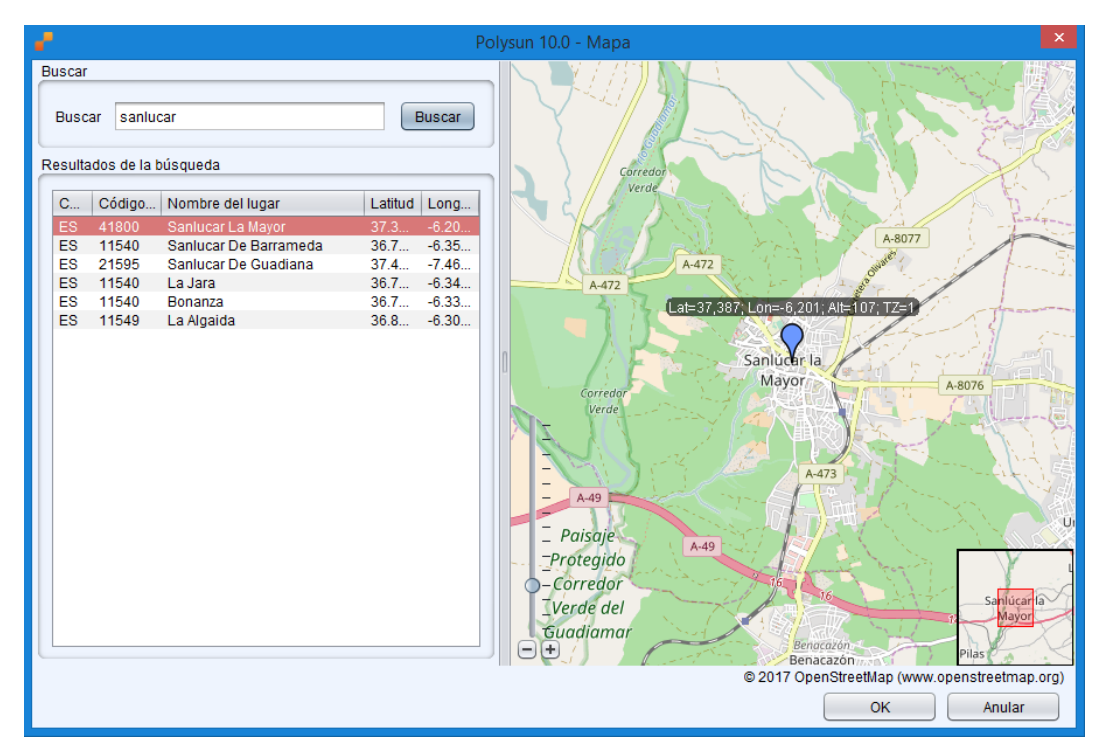

Figura 3-19 Elección de ubicación mediante mapa interactivo en Polysun

Por otro lado, para realizar un cálculo adecuado del rendimiento energético de la instalación, se deberán tener en cuenta los efectos de las sombras, ya sean árboles, montañas o construcciones vecinas. Debido a esto, una vez elegida la ubicación, el programa muestra la línea del horizonte. Polysun, además, proporciona la posibilidad de importar una línea de horizonte o definirila con más exactitud con la ayuda de herramientas más específicas.

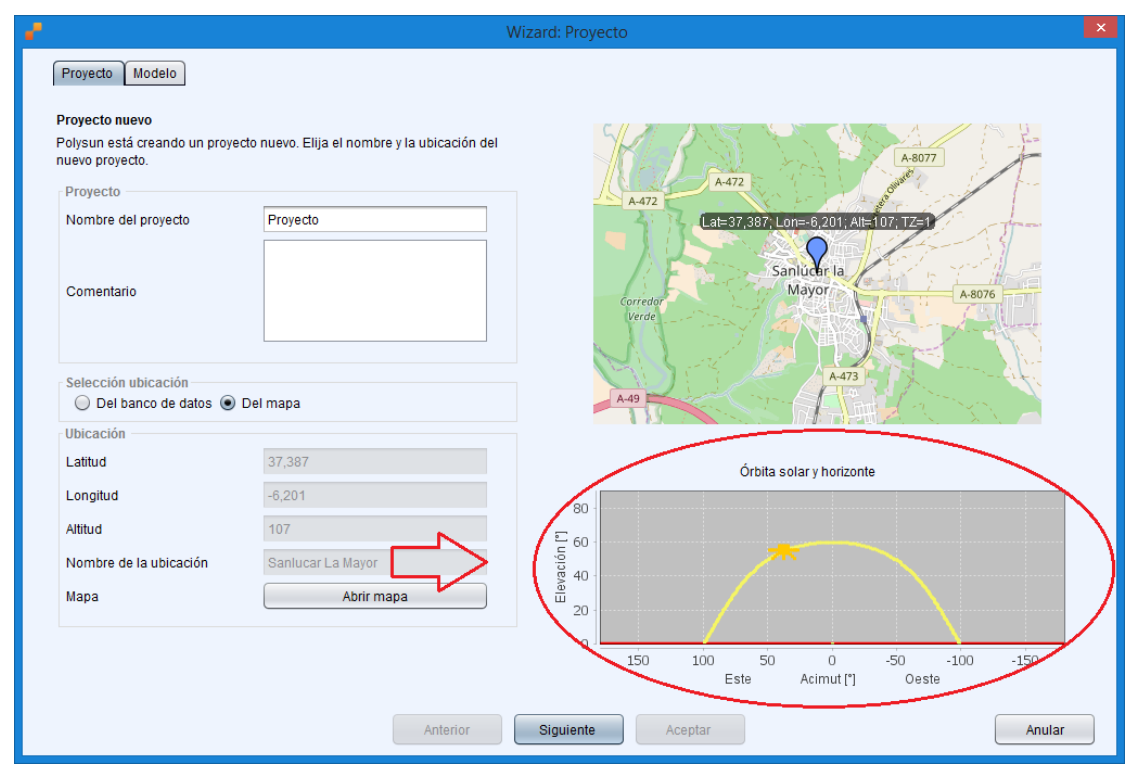

Figura 3-20 Línea de horizonte de ubicación elegida en Polysun

Tras elegir la ubicación, el usuario debe elegir la tipología del sistema a representar. Para ello, dentro del propio asistente abierto al arranque del programa se encuentran las numerosas plantillas que este ofrece, así como un un filtro para realizar la búsqueda.

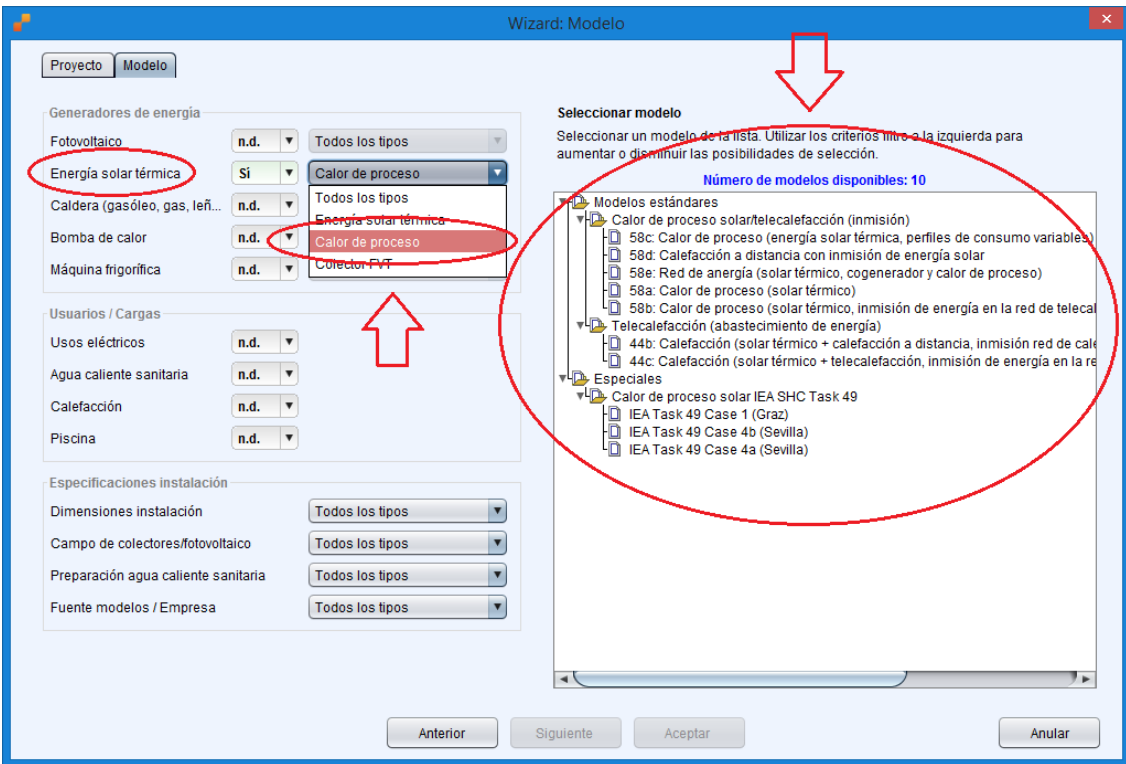

Figura 3-21 Elección del tipo de instalación en Polysun

## Análisis de herramientas de simulación para la integración de la energía solar térmica en procesos 47

#### industriales

Los sistemas preconfigurados incluidos en el programa están concebidos de forma que el usuario pueda editarlos o crear sistemas nuevos en su lugar combinando distintos componentes como depósitos de almacenamiento, bombas, colectores y tuberías. Las plantillas de la base de datos de estos sistemas abarcan desde equipos y sistemas residenciales, de calefacción o refrigeración, piscinas, sistemas combinandos, sistemas comerciales o sistemas industriales de calor de procesos, como se ve en la *Figura 3-29*. Además, esta herramienta presenta una gran capacidad a la hora de realizar diseños arbitrarios de topologías hidráulicas, lo que resulta especialmente útil para las aplicaciones de calor de procesos.

En cuanto a las bases de datos del programa, estas son constantemente actualizadas y cuentan con 4400 colectores con la certificación *Solar Keymark*, 1160 colectores con el certificado *ASHRAE/SRCEE* y un pequeño número de colectores que cumplen con los estándares chinos. Además, dispone también de 2000 tanques de almacenamiento, 566 bombas de calor, 60 cogeneradores, 40000 módulos fotovoltaicos, 8000 inversores y otros componentes. Los parámetros de cada componente, como el tamaño, eficiencia, etc; pueden ser modificados por el usuario de forma individual, ya sean de forma total o parcial.

Al seleccionar una de las configuraciones, el usuario debe dimensionar las distintas partes del sistema, definiendo el campo solar, el depósito o el generador de calor entre otros. Dentro del dimensionamiento del campo solar, caben destacar las siguientes características:

- El programa solicita el tipo de norma usada (europea, americana o china), la inclinación, la orientación, la fracción solar (alta, media o baja), el número de colectores, la superficie total y, por supuesto, el tipo de colector. Permite sistemas que utilicen fluidocaloportadores líquidos de no concetración y para sistemas de concentración además de ser capaz de realizar simulaciones con distintos tipos de colectores como: colectores de placa plana, de tubo de vacío, de canal parabólico, tipo Fresnel, etc. Las pérdidas térmicas y ópticas de dichos colectores se calculan a partir de propiedades físicas halladas empíricamente tomadas de certificados de colectores que están disponibles en el mercado. Por otro lado, los campos de colectores pueden tener conexiones en serie o paralelo.
- El programa solicita también el tipo de depósito de almacenamiento empleado. A este respecto, los modelos de tanques de almacenamiento disponibles en Polysun se diferencian por su tamaño, tipo (con intercambiador interno, externo, de doble camisa, etc.) y características del intercambiador, la forma de estratificación y el tipo de calentador auxiliar. El volumen del tanque de almacenamiento se divide en doce capas horizontales de igual temperatura. La transferencia de calor por conducción y convección entre las capas, fruto de la diferencia de temperaturas, se tiene también en cuenta. Además, haciendo uso de la geometría del tanque y de las propiedades de los materiales empleados, se determinan las pérdidas térmicas.
- En cuanto a los demás aspectos y componentes, Polysun permite el uso de distintos fluidos térmicos que pueden circular por los sistemas de energía solar térmica, ya sean aceites térmicos, mezclas de agua y glicol o agua presurizada. Asimismo, estos fluidos pueden ser definidos por el usuario hasta un alto nivel de detalle. Parámetros físicos como la densidad, la conductividad térmica, la capacidad calorífica o viscosidad pueden o bien definirse, o bien elegirse dentro de un catálogo.

Las tuberías pueden elegirse con distintos materiales, longitud y aislamiento, lo que permite el cálculo de las pérdidas de presión y las pérdidas térmicas en el sistema de tuberías.

Por otro lado, el usuario dispone de intercambiadores de calor de distintos tamaños y con diferentes valores de coeficientes globales de transferencia de calor.

A modo de ejemplo, dentro las plantillas de calor solar de procesos, se va a elegir el *Caso 58a.* Este es un modelo simple en el que el perfil de la demanda es constante y viene fijado por la temperatura de entrada/salida y el flujo másico. Emplea colectores de tubo de vacío y consta de un tanque de almacanemiento con intercabiador de calor externo. Consta también de una caldera de gas dispuesta en serie con el tanque de almacenamiento que proporciona el calor auxiliar necesario.

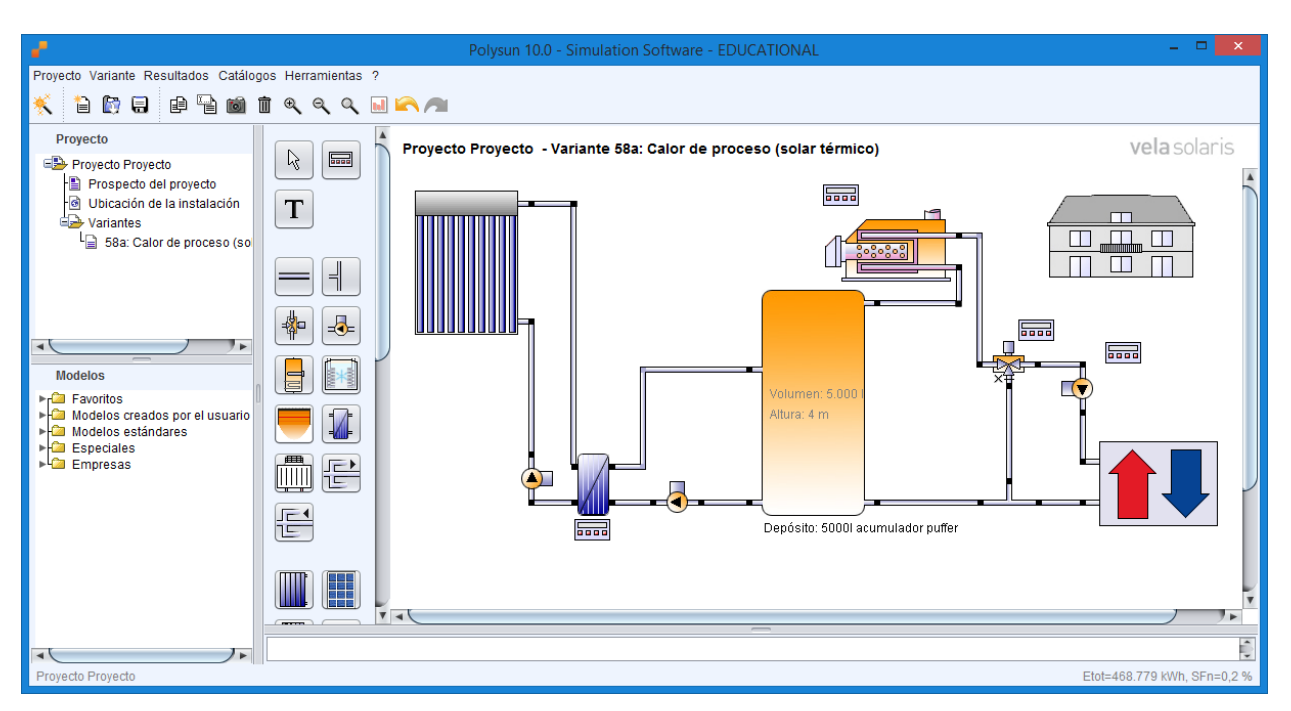

Figura 3-22 Ejemplo esquema configuración *Caso 58a*

Una de los atractivos de este programa es su capacidad para comparar y optimizar sistemas de manera fácil. Un mismo proyecto puede tener varias variantes. Mientras el proyecto especifica las indicaciones sobre la localidad y los usuarios de la instalación solar, en las variantes se especifican todos los componentes y las conexiones de la instalación solar. Las variantes, además, se pueden simular por separado y visualizar así sus resultados. El programa permite de esta forma, designar una de las variantes como variante de referencias y comparar los resultados de las demás con los de la primera.

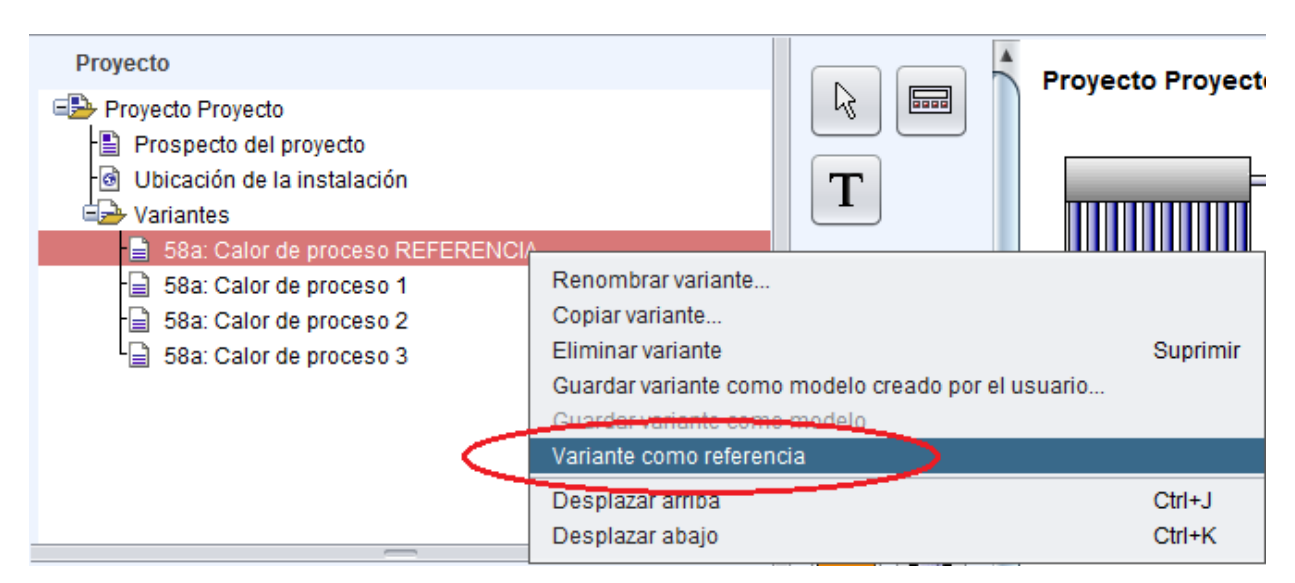

Figura 3-23 Forma de fijar variante como referencia en Polysun

A la hora de realizar las simulaciones y mostrar los resultados, Polysun ofrece al usuario varias opciones, entre las que cabe destacar:

- Prospecto de los resultados, en el que aparecen el porcentaje de energía solar al sistema, la energía solar témica al sistema, la energía de los generadores de calor al sistema (energía solat térmica excluida) o el consumo de energía total, así como una representación de la fracción solar mes a mes.

#### Análisis de herramientas de simulación para la integración de la energía solar térmica en procesos 49

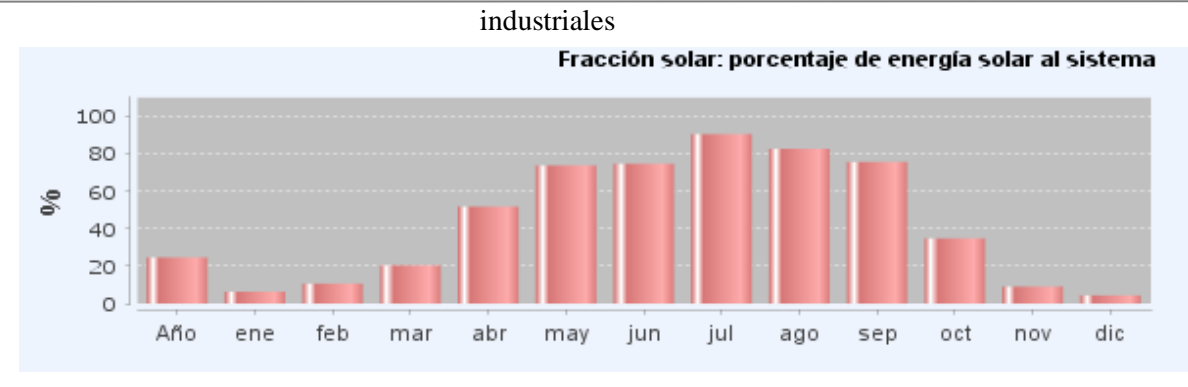

Figura 3-24 Fracción solar mes a mes en Polysun

- Elaboración tabulada, que permite ver los resultados obtenidos hora a hora durante toda la simulación anual, ya sean valores climatológicos, de temperaturas, consumo, caudales, potencias, etc.
- Los resultados del sistema completo o bien un desglose dando los valores mes a mes de los parámetros de cada componente.
- Diagrama de los flujos de energía, que genera un diagrama tipo Sankey de la instalación.
- Etiqueta energética.
- Informes especiales: *BDH/BSW*, *BAFA/EnEV*, Rendimiento térmico bruto, *Hoval*, *Solcraftle* o *Validierte Leistungsgarantie* (*VLG*).
- Análisis económico, con un estudio de sensibilidad del VAN, incluyendo la información sobre los precios de la energía, los costes de instalación, costes de gestión y mantenimiento o los datos sobre créditos, ingresos y costes varios.

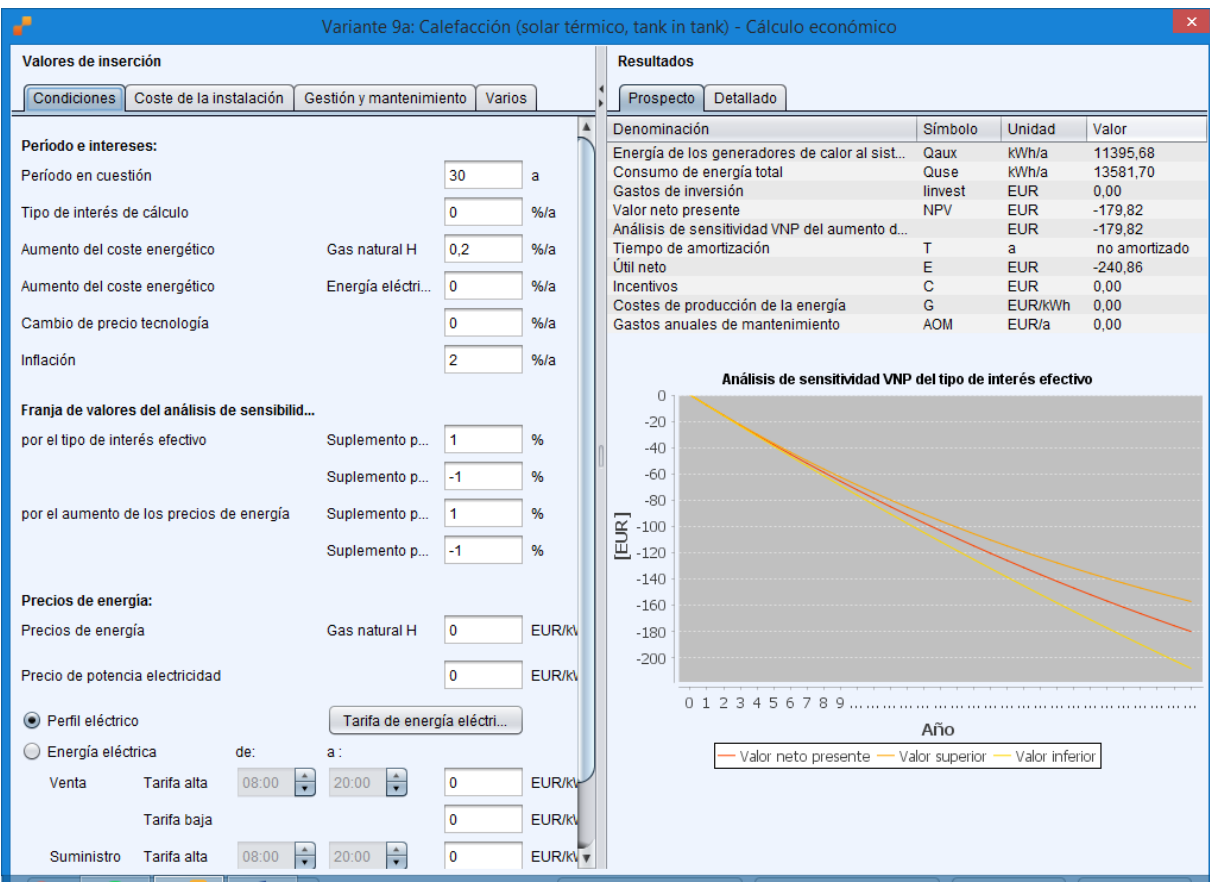

Figura 3-25 Cuadro de análisis económico en Polysun

Sin embargo, aunque el programa incluye herramientas para realizar este tipo de análisis, este solo genera resultados optimizados para sistemas de energía solar térmica para ACS e instalaciones fotovoltaicas. Por esto, para los sistemas solares térmicos para calor de procesos será necesario mejorar y completer los análisis económicos obtenidos con Polysun usando otras herramientas de cálculo especializadas.

## **3.3.3 Conclusión**

Polysun es un programa de simulación de interfaz sencilla que permite comparar y optimizar sistemas de forma fácil. Dispone de extensas bases de datos que son constantemente actualizadas. Pese a la limitación por temperatura en el lado del proceso, gracias a su flexibilidad y a la existencia de plantillas preconfiguradas fácilmente adaptables, resulta una herramienta de gran utilidad a la hora de simular aplicaciones de calor solar de procesos. Por otro lado, es capaz de proporcionar una información completa del sistema, añadiendo al análisis del mismo, información sobre los datos económicos del proyecto. Aunque estos datos no sean del todo óptimos según qué aplicación, esta información puede servir al usuario de base para estudios futuros.

## **3.4 Greenius**

## **3.4.1 Introducción**

Greenius es una potente herramienta que sirve como entorno de simulación de proyectos de energías renovables para poder estimar cómo será el funcionamiento de estos. Se emplea, por ejemplo, en sistemas de canal parabólico y sistemas lineales de Fresnel para conseguir electricidad o calor de procesos, en parques eólicos, sistemas de disco Stirling, sistemas de torre, sistemas fotovoltaicos, etc. Esta herramienta, disponible en inglés y alemán, se desarrolló originalmente en el Centro Alemán Aerospacial para su uso interno. Sin embargo, gracias al proyecto *FreeGenius*, está ya disponible para su descarga gratuita a través de la siguiente página:

*Enlace para descarga:* <http://freegreenius.dlr.de/index.php/get-freegreenius>

## **3.4.2 Características y funcionamiento del programa**

Una de las mayores ventajas de este programa es que ofrece una combinación única de cálculos detallados tantos técnicos como económicos, necesarios ambos para la planificación e instalación de los proyectos de energías renovables. Utiliza una interfaz simple y de fácil comprensión, provista de modelos fiables y de bajo esfuerzo computacional. Se caracteriza también por su gran velocidad de cálculo, ejecutando simulaciones anuales con resolución horaria en unos pocos segundos.

Greenius, además, se distingue por permitir numerosas posibilidades para exportar tanto resultados finales como intermedios. Casi todos las tablas y gráficas se pueden copiar a otras aplicaciones de Windows o pueden guardarse en otros formatos. Por otro lado, está dotado de una estructura de proyecto en la que cada componente se guarda como un archivo separado, lo que permite usar el mismo componente en distintos proyectos.

A modo de incoveniente, dado el caso que nos ocupa, este programa no es adecuado ni permite hacer cálculos en lo referente a puntos de integración o Análisis Pinch, ambos abordados en el capítulo 2. Greenius no se puede emplear para optimizaciones detalladas o para la comparación de configuraciones de sistemas diferentes. Está destinado, en su lugar, a dar una primera idea de cómo será la actuación del sistema. Es adecuado, por tanto, para aportar datos en las etapas de estudios de viabilidad, pero no para cálculos de ingeniería detallados.

Una vez que el programa arranca, se abre el menú inicial, permitiendo al usuario empezar un proyecto nuevo o abrir uno ya existente.

Análisis de herramientas de simulación para la integración de la energía solar térmica en procesos 51

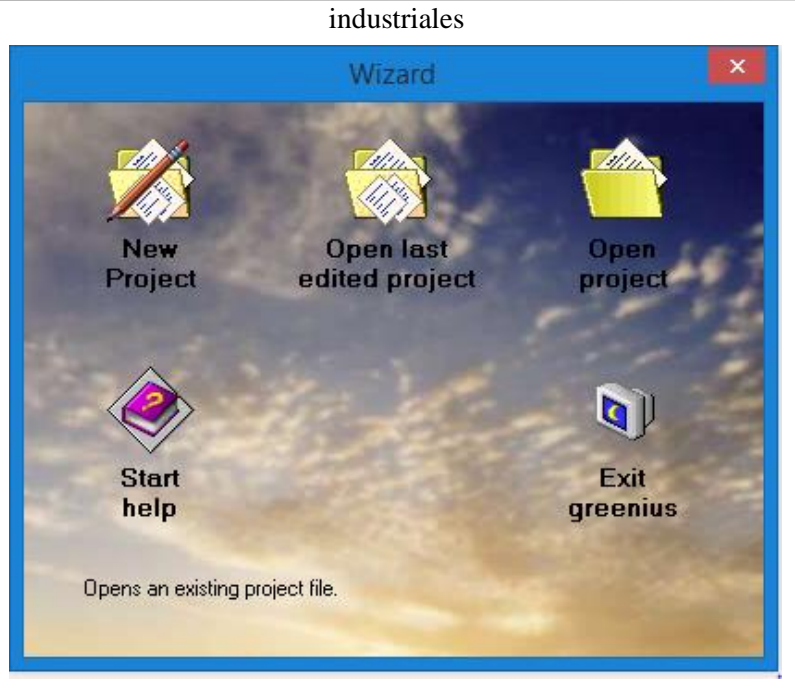

Figura 3-26 Asistente de arranque de Greenius

En caso de empezar un nuevo proyecto, el siguiente paso será asignarle un nombre y elegir el tipo de tecnología, para lo que una ventana de selección se abre de forma automática.

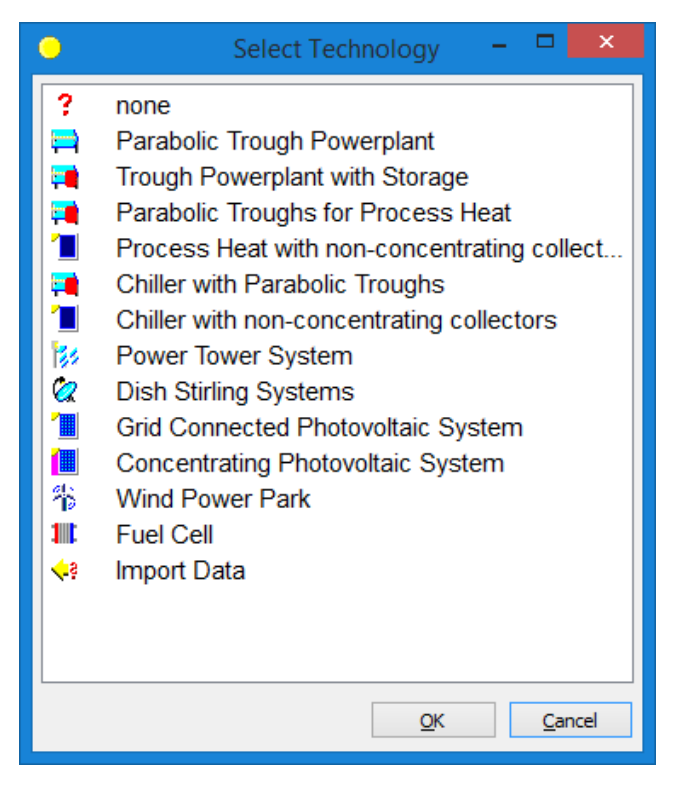

Figura 3-27 Selección de la tecnología para la simulación de Greenius

A continuación, se debe introducir el tipo de clima, de acuerdo a la localización. Para esto, el programa incluye una librería de datos con distintas plantas.

|                                                                            | Open Meteo component                                                                                                    |                                                                                                    | ×                                                                                                    |
|----------------------------------------------------------------------------|----------------------------------------------------------------------------------------------------|----------------------------------------------------------------------------------------------------|----------------------------------------------------------------------------------------------------|
| Buscar en:                                                                 | Meteo<br>v                                                                                                    | $0$ $0$ $0$ $0$ $1$                                                                                                    |                                                                                                    |
| <b>Sitios recientes</b><br>Escritorio<br><b>Bibliotecas</b><br>Este equipo | Nombre<br>France - Paris.gpa<br>Germany - Berlin.gpa<br>Germany - Freiburg.gpa<br>Germany - Hamburg.gpa<br>Greece - Korinthos.gpa<br>India Jodhpur.gpa<br>Israel - Bet Dagan.gpa<br>Italy - Gela.gpa<br>Spain - Almeria.gpa<br>Spain - Andasol.gpa<br>Spain - Madrid.gpa | Fecha de modifica<br>18/08/2016 11:42<br>18/08/2016 11:42<br>18/08/2016 11:42<br>18/08/2016 11:42<br>18/08/2016 11:42<br>18/08/2016 11:42<br>18/08/2016 11:42<br>18/08/2016 11:42<br>18/08/2016 11:42<br>18/08/2016 11:42<br>18/08/2016 11:42 | Tipo<br>Archivo G<br>Archivo G<br>Archivo G<br>Archivo G<br>Archivo G<br>Archivo G<br>Archivo G<br>Archivo G<br>Archivo G<br>Archivo G<br>Archivo G |
| Red<br>Also browse greenius databases                                      | USA-Daggett_TMY3.gpa<br>€<br>Nombre:<br>Tipo:<br>greenius ASCII files (*.gpa)                                                                                                    | 18/08/2016 11:42<br>v<br>v<br>D.                                                                                                    | Archivo G<br>><br><b>Abrir</b><br>Cancelar                                                                                                    |

Figura 3-28 Opciones de climas y localizaciones de Greenius

Tras terminar con el menu de arranque, aparace la denominada "Ventana del Proyecto" (*Project Window*), compuesta a su vez por cinco pestañas: una primera que resume las cuatro posteriores (*Project Summary*), la siguiente sobre el lugar el proyecto (*Project Site),* otra sobre la tecnología empleada (*Technology*), una cuarta sobre los aspectos económicos (*Economics*) y, por último, una última de resultados (*Results*).

Una vez introducidos todos los datos, se pueden realizar las simulaciones. Estas tienen lugar en dos fases:

- Simulacion técnica, en la que el sistema se simula para un año representativo. Debe tener al menos valores para 8760 horas y puede realizarse con una resolución de 60, 30, 20, 15 y 10 minutos. La resolución elegida para la simulación dependerá de la resolución de los datos climatológicos, ya que en caso contrario el programa devolverá un mensaje de error.
- Evaluación económica, asumiendo que el funcionamiento del sistema para cada año de operación es el mismo que para el año representativo. Esta premisa resulta razonable siempre y cuando los datos meteorológicos representen verdaderamente un "año típico" y no uno cualquiera.

En cuando a la evaluación económica, una de las herramientas que proporciona el programa es el cálculo del Coste Anualizado de la Energía, o por sus siglas en inglés *LCOE* (*Levelized Cost Of Energy*), citado en capítulos anteriores. Este permite comparar el coste del ciclo de vida por unidad de energía, sirviendo como parámetro para comparar distintos proyectos.

A continuación, se van a presentar los contenidos de cada pestaña incluida en el *Project Window.* 

- La pestaña *Project Site*, incluye a su vez información sobre el país relativa sus impuestos, tarifas de remuneración, precios, tasas de descuento, etc. Cuenta también con datos sobre la localización, como su latitud, altitud, longitud, zona horaria, fecha, hora y ángulos solares, o también las propiedades del suelo, como el factor albedo. En esta pestaña se encuentran también los datos climatológicos, pudiendo importar datos de una serie de programas como *Meteonorm*, *EnergyPlus Weather Data from U.S. Department of Energy*, *S@telLight*, etc. Los datos meteorológicos de trabajo serán la temperatura ambiente, la presión del aire, la humedad relativa, las irradiancia global, directa y difusa, así como la velocidad y dirección del viento.
| industriales                                                                                                    |                       |
|----------------------------------------------------------------------------------------------------|-----------------------|
| $\bullet$<br>greenius FREE 4.3.1 Free - [Intento Andasol]                                                                                                    | $\boldsymbol{\times}$ |
| File Project Case Tools Window Language Help                                                                                                    | $ E$ $\times$         |
| <b>e</b> Project Site<br>Results<br>$\frac{1}{24}$ Economics<br>Project Summary<br>$\angle$ Technology                                                                                                    |                       |
| <b>Nation: Default</b>                                                                                                    | $\bullet\bullet$      |
| The electricity tariff for injection from renewables is $0.17 \in$ /kWh.<br>The fuel price is 0.05 $\epsilon$ /kWh and the discount rate 6.0 %.                                                                      | Load                  |
| The income tax rate was defined to be 30.00 %.                                                                                                    |                       |
|                                                                                                    | ◇<br>Edit             |
|                                                                                                    |                       |
| <b>Location: Default</b>                                                                                                    | 60                    |
| The location of the project will be in Default.<br>It is located on 37.23°N -3.07°E, 1100 m above sea level (timezone 1.0 h).                                                                                        | Load                  |
| The specific grading and land costs are $0.0 \in /m^2$ and $1.0 \in /m^2$ .                                                                                                    |                       |
|                                                                                                    | ◇<br>Edit             |
|                                                                                                    |                       |
| <b>Load Curve and OS</b>                                                                                                    | Ø                     |
| No Load curve is defined.<br>Operating strategy is: Load Curve Data 1                                                                                                    | Load                  |
| Press Load or Edit to define load curve and change the operation mode.                                                                                                    |                       |
|                                                                                                    | ◇<br>Edit             |
|                                                                                                    |                       |
| <b>Meteo: Andasol</b>                                                                                                    | 64                    |
| It is located at 37.23°N -3.07°E, 1100 m (timezone 1.0 h).<br>Temperature min. is 0.7 °C, max. 38.1 °C, mean 17.4 °C.                                                                                                | Load                  |
| The annual sum of global irradiation GHI is 1825 kWh/m <sup>2</sup> and the sum of direct normal irradiation DNI is 2111 kWh/m <sup>2</sup><br>The annual sum of diffuse irradiation Diff is: 571 kWh/m <sup>2</sup> |                       |
| Max wind speed is 14.4 m/s, mean is 3.0 m/s.                                                                                                    | ◇<br>Edit             |
|                                                                                                    |                       |
| Ready                                                                                                    |                       |

Figura 3-29 Pestaña *Project Size* de Greenius

- La pestaña *Technology*, compuesta por la tecnología del colector, las características del campo, el tipo de almacenamiento en caso que haya, la caldera y el bloque de potencia.

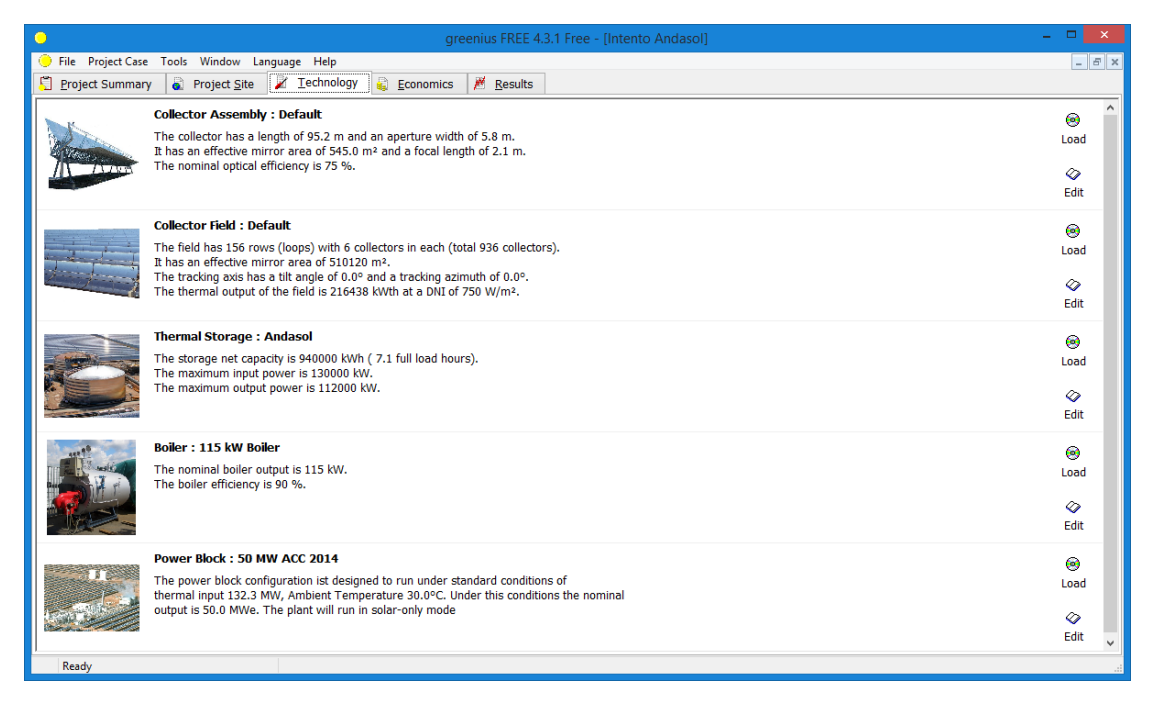

Figura 3-30 Pestaña *Techonology* de Greenius

- La pestaña *Economics*, está formada por tres secciones: la primera es relativa a los costes, ya sean estos de equipos u otros costes (costes del terreno, de infraestructura, de construcción y supervisión, etc.); la segunda hace referencia al ciclo de vida del proyecto: vida útil, tipo de amortización, etc; y la tercera, es la correspondiente a los datos de financiación, con el tipo de préstamo, la deuda, etc.

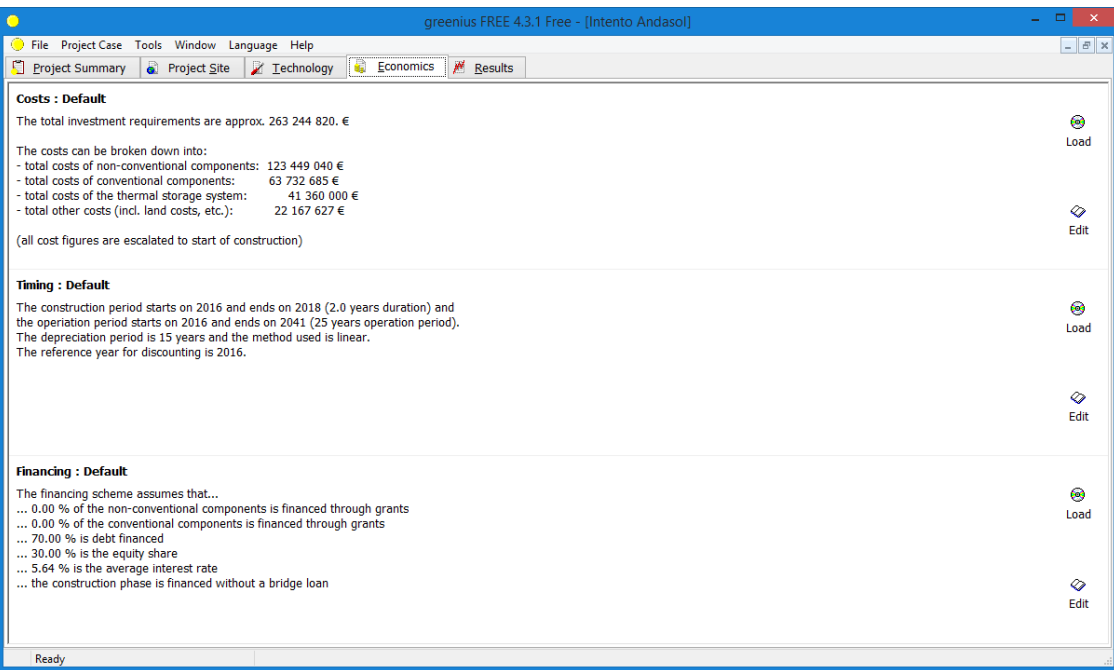

Figura 3-31 Pestaña *Economics* de Greenius

- Por último, en la pestaña *Results,* Greenius devuelve entre otros, los datos energéticos a lo largo del año representativo, como pueden ser la energía de salida del campo de colectores o la energía eléctrica producida. Además, permite ver también resultados económicos, como el valor del VAN, del TIR o el *LCOE*.

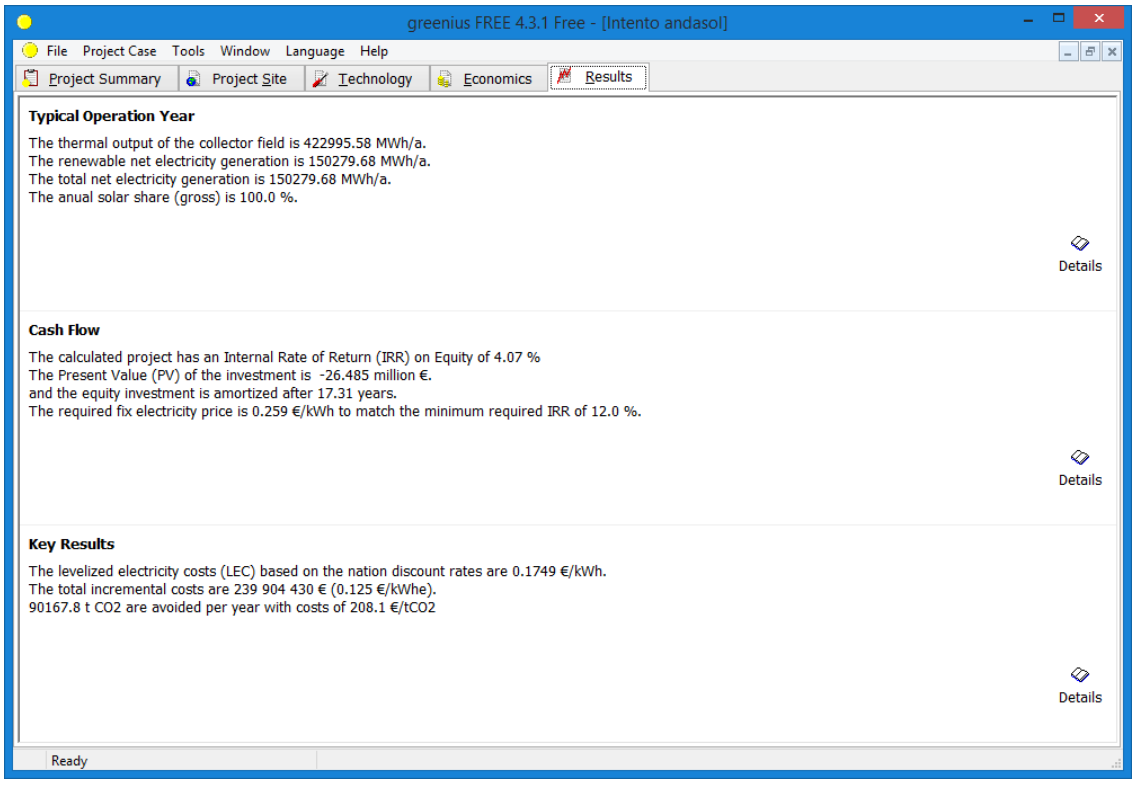

Figura 3-32 Pestaña *Results* de Greenius

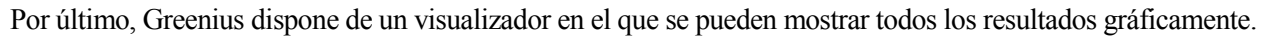

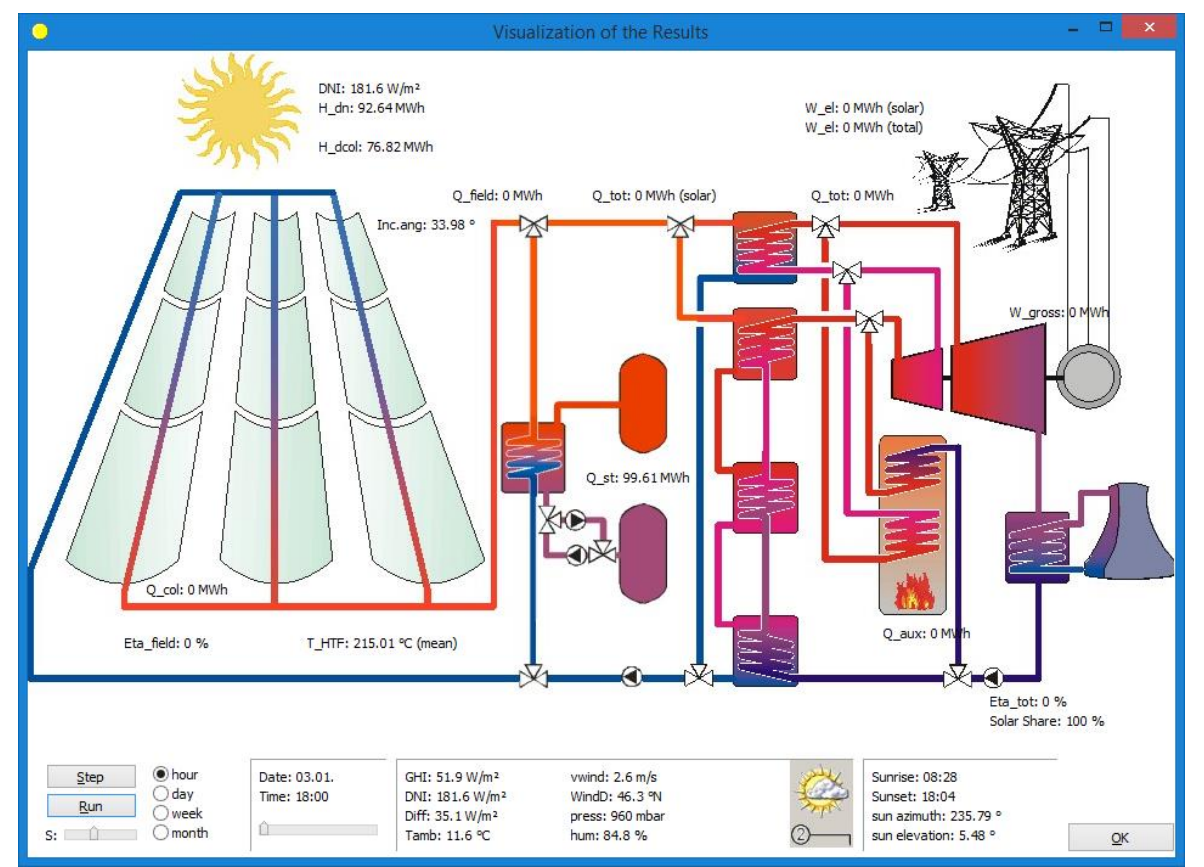

Figura 3-33 Ejemplo esquema de proyecto con la opción de visualización

# **3.4.3 Conclusión**

Greenius constituye una herramienta sencilla apta para proyectos relacionados con energías renovables. Pese a su caracter tan completo, abarcando cálculos técnicos y económicos, es adecuada para las etapas iniciales relacionadas con estudios previos y no para hacer cálculos exactos referentes a etapas posteriores.

# **3.5 INSEL**

# **3.5.1 Introducción**

INSEL es el acrónimo en inglés de *INtegrated Simulation Environment Language*. Es un programa de simulación de estructura modular compatible con Matlab y Simulink que sirve para comprender, planificar, monitorizar y visualizar sistemas energéticos. Los campos de aplicación de INSEL engloban simulaciones de irradiancia solar, fotovoltaica y aplicaciones solares térmicas, desarrollándose actualmente modelos de simulación para la investigación energética de edificios, gestión energética de inmuebles y comunicación de datos.

Originalmente fue concebida para modelar sistemas de energías renovables por el *Renewable Energy Group* en la Universidad de Física de Oldenburg, Alemania. Actualmente, sin embargo, la gestiona la compañía *doppelintegral GmbH*. En la página de dicha compañía se encuentran un enlace para la descarga de una versión de prueba del programa, que será la empleada para este trabajo.

*Enlace para descarga:* <http://www.inseldi.com/index.php?id=21&L=1>

# **3.5.2 Características y funcionamiento del programa**

INSEL es un programa que utiliza un lenguaje de programación gráfico cuya interfaz se basa en VSEit (*Versatile* 

*Simulation Environment for the Internet*), un marco de trabajo basado en lenguaje de programación Java y por lo tanto independiente de la plataforma empleada.

Antes de examinar de cerca el uso de los bloques INSEL en VSEit vamos a ver qué son estos exactamente. Un bloque en INSEL es la representación de una función matemática a partir de un elemento gráfico (debido al lenguaje de programación empleado). Las funciones matemáticas suelen depender de variables independientes que, en INSEL, constituirán las entradas de los bloques. Por otro lado, los valores de las variables dependientes que devuelva la función serán las salidas de estos. Además, una función matemática y, por lo tanto, un bloque de INSEL, puede tener una serie de parámetros contantes que influirán inevitablemente en los valores que tomen las salidas.

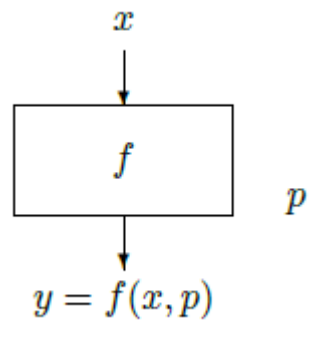

Figura 3-34 Representación bloque de INSEL de función *f*, entrada *x*, parámetro *p* y salida *y* [15]

La forma de acceder a los bloques es a través de la "Paleta", situada a la izquierda de la ventana de trabajo. Esta paleta puede ser personalizada por el usuario, añadiendo nuevas categorías o modificando las ya existentes. Una vez elegidos los bloque a utilizar, el usuario solo deberá arrastrarlos a la ventana de trabajo y realizar las conexiones entre sus puertos.

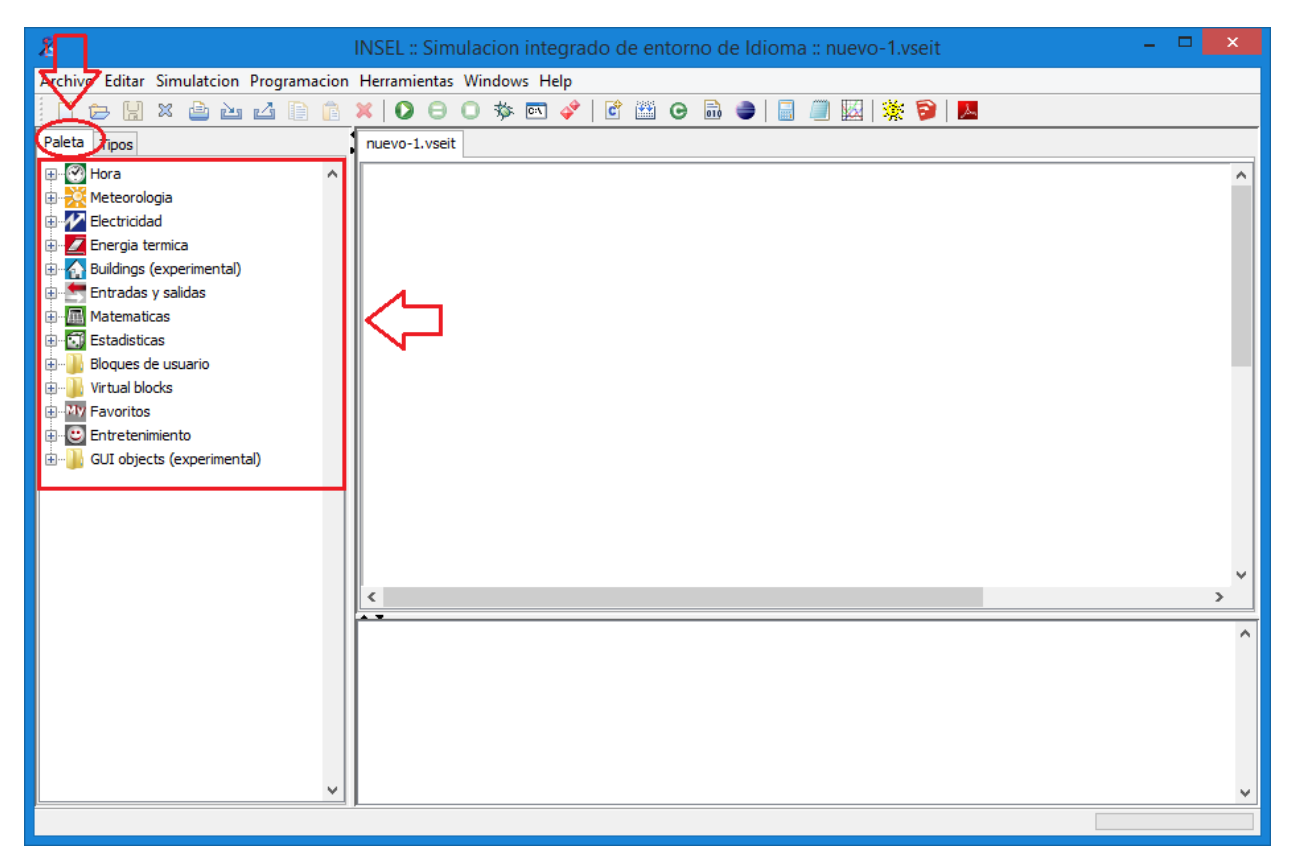

Figura 3-35 Paleta con las categorías de bloques de INSEL

En resumen, cada bloque representa un modelo de simulación independiente que, a partir de valores entrada y parámetros, calcula los valores a la salida. Cada bloque tiene integrada su propia función de resolución de ecuaciones, para no tener así que aplicar ningún algoritmo de resolución general en el modelo completo. Es suficiente entonces, usar las funciones de ayuda asociadas a cada bloque para conocer las entradas, salidas y parámetros de cada uno, proporcionando a las entradas la información necesaria para funcionar, pudiendo tomar ésta valores constantes o la salida de otros bloques.

Cabe destacar que, a la hora de realizar las conexiones, un puerto de entrada sólo puede conectarse a uno de salida mientras que un puerto de salida puede conectarse a varios puertos de entrada. Por otro lado, los bloques empleados por el usuario pueden guardarse en la Paleta a modo de plantilla para usos posteriores.

La estructura de software de INSEL sigue un concepto modular en el que cada modulo tiene su propia ventana de herramientas. Cada módulo, según su aplicación, tiene su propia librería de datos dinámica compuesta por sus propios modelos gráficos y aplicaciones de ejemplo. Las librerías dinámicas actualmente disponibles por el programa son:

- El compilador INSEL, llamado *inselEngine*. Es el corazón del programa, compilando los modelos de INSEL y convirtiéndolos en códigos ejecutables. A la hora de realizar las conexiones, el usuario puede unir los bloques de forma gráfica, o bien recurrir al editor de texto. Todas las funciones que se programan en INSEL se pueden utilizar independientemente de en inselEngine, en otros entornos como Matlab, Simulink, LabVIEW, PV-SOL, T-SOL o Excel entre otros.
- Una biblioteca de datos meteorológicos llamada *inselEM*. Esta herramienta dispone de una base de datos con más de 2000 locacalizaciones, incluyendo datos mensuales de irradiancia global, temperatura ambiente, humedad relativa, velocidad del viento, etc. Además, aunque parta de datos mensuales, INSEL dispone de una serie de algoritmos capaces de generar series de tiempo de resolución horaria a partir de dichos datos.

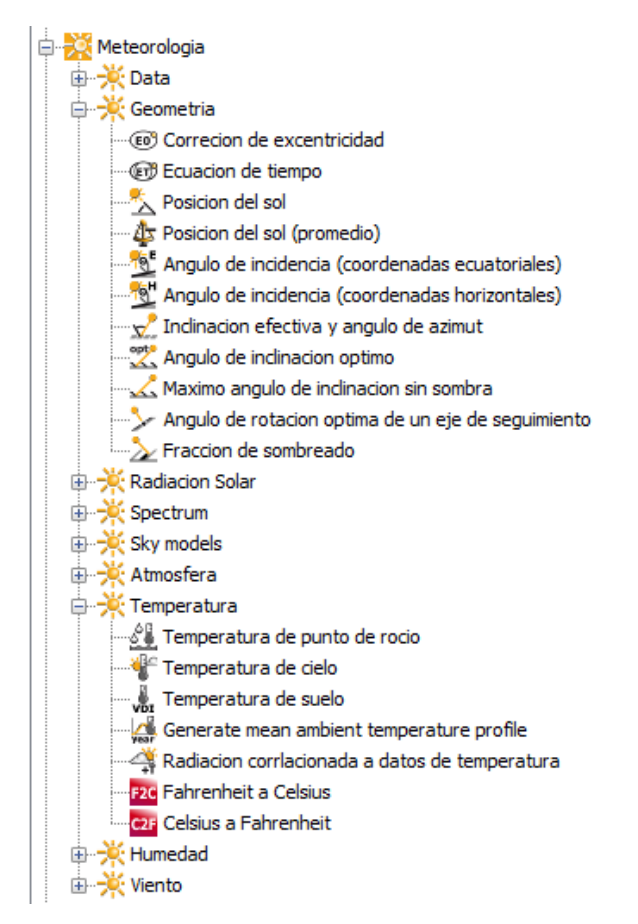

Figura 3-36 Opciones de la pestaña de la paleta "Meteorología" en INSEL con dos categorías desplegadas

- Una biblioteca llamada *inselFB*, que contiene los bloques fundamentales para el manejo numérico y de datos. Contiene las rutinas necesarias en prácticamente todas las simulaciones, ya sean bloques que contienen las operaciones lógicas y algebraicas, de análisis estadístico, cálculos de intervalo mensual o cálculos de la distribución de frecuencia mediante el análisis de Fourier.
- La biblioteca *inselSE* para la simulación de sistemas eléctricos solares, contando con los parámetros necesarios para realizar las simulaciones de un gran número de módulos fotovoltaicos e inversores.
- La biblioteca *inselST* contiene modelos para la simulación de sistemas solares térmicos. INSEL dispone de colectores estacionarios y dinámicos contando con una larga lista de fabricantes y tipologías, que incluyen desde colectores de placa plana hasta colectores de vacío. Esta librería incluye todos los parámetros actualizados que resultan necesarios para el cálculo de la eficiencia de los colectores solares actualmente disponibles en el mercado. Por otro lado, los sistemas de almacenamiento pueden representarse tanto como tanques estratificados como totalmente mezclados.

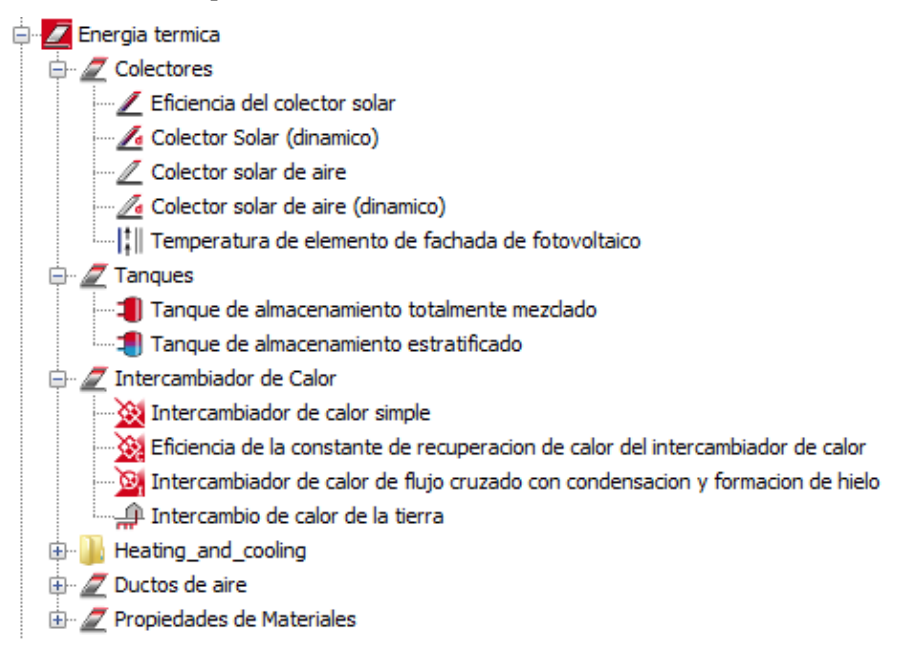

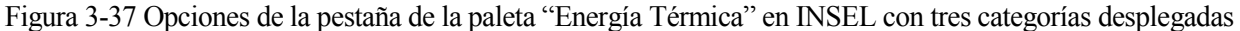

Dentro de esta categoría, se encuentran los colectores solares, pudiendo definirse los parámetros de estos de tres formas posibles. En primer lugar, seleccionando la opción "Eficiencia del colector solar", se puede caracterizar el funcionamiento de este a partir de su eficiencia: la eficiencia máxima y los parámetros de eficiencia U<sub>L1</sub> y U<sub>L2</sub>. Además, se introduce también el área de abosorbedor, el número de colectores en serie y paralelo y el calor específico del fluido de colector.

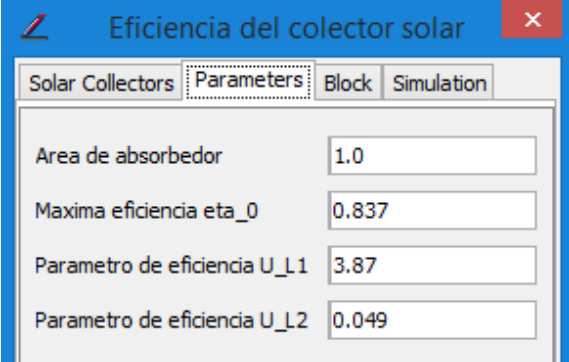

Figura 3-38 Parámetros de eficiencia del colector en INSEL

Por otro lado, eligiendo el "Colector solar dinámico", el usuario debe introducir los parámetros de la recta de rendimiento: el coeficiente cuadrático de pérdida de calor, el coeficiente de pérdida de calor lineal y el de pérdida mínima en incidencia normal.

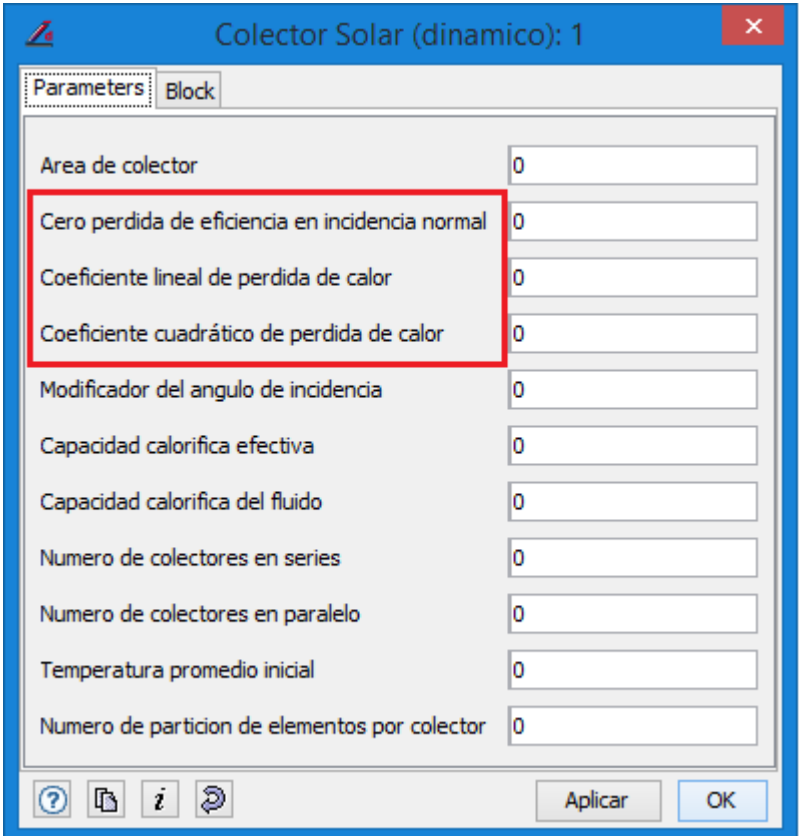

Figura 3-39 Parámetros de la recta de rendimiento de un colector solar en INSEL

Por último, como ocurre en el caso del "Colector solar de aire", ya sea dinámico o no, puedo fijar los parámetros del colector a partir de los datos del modelo detallado: emisividad, eficiencia óptica, etc.

- La biblioteca *inselPP*para la simulación de centrales térmicas solares, encontrando disponibles sistemas de torre central, de disco Stirling y parabólicas. Este tipo de modelos, aunque aún se encuentran en fase beta, están disponibles para el usuario si este los solicita.
- La biblioteca *inselBS.dll,* para la simulación de edificios que está actualmente en desarrollo.
- La biblioteca *inselDP* que gestiona los accesos a Internet y otros servicios. De esta forma, el usuario puede planificar sus sistemas de energía para luego supervisarlos de forma online.
- La biblioteca *inselUB* que el usuario puede personalizar y ampliar rutinas propias.

Por otro lado, llama la atención el tratamiento que INSEL hace del tiempo, considerándolo como una variable más. De esta forma, este debe representarse explícitamente haciendo uso de un bloque temporalmente dependiente. La resolución elegida para las simulaciones se seleccionará en función de la aplicación en cuestión, siendo en cualquier caso frecuente el uso del segundo.

INSEL contiene varias herramientas de software para trabajar con sus editores gráficos y de texto, navegar por bases de datos meteorológicos, calcular posiciones solares, etc. La ventana más importante del software y sobre la que el usuario va a trabajar es la *INSEL Window*. En esta es en la que se ponen en marcha las simulaciones, se abren los editores anteriormente mencionados y se inician las herramientas para el acceso a la base de datos meteorológicos.

Como se ha dicho, INSEL consta de dos tipos de editores, uno gráfico y otro de texto. El editor gráfico permite la creación de modelos de simulación a partir de bloques organizados en grupos temáticos y accesibles a través

de la barra de menús. Además, el usuario puede integrar sus propios bloques a parte de los ya existentes. El editor de texto, sin embargo, conecta los distintos componentes enumerando las entradas y salidas.

A continuación, nos vamos a valer de un ejemplo para mostrar qué forma toma el esquema de una configuración en INSEL y cómo se se presentan los resultados de la simulación de la misma. La *Figura 3-38* ilustra cómo se realizan las conexiones de los distintos compontentes en INSEL y cual es su aspecto. En este ejemplo tan simple, formado por un colector de placa plana y otro de tubo de vacío, se prentende hacer una simulación para representar gráficamente la eficiencia en tanto por ciento y la temperatura de salida en grados centígrados de cada colector en función de la irradiación solar sobre el colector plano, partiendo de 100  $W/m^2$  y hasta 1000  $W/m^2$ , con una temperatura de entrada de agua de 30°C y una temperatura ambiente de 20°C. A este efecto, es necesario un bloque *Do* para la variación de la irradiación solar por cada 1  $W/m^2$  y dos bloques *Gain* que multipliquen la eficiencia del colector por 100 para conseguir los valores en tanto por ciento. Además, habrá también un *Plot* que permita obtener la gráfica al final de la simulación.

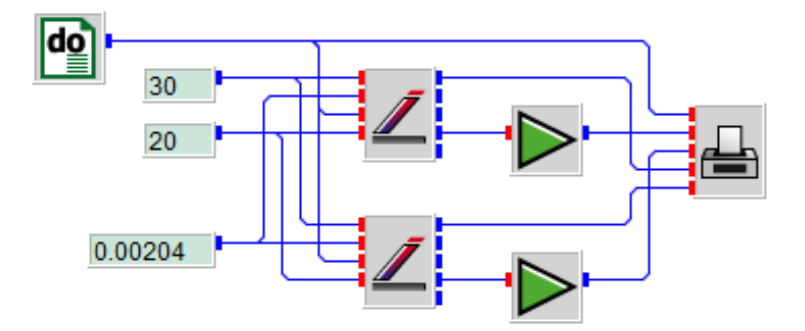

Figura 3-40 Ejemplo de configuración en INSEL

Haciendo uso del esquema anteriomente mostrado, se va a mostrar cómo se realizan las simulaciones en INSEL. A partir del comando "Ejecutar", la simulación se pone en marcha, mostrando su resultado de forma gráfica gracias al bloque de *Plot* comentado anteriormente.

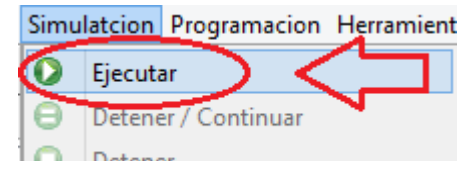

De esta forma, se obtiene una gráfica de este tipo:

Figura 3-41 Comando "Ejecutar" de INSEL

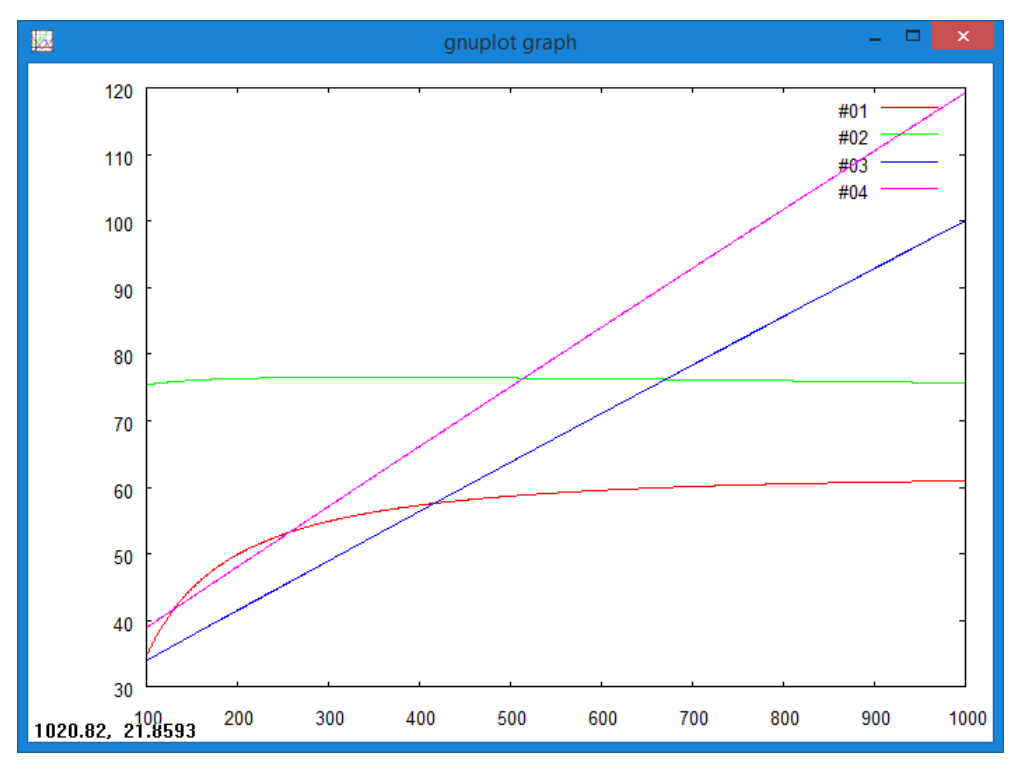

Figura 3-42 Ejemplo resultado de simulación en INSEL

En dicha gráfica, fruto de la simulación del caso que se viene estudiando, se muestra la radiación solar del colector de placa plana sobre el eje de abcisas en  $W/m^2$  y la eficiencia de cada colector en tanto por ciento y la temperatura de salida de estos, en el eje de ordenadas. Concretamente, las líneas 1 (roja) y 2 (verde) hacen referencia a la eficiencia, y la 3 (azul) y 4 (rosa) hacen referencia a las temperaturas de salida del colector de placa plana y de tubo de vacío respectivamente.

De esta forma, el usuario puede obtener de forma rápida y visual los resultados de las simulaciones tras dar unos valores de entrada y fijado unos parámetros. De esta forma, INSEL permite representar las variables resultado de la forma que se desee.

### **3.5.3 Conclusión**

En contraste con los lenguajes de programación algorítmicos como Fortran y C / C ++, por ejemplo, los modelos INSEL se escriben en código descriptivo. Por lo tanto, en este entorno de simulación se puede "cablear" y "monitorear" los sistemas sin tener que ocuparse de los detalles de la simulación numérica. INSEL es así un lenguaje de programación gráfica que puede, en principio, resolver cualquier problema de simulación por ordenador, pero dejando a un lado los análisis económicos que otras herramientas sí brindan.

# **3.6 ColSim**

#### **3.6.1 Introducción**

ColSim es el acrónimo de *Collector Simulation Environment* y es un programa informático apto para simulaciones hidráulicas cuasi dinámicas que permite la integración de estrategias de control complejas solo disponible para Linux. En un principio fue creado para probar los controladores de los colectores solares y constituir un entorno de simulación para sistemas dinámicos para periodos anuales, con intervalos de tiempo reducidos y bajo tiempo computacional.

Fue desarrollado y actualmente es gestionado por el Instituto de Sistemas de Energía Solar *Fraunhofer ISE*, en Friburgo, Alemania. ColSim cuenta con su propia página web y no está disponible públicamente. Para hacer este trabajo se ha contactado con el administrador del programa a través de la página web, obteniendo así una licencia del mismo.

*Enlace página web:* <http://www.colsim.de/>

# **3.6.2 Características y funcionamiento del programa**

ColSim es una herramienta programada en lenguaje ANSI C por lo que puede usarse prácticamente desde cualquier plataforma. Es un programa flexible que permite usar diferentes modelos de colectores o incluso adaptar los modelos ya existentes si es necesario ya que el código fuente está disponible. En cualquier caso, habrá más opciones disponibles del lado del control ya que ColSim está escrito especialmente para la optimización en lo que a control se refiere en pequeños intervalos de tiempo.

Este es un programa basado en una estructura de simulación modular parecida a la de TRNSYS que, además, cuenta con dos herramientas principales:

- xfig, que es la relativa a la interfaz gráfica. Esta herramienta permite diseñar los sistemas que posteriormente se simularán, siendo estas representaciones gráficas las que servirán de dato de entrada a las simulaciones.
- *Gnuplotter*, que es el programa responsable de realizar la visualización online de los resultados.

ColSim solo está disponible para Linux y es principalmente una herramienta de línea de comandos, que puede ser controlada interactivamente por un menú TCL (*Tool Command Language*). A partir de dicho menu, *Figura 3-41*, se van explicar las principales funciones del programa, así como se van a ejemplificar las dos herramientas anteriomente comentadas.

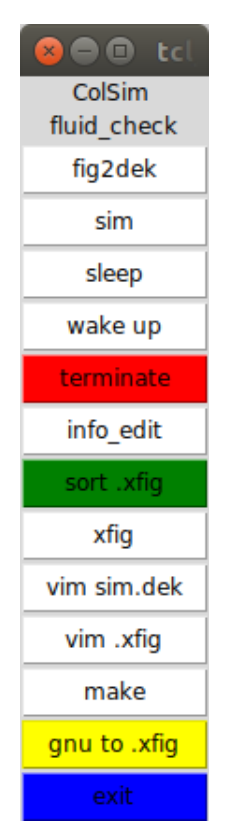

Figura 3-43 Menú TCL de ColSim

A continuación, se van a describir los comandos más destacados de este menu:

- En primer lugar, el usuario encuentra el fomando *fig2dek*, que permite convertir los archivos de extension \*.*fig* a extension \*.*dek*, es decir, convierte los objetos gráficos del primer tipo de archivo a un documento que contiene la misma información, pero de una forma más compacta. De esta forma, el programa comienza la lectura de la información de los módulos del sistema, sus conexiones y sus parámetros. Una vez terminado este proceso, se puede iniciar la simulación.

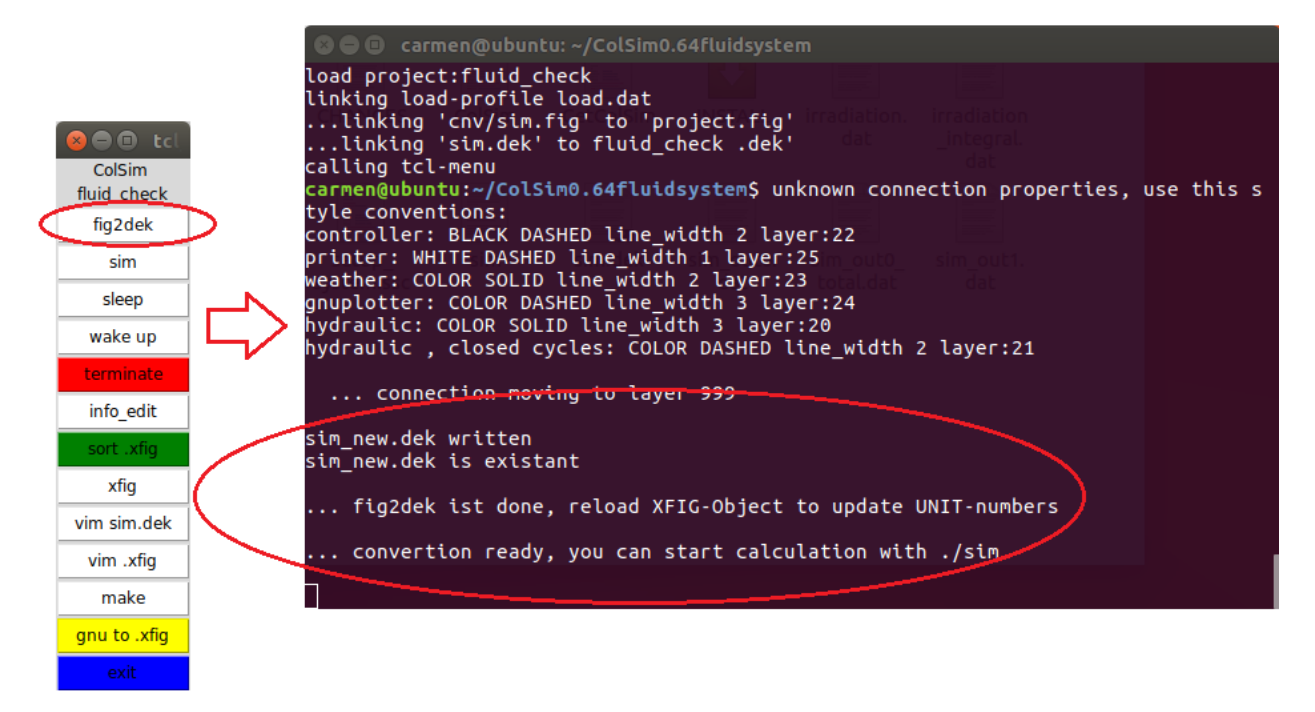

Figura 3-44 Ejemplo conversión comando *fig2dek* en ColSim

- A continuación, se encuentra el comando *sim* que, una vez ejecutado *fig2dek*, pone en marcha la simulación. Al realizar la simulación, primero muestra parte de la información acerca de las unidades contenidas en el sistema y el orden en el que van a ejecutarse. Posteriormente, el programa va mostrando el dia del año que se está simulando junto dos gráficas generadas por *Gnuplotter* en la que se representan los resultados obtenidos. Además, una vez terminada la simulación, dentro del directorio del programa se genera un archivo llamado *sim out0.dat* que contiene los resultados numéricos generados.

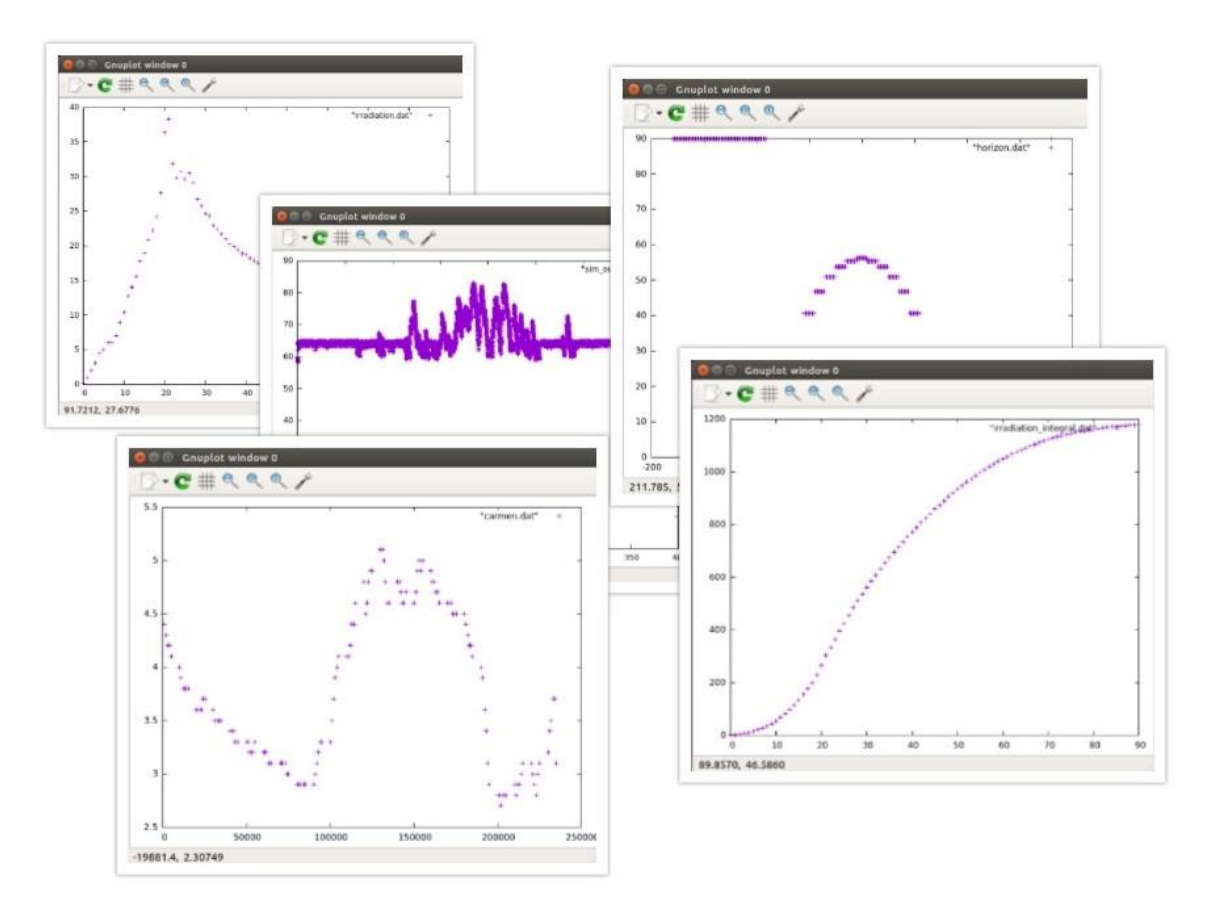

Figura 3-45 Ejemplo de gráficas generadas con la herramienta *Gnuplotter* 

- Por otro lado, los comandos *sleep* y *wake up* detienen la simulación al final del día que se está ejecutando y la retoman, respectivamente.
- El comando *xfig*, por otro lado, abre una ventana interactiva que permite diseñar el esquema de la instalación a simular. La representación *xfig* incluye, por tanto, una representación del sistema que contiene toda la información sobre los *types* usados en el sistema, la forma en la que estos están conectados y los valores que toman sus parámetros. Sin embargo, la entrada directa para realizar la simulación no es ésta, sino el archivo \*.*dek* que se generó con el primer comando. En ColSim se llama *types* a los distintos componentes que forman un sistema y se agrupan por categorías, a saber:
	- *Fluid types:* tuberías, válvulas, mezcladoras, bombas, colectores solares, intercambiadores de calor, tanques de almacenamiento y calderas.
	- *Ventilation types:* conductos, ventiladores, precalentadores de aire, intercambiadores de calor, divisores de corriente y mezcladoras.
	- *Building types.*
	- *General types*: unidades de control y controladores, unidades de visualización o de lectura de archivos (clima y perfil de la demanda), etc.

En realidad, la palabra *types* hace referencia a los componentes genéricos que pueden formar parte de

un sistema. Cada uno de ellos, por tanto, es único y está descrito mendiante archivo de código fuente con el mismo nombre. Por otro lado, las *units*, sí son los dispositivos que forman una determinada configuración, pudiendo aparecer más de una vez en esta. Para poder distinguir una *units* de otras, estas se enumeran al principio de cada simulación.

En lo referido a los *Fluid types*, se van a destacar los colectores, tanques de almacenamiento e intercambiadores de calor, realizando una breve descripción de su configuración dentro del programa.

#### Colectores solares

Además de las propiedades geométricas de los colectores, estos deben configurarse especificando:

- El factor de eficiencia del colector *F*', que es el cociente entre dos coeficientes de trasnferencia de calor, es decir, el calor que se transfiere del fluido caloportador al ambiente dividido entre el calor transferido del absorbedor al ambiente.
- La transmitancia-absortancia media, definida como el cociente entre la radiación solar absorbida y la radiación soalr incidente. En primera instancia, debería ser el producto entre ambos valores, pero no es así debido a una serie de correcciones (reflexiones múltiples, la dependencia de la longitud de onda, etc.)
- El coeficiente total de pérdida de calor, que agrupa todas las pérdidas de calor al ambiente.
- La capacidad calorífica del fluido del colector.

#### Tanques de almacenamiento

ColSim solo incluye un *type* de almacenamiento de forma que, el resto de tipos de almacenamiento (con o sin intercambiador de calor internos o bien estratificados) pueden modelarse fijando los parámetros correspondientes.

#### Intercambiadores de calor

En el caso de los intercambiadores de calor, el programa dispone de un *type* "estándar" en el que solo se tienen en cuenta las capacidades de los fluidos que circulan, pero en el que el propio intercambiador de calor no tiene ni capacidad calorífica ni volumen interior. Debido a esto, las pérdidas de calor al ambiente no se calculan.

A continuación, a modo de ejemplo, se adjunta imagen con un ejemplo de de instalación representada mediante el visualizador de *xfig* en el que aparecen las distintas *units* enumeradas:

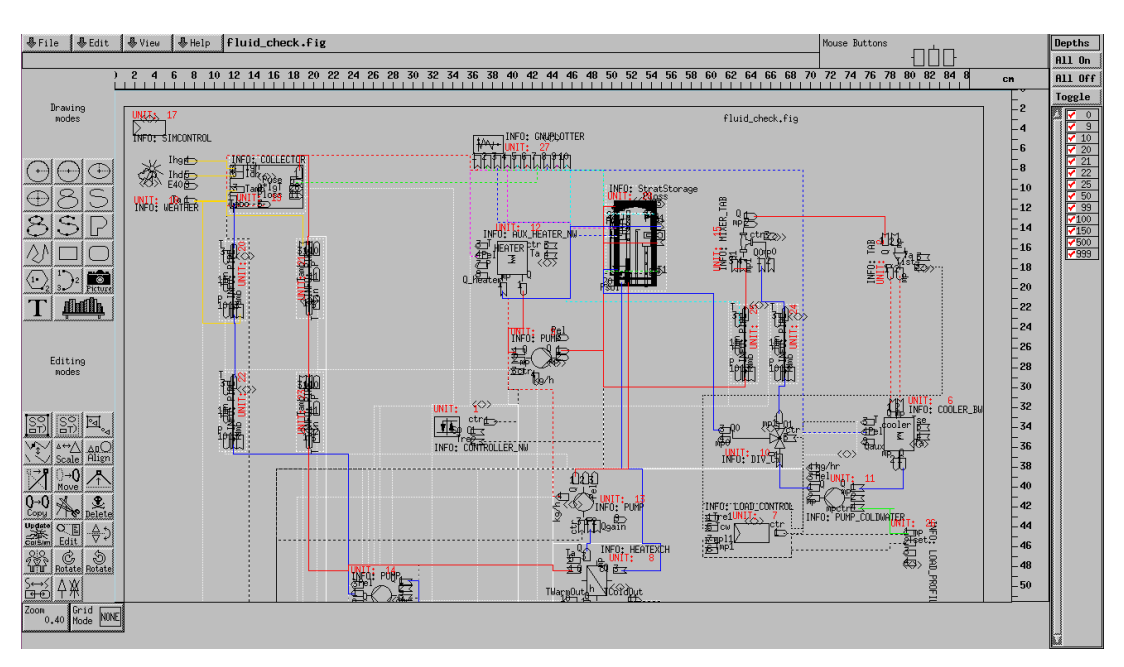

Figura 3-46 Ejemplo de instalación con la herramienta *xfig* en ColSim

- Por úlimo, el comando *vim sim.dek*, abre un editor de texto en el que se muestra, para cada unidad del sistema, todos los parámetros y las interconexiones con otras unidades. Dentro de cada unidad, aparace un bloque llamado "INPUTS" en el que, para cada entrada aparece dos valores: uno hace referencia a la unidad a la que está conectada y otro al puerto de salida. En caso de que dicha entrada no esté conectada, ambos valores tomarán valor cero.

```
\bullet \bullet vim
* \blacksquare- fig2dek convert by Christof Wittwer/FhG-ISE
UNIT 1 TYPE 2 -------- CONTROLLER_NW ---------
PARAMS<sub>8</sub>
   1: [] mode: 1 On&Off, 2:unisol, 3:deltaT_matched 4:heating circle
  \mathbf{1}2: [C] dT_on, mode
  \overline{2}3: [C] dT_off
    4: [] kP proportional factor
  \hat{0}5: [] mode1&2;mp_max for pump,mode 3;deltaT II Tout_set(if>20)
  \ddot{\mathbf{0}}6: [] kI for mode 3,4, 2:LowFlowFlag, 7:Tset
  \theta7: [] Tmax mode 1,3,4
  \theta8: [] mode3: mp_min=par8*mp_max
  \thetaINPUTS<sub>5</sub>
    1: mode 1 J_set, mode 2 Moll
      \begin{pmatrix} 0 & 0 \end{pmatrix}2: mode 1 1 Sp, mode 2 TR1<br>28, 12 # StratStorage, T_sensor2
×,
    3: TVL for mixer, mode 4
   0, 0<br>4: TRL, TStorageTop mode 1,3<br>0, 0
\overline{\mathbf{r}}\ast5: Tamb
         \Omega\OmegaINPUT INITIAL VALUES
   1:60
   2:60
    3:
  \theta4:\hat{Q}5:
  \thetask sk
```
Figura 3-47 Ejemplo ventana de editor de texto del comando *vim sim.dek* en ColSim

### **3.6.3 Conclusión**

ColSim es un programa complejo y flexible de uso avanzado que no resulta práctico cuando se va a aplicar a estudios básicos de bajo nivel de detalle. Esta herramienta es adecuada, sin embargo, para la optimización de parámetros operacionales de una planta ya existente o una planta con un plan bien detallado. ColSim consigue realizar simulaciones anuales optimizando los recursos del procesador minimizando los cálculos realizados con algoritmos más depurados.

En los próximos años se espera un auge de las energías renovables, provocado por el futuro agotamiento de los combustibles fósiles y por las medidas medioambientales tomadas a nivel mundial. Enmarcado dentro de este aumento de energías renovables, destaca el alto potencial de la energía solar térmica para aplicaciones industriales. Dicho portencial ha promovido la investigación en este campo, definiendo así los esquemas y parámetros a emplear para implementar esta tecnología de la forma más óptima posible. Resulta inevitable, por tanto, que el desarrollo de este tipo de aplicaciones vaya de la mano del uso de herramientas que permitan simular este tipo de sistemas.

Como se ha visto, las seis herramientas estudiadas cuentan *grosso mod*o con una serie de prestaciones en común. Sin embargo, son las diferencias entre ellas las que definen su idoneidad según el caso. De esta forma, se considera adecuado concluir este trabajo exponiendo cuáles son los puntos en común de estos programas y qué otras característas, por el contrario, son las que marcan la diferencia.

El grado de complejidad, en primera instancia, difiere mucho de un programa a otro, tanto a nivel de cálculo como en facilidad de uso. Por una parte, se tiene el programa Greenius, el más sencillo tanto en manejo como en los resultados obtenidos, que proporciona al usuario la información necesaria para realizar los estudios previos al diseño de detalle. En contraposición, ColSim es una herramienta muy compleja no adecuada para sistemas básicos, sino destinada a aplicaciones más avanzadas. Además, ColSim presenta una interfaz poco intuitiva y un tanto desactualizada, siendo un programa creado en 1995 y no habiendo sufrido grandes modificaciones en los últimos años.

Por otro lado, en cuanto al componente económico, la mitad de los programas estudiados incorporan análisis a este respecto. Mientras TRNSYS, INSEL y ColSim no incluye este tipo de cálculos, T\*SOL, Greenius y Polysun sí lo hacen. Sin embargo, aunque el cálculo del VAN, TIR o LCOE, así como de préstamos e inversiones, pueden resultar útiles para el usuario, la necesidad de profundizar en este tipo de cálculos usando otras herramientas según qué programa, hacen que este no sea un factor decisivo a la hora de priorizar una herramienta frente a otra.

Prácticamente todos los programas disponen de extensas librerías y bases de datos con numerosos catálogos de fabricantes, que permiten al usuario un abanico de opciones en cuanto a las tecnologías de los componentes de la instalación. Cabe destacar que la mayoría de estas herramientas disponen de sistemas preconfigurados de instalaciones de calor solar de procesos. De esta forma, permiten al usuario tanto usar las plantillas ya diseñadas como crear sus propias configuraciones. Se puede afirmar, por tanto, que será la flexibidad en estos dos menesteres la que caracterice a cada herramienta. TRNSYS, con su estructura modular, e INSEL, con su lenguaje de programación gráfico, presentan así dos alternativas muy intuituvas y flexibles a la hora de conectar los componentes y crear los sistemas.

En cuanto a las simulaciones y los resultados que de ellas se obtienen, prácticamente todas brindan un conjunto de opciones parecido: gráficas que representan tanto los valores energéticos anuales obtenidos como los resultados proporcionados por los análisis económicos, en caso de que dispongan de esa opción. Junto a las gráficas, muchas generan también informes sobre la instalación a simular: esquema del sistema, tecnología empleada, ubicación y climatología, parámetros y variables de entrada; así como los resultados obtenidos, incluida la resolución temporal empleada y los valores energéticos anuales. Además, se pueden obtener también esquemas de los balances de energía y diagramas de los flujos de energía como los que proporcionan T\*SOL o Polysun, o etiquetas energéticas como las que genera este último.

Para finalizar, se ha optado por realizar una tabla resumen que exponga las principales características de cada programa, quedando así manifiesto el contraste entre las distintas herramientas (*Tabla 2*).

|                                                     | T*SOL                                                 | <b>TRNSYS</b>                        | Polysun                                                         | <b>Greenius</b>                      | <b>INSEL</b>                                                             | <b>ColSim</b>                                                                           |
|-----------------------------------------------------|-------------------------------------------------------|--------------------------------------|-----------------------------------------------------------------|--------------------------------------|--------------------------------------------------------------------------|-----------------------------------------------------------------------------------------|
| Disponibilidad                                      | Comercial                                             | Comercial                            | Comercial                                                       | Gratuito                             | Comercial                                                                | N <sub>0</sub><br>disponible<br>púbicamente.<br>Uso interno<br>Fraunhofer<br><b>ISE</b> |
| Lenguaje de<br>programación<br>empleado             | <b>FORTRAN</b>                                        | <b>FORTRAN</b>                       | Java                                                            | Delphi                               | Java                                                                     | ANSI-C                                                                                  |
| <b>Plantillas de</b><br>sistemas<br>preconfigurados | Sí                                                    | N <sub>0</sub>                       | Sí                                                              | N <sub>o</sub>                       | Sí                                                                       | N <sub>0</sub>                                                                          |
| Tecnología de<br>colectores                         | Estacionarios                                         | Estacionarios<br>y de<br>seguimiento | Estacionarios<br>y de<br>seguimiento                            | Estacionarios<br>y de<br>seguimiento | Estacionarios                                                            | Estacionarios<br>y de<br>seguimiento                                                    |
| Intervalo de<br>simulación                          | Desde 6 min<br>hasta 2 h,<br>reducible<br>hasta 1 min | 1 <sub>h</sub>                       | Calculado<br>automáticam<br>ente por<br>algoritmo<br>optimizado | 1 <sub>h</sub>                       | Elegido en<br>función de la<br>aplicación,<br>permitiendo<br>hasta 1 seg | Desde 1 seg<br>hasta 1 h                                                                |
| <b>Análisis</b><br>económico                        | Sí                                                    | N <sub>0</sub>                       | Sí                                                              | Sí                                   | N <sub>o</sub>                                                           | N <sub>0</sub>                                                                          |

Tabla 2 Resumen de las principales características de las herramientas de simulación

# **REFERENCIAS**

[1] F. S. Luna, «Climántica,» [En línea]. Available: http://unidades.climantica.org/es/unidades/02/criseenerxetica-e-cambio-climatico/o-esgotamento-dos-combustibles-fosiles-e-o-cambio-climatico/1. [Último acceso: 5 Mayo 2017].

.

- [2] A. Olabe, M. González-Eguino y T. Ribera, «El Acuerdo de París y el fin de la era del carbón,» Real Instituto Elcano, 2016.
- [3] Horta, Pedro; Fraunhofer Institute for Solar Energy Systems ISE, «Process Heat Collectors: State of the Art and available medium temperature collectors,» de *Process heat collector development and process heat collector testing*, IEA SHC Task 49, 2016, pp. 4-6.
- [4] T. Naegler, S. Simon, M. Klein y H. C. Gils, «Quantification of the European industrial heat demand by branch and temperature level,» *INTERNATIONAL JOURNAL OF ENERGY RESEARCH,* pp. 2019-2020, 19 Octubre 2015.
- [5] E. Frank, S. Hess y C. Zahler, «General requirements and relevant parameters for process heat collectors and specific collector loop components,» de *Process heat collector development and process heat collector testing* , IEA SHC Task 49, 2016, p. 3.
- [6] P. Krummenacher y B. Muster, «Methodologies and Software Tools for Integrating Solar Heat into Industrial Processes,» de *Process Integration and Process Intensification combined with solar heat* , IEA SHC Task 49, 2016, p. 6.
- [7] «THE ENERGY BACKYARD,» 25 Marzo 2013. [En línea]. Available: https://theenergybackyard.wordpress.com/2013/03/25/concentrated-solar-power/. [Último acceso: 15 Junio 2017].
- [8] F. Giovannetti y P. Horta, «Comparison of process heat collectors with respect to technical and economic conditions,» de *Process heat collector development and process heat collector testing*, IEA SHC Task 49, 2016, p. 10.
- [9] F. Giovannetti y P. Horta, «Comparison of process heat collectors with respect to technical and economic conditions,» de *Process Integration and Process Intensification combined with solar process heat*, IEA SHC Task 49, 2016, p. 8.
- [10] E. Frank, F. Mauthner y S. Fischer, «Overheating prevention and stagnation handling in solar process heat applications,» de *Process heat collector development and process heat collector testing*, IEA SHC Task

49, 2015, pp. 7-9.

- [11] I. B. Hassine, A. Helmke, S. Hess, P. Krummenacher, B. Muster, B. Schmitt y H. Schnitzer, «Integration Guideline,» de *Process Intensification and Process Integration combined with solar process heat*, IEA SHC Task 49, 2015, pp. 65-70.
- [12] I. B. Hassine, A. Helmke, S. Hess, P. Krummenacher, B. Muster, B. Schmitt y H. Schnitzer, «Integration Guideline,» de *Process Integration and Process Intensification combined with solar process heat*, IEA SHC, 2015, pp. 40-41.
- [13] I. B. Hassine, A. Helmke, S. Hess, P. Krummenacher, B. Muster, B. Schmitt y H. Schnitzer, «Integration Guideline,» de *Process Integration and Process Intesification combined with solar process heat*, IEA SHC Task 49, 2015, pp. 51-59.
- [14] I. B. Hassine, A. Helmke, S. Hess, P. Krummenacher, B. Muster, B. Schmitt y H. Schnitzer, «Integration Guideline,» de *Process Integration and Process Intensification combined with solar process heat*, IEA SHC Task 49, p. 63.
- [15] Doppelintegral GmbH, «Getting Started,» de *INSEL 8*, p. 10.
- [16] «ALTERNATIVE ENERGY TUTORIALS,» [En línea]. Available: http://www.alternative-energytutorials.com/solar-hot-water/evacuated-tube-collector.html. [Último acceso: 15 Junio 2017].

# **ÍNDICE DE CONCEPTOS**

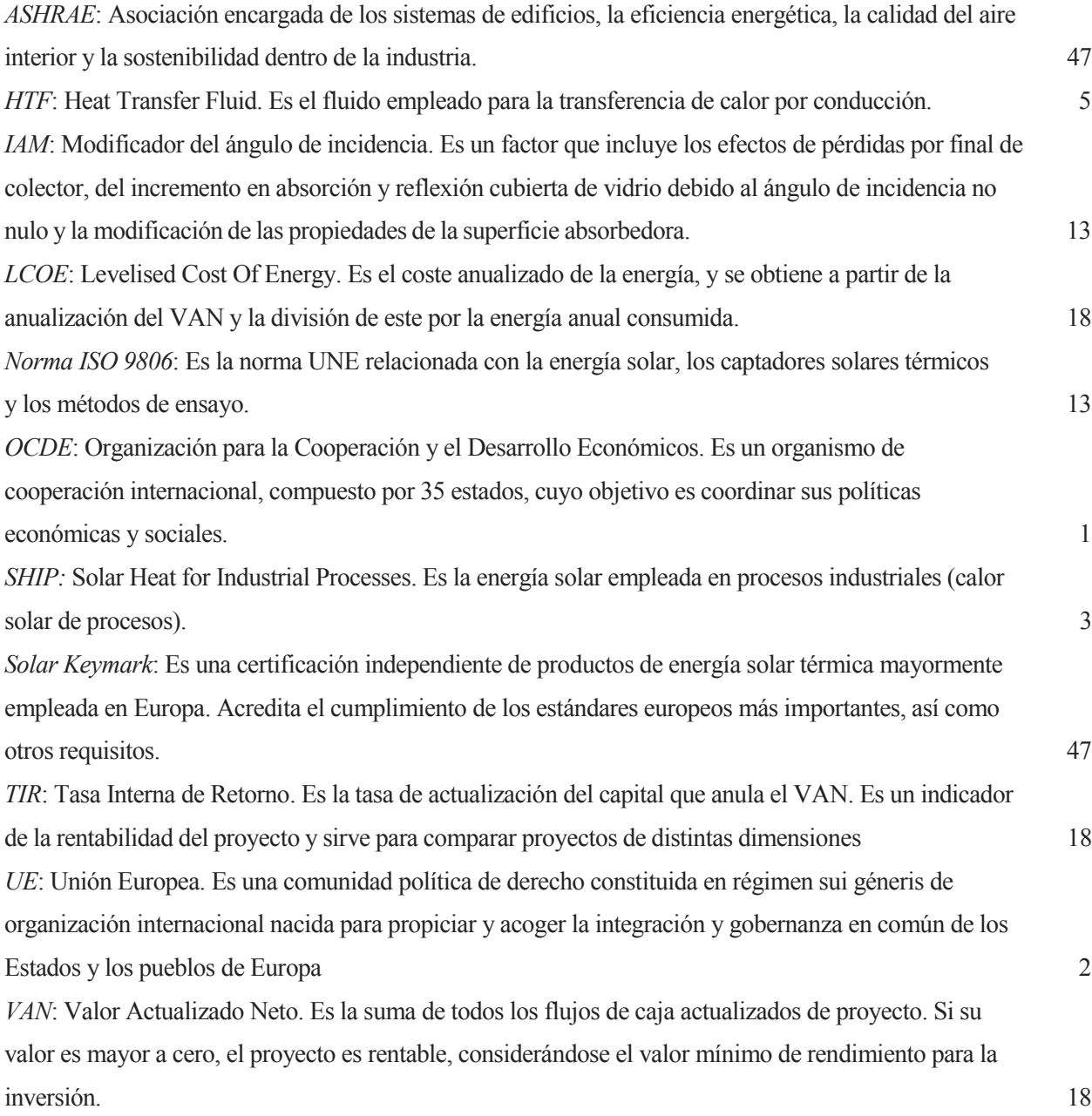